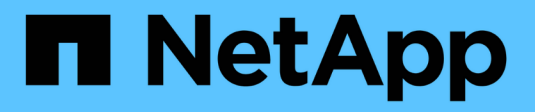

# **Gestione dei volumi FlexGroup con l'interfaccia CLI**

ONTAP 9

NetApp April 24, 2024

This PDF was generated from https://docs.netapp.com/it-it/ontap/flexgroup/index.html on April 24, 2024. Always check docs.netapp.com for the latest.

# **Sommario**

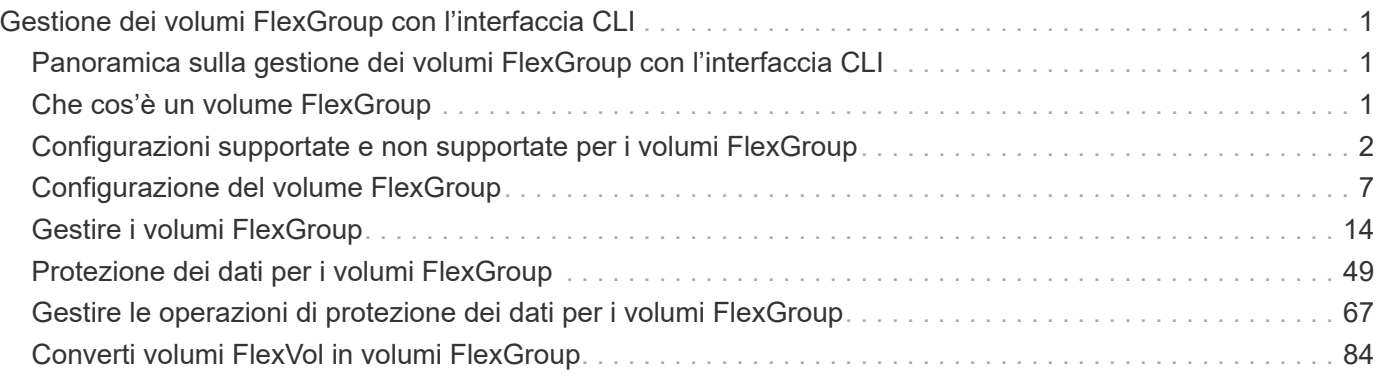

# <span id="page-2-0"></span>**Gestione dei volumi FlexGroup con l'interfaccia CLI**

# <span id="page-2-1"></span>**Panoramica sulla gestione dei volumi FlexGroup con l'interfaccia CLI**

È possibile configurare, gestire e proteggere i volumi FlexGroup per garantire scalabilità e performance. Un volume FlexGroup è un volume scale-out che offre performance elevate insieme alla distribuzione automatica del carico.

È possibile configurare i volumi FlexGroup se si verificano le seguenti condizioni:

- Si utilizza ONTAP 9.1 o versione successiva.
- Si desidera utilizzare NFSv4.x, NFSv3, SMB 2.0 o SMB 2.1.
- Si desidera utilizzare l'interfaccia della riga di comando (CLI) di ONTAP, non Gestione di sistema o uno strumento di scripting automatico.

I dettagli sulla sintassi dei comandi sono disponibili nella guida dell'interfaccia utente e nelle pagine man di ONTAP.

Un importante sottoinsieme di funzionalità FlexGroup è disponibile in Gestione sistema.

- Si desidera utilizzare le Best practice, non esplorare tutte le opzioni disponibili.
- Si dispone di privilegi di amministratore del cluster, non di amministratore SVM.

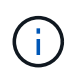

A partire da ONTAP 9,5, i gruppi flessibili sostituiscono gli Infinite Volume, che non sono supportati in ONTAP 9,5 o versioni successive.

## **Informazioni correlate**

Le informazioni concettuali sui volumi FlexVol sono applicabili ai volumi FlexGroup. Informazioni sui volumi FlexVol e sulla tecnologia ONTAP sono disponibili nella libreria di riferimento ONTAP e nei report tecnici (TR).

# <span id="page-2-2"></span>**Che cos'è un volume FlexGroup**

Un volume FlexGroup è un container NAS scale-out che offre performance elevate, distribuzione automatica del carico e scalabilità. Un volume FlexGroup contiene diversi componenti che condividono automaticamente e in modo trasparente il traffico. *Costituenti* sono i volumi FlexVol sottostanti che costituiscono un volume FlexGroup.

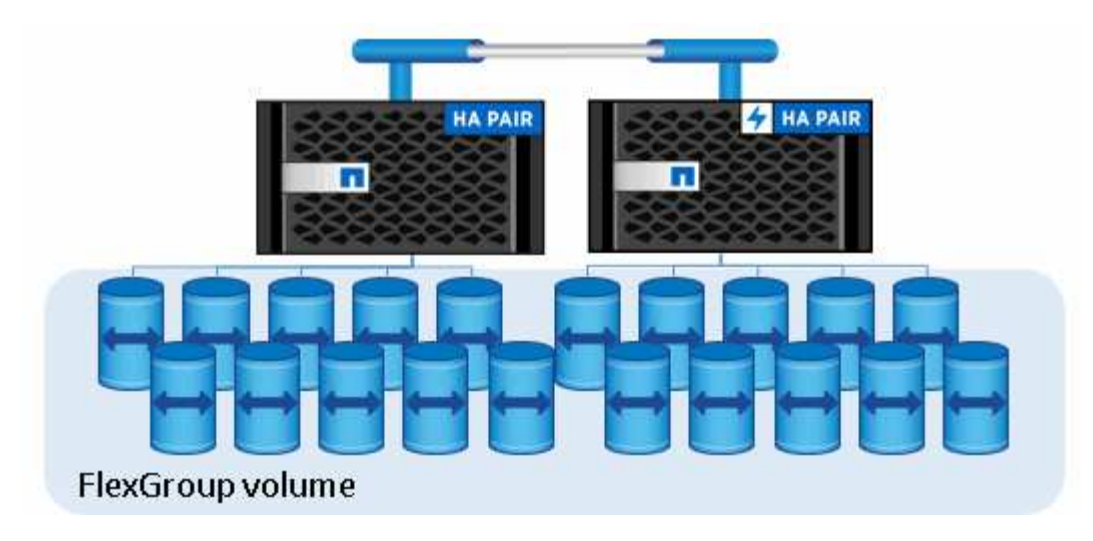

I volumi FlexGroup offrono i seguenti vantaggi:

• Elevata scalabilità

La dimensione massima per un volume FlexGroup in ONTAP 9.1 e versioni successive è di 20 PB, con 400 miliardi di file in un cluster a 10 nodi.

• Performance elevate

I volumi FlexGroup possono utilizzare le risorse del cluster per gestire carichi di lavoro con throughput elevato e bassa latenza.

• Gestione semplificata

Un volume FlexGroup è un singolo contenitore di namespace che può essere gestito in modo simile ai volumi FlexVol.

## <span id="page-3-0"></span>**Configurazioni supportate e non supportate per i volumi FlexGroup**

È necessario conoscere le funzionalità di ONTAP supportate e non supportate da FlexGroup Volumes in ONTAP 9.

## **Funzioni supportate a partire da ONTAP 9.14.1**

• Etichettatura delle copie Snapshot: Supporto per la creazione, la modifica e l'eliminazione di tag di copia Snapshot (etichette e commenti di SnapMirror) per le copie Snapshot su volumi FlexGroup utilizzando l' volume snapshot comando.

## **Funzionalità supportate a partire da ONTAP 9.13.1**

- Protezione ransomware autonoma (ARP) per volumi FlexGroup, incluse le seguenti funzionalità supportate:
	- FlexGroup espande le operazioni: Un nuovo costituente eredita attributi di protezione ransomware autonoma.
	- Conversioni da FlexVol a FlexGroup: È possibile convertire FlexVol con protezione ransomware

autonoma attiva.

- Ribilanciamento dei FlexGroup: La protezione autonoma dai ransomware è supportata durante operazioni di ribilanciamento senza interruzioni e con interruzioni.
- Pianificazione di una singola operazione di ribilanciamento FlexGroup.
- Relazioni di fanout di SnapMirror con DR SVM su volumi FlexGroup. Supporta fan-out fino a otto siti.

## **Funzionalità supportate a partire da ONTAP 9.12.1**

- Ribilanciamento FlexGroup
- SnapLock per SnapVault
- FabricPool, FlexGroup e SVM DR funzionano in collaborazione. (Nelle release precedenti a ONTAP 9.12.1, due di queste funzionalità funzionavano insieme, ma non tutte e tre insieme).
- Dimensioni massime dei componenti del volume FlexGroup di 300 TB sulle piattaforme AFF e FAS con ONTAP 9.12.1 P2 e versioni successive.

## **Funzionalità supportate a partire da ONTAP 9.11.1**

• Volumi SnapLock

SnapLock non supporta le seguenti funzionalità con FlexGroup Volumes:

- Conservazione a fini giudiziari
- Conservazione basata sugli eventi
- SnapLock per SnapVault

SnapLock viene configurato a livello di FlexGroup. Non è possibile configurare SnapLock a livello di componente.

## [Che cos'è SnapLock](https://docs.netapp.com/it-it/ontap/snaplock/snaplock-concept.html)

• Eliminazione asincrona della directory del client

[Gestire i diritti dei client per eliminare rapidamente le directory](#page-24-0)

## **Funzionalità supportate a partire da ONTAP 9.10.1**

• Conversione di volumi FlexVol in volumi FlexGroup in un'origine SVM-DR

[Convertire un volume FlexVol in un volume FlexGroup in una relazione SVM-DR](#page-65-0)

• Supporto FlexClone DR SVM per volumi FlexGroup

[Scopri di più sulla creazione di volumi FlexClone.](https://docs.netapp.com/it-it/ontap/volumes/create-flexclone-task.html)

## **Funzionalità supportate a partire da ONTAP 9.9.1**

• Disaster recovery SVM

La clonazione di un volume FlexGroup che fa parte di una relazione SVM-DR non è supportata.

• Relazioni di fanout di SnapMirror di 2 o più (Da A a B, Da A a C), con un massimo di 8 segmenti di fanout.

[Considerazioni per la creazione di relazioni a cascata e fan-out di SnapMirror per FlexGroups](#page-66-0)

• Relazioni a cascata di SnapMirror fino a due livelli (Da A a B a C)

[Considerazioni per la creazione di relazioni a cascata e fan-out di SnapMirror per FlexGroups](#page-66-0)

## **Funzionalità supportate a partire da ONTAP 9.8**

- Ripristino di un singolo file da un vault di FlexGroup SnapMirror o da una destinazione UDP
	- Il ripristino può essere eseguito da un volume FlexGroup di qualsiasi geometria a un volume FlexGroup di qualsiasi geometria
	- È supportato un solo file per operazione di ripristino
- Conversione dei volumi passati da sistemi 7-mode a volumi FlexGroup

Per ulteriori informazioni, consultare l'articolo della Knowledge base ["Come convertire un FlexVol in](https://kb.netapp.com/Advice_and_Troubleshooting/Data_Storage_Software/ONTAP_OS/How_To_Convert_a_Transitioned_FlexVol_to_FlexGroup) [transizione in FlexGroup".](https://kb.netapp.com/Advice_and_Troubleshooting/Data_Storage_Software/ONTAP_OS/How_To_Convert_a_Transitioned_FlexVol_to_FlexGroup)

- $\cdot$  NFSv4 2
- Eliminazione asincrona di file e directory
- File System Analytics (FSA)
- FlexGroup come datastore VMware vSphere
- Supporto aggiuntivo per backup e ripristino su nastro con NDMP, incluse le seguenti funzionalità:
	- NDMP Restartable Backup Extension (RBE) e Snapshot Management Extension (SSME)
	- Le variabili di ambiente ESCLUDONO e MULTI\_SUBTREE\_NAMES supportano i backup FlexGroup
	- Introduzione della variabile di ambiente IGNORE\_CTIME\_MTIME per i backup FlexGroup
	- Il ripristino di singoli file in un FlexGroup utilizzando il messaggio NDMP\_SNAP\_RECOVER, che fa parte dell'estensione 0x2050, le sessioni di dump e ripristino vengono interrotte durante un aggiornamento o un revert.

## **Funzionalità supportate a partire da ONTAP 9.7**

- Volume FlexClone
- NFSv4 e NFSv4.1
- PNFS
- Backup e ripristino su nastro utilizzando NDMP

Per il supporto NDMP sui volumi FlexGroup, è necessario conoscere i seguenti punti:

◦ Il messaggio NDMP\_SNAP\_RECOVER nella classe di estensione 0x2050 può essere utilizzato solo per il ripristino di un intero volume FlexGroup.

I singoli file in un volume FlexGroup non possono essere ripristinati.

- NDMP retardable backup Extension (RBE) non è supportato per i volumi FlexGroup.
- Le variabili di ambiente ESCLUDI e MULTI\_SUBTREE\_NAMES non sono supportate per i volumi

FlexGroup.

◦ Il ndmpcopy Il comando è supportato per il trasferimento dei dati tra volumi FlexVol e FlexGroup.

Se si ripristina Data ONTAP 9.7 a una versione precedente, le informazioni di trasferimento incrementale dei trasferimenti precedenti non vengono conservate e, di conseguenza, è necessario eseguire una copia di riferimento dopo il ripristino.

- API vStorage VMware per l'integrazione degli array (VAAI)
- Conversione di un volume FlexVol in un volume FlexGroup
- Volumi FlexGroup come volumi di origine FlexCache

## **Funzionalità supportate a partire da ONTAP 9.6**

- Condivisioni SMB sempre disponibili
- Configurazioni MetroCluster
- Ridenominazione di un volume FlexGroup (volume rename comando)
- Riduzione o riduzione delle dimensioni di un volume FlexGroup (volume size comando)
- Dimensionamento elastico
- Crittografia aggregata NetApp (NAE)
- Cloud Volumes ONTAP

## **Funzionalità supportate a partire da ONTAP 9.5**

- Offload delle copie ODX
- Access Guard a livello di storage
- Miglioramenti alle notifiche di modifica per le condivisioni SMB

Le notifiche di modifica vengono inviate per le modifiche apportate alla directory principale in cui si trova changenotify la proprietà viene impostata e per le modifiche a tutte le sottodirectory della directory principale.

- FabricPool
- Applicazione delle quote
- Statistiche qtree
- QoS adattiva per i file nei volumi FlexGroup
- FlexCache (solo cache; FlexGroup come origine supportato in ONTAP 9.7)

## **Funzionalità supportate a partire da ONTAP 9.4**

- FPolicy
- Controllo dei file
- Throughput floor (QoS min) e QoS adattiva per volumi FlexGroup
- Limite di throughput (QoS max) e piano di throughput (QoS min) per i file nei volumi FlexGroup

Si utilizza volume file modify Comando per gestire il gruppo di policy QoS associato a un file.

- Limiti di SnapMirror rilassati
- SMB 3.x multicanale

## **Funzionalità supportate a partire da ONTAP 9.3**

- Configurazione antivirus
- Notifiche di modifica per le condivisioni SMB

Le notifiche vengono inviate solo per le modifiche apportate alla directory principale in cui si trova changenotify proprietà impostata. Le notifiche di modifica non vengono inviate per le modifiche apportate alle sottodirectory nella directory principale.

- Qtree
- Limite di throughput (QoS max)
- Espandere il volume FlexGroup di origine e il volume FlexGroup di destinazione in una relazione **SnapMirror**
- Backup e ripristino di SnapVault
- Relazioni unificate per la data Protection
- Opzione di crescita automatica e opzione di riduzione automatica
- Conteggio inode conteggiato per l'acquisizione

## **Funzione supportata a partire da ONTAP 9.2**

- Crittografia dei volumi
- Deduplica aggregata inline (deduplica tra volumi)
- Crittografia dei volumi NetApp (NVE)

## **Funzionalità supportate a partire da ONTAP 9.1**

FlexGroup Volumes è stato introdotto in ONTAP 9.1, con il supporto di diverse funzionalità di ONTAP.

- Tecnologia SnapMirror
- Copie Snapshot
- Active IQ
- Compressione adattiva inline
- Deduplica inline
- Compaction dei dati inline
- AFF
- Creazione di report sulle quote
- Tecnologia Snapshot di NetApp
- Software SnapRestore (livello FlexGroup)
- Aggregati ibridi
- Spostamento del volume del componente o del membro
- Deduplica post-elaborazione
- Tecnologia NetApp RAID-TEC
- Punto di coerenza per aggregato
- Condivisione di FlexGroup con il volume FlexVol nella stessa SVM

## **Configurazioni non supportate in ONTAP 9**

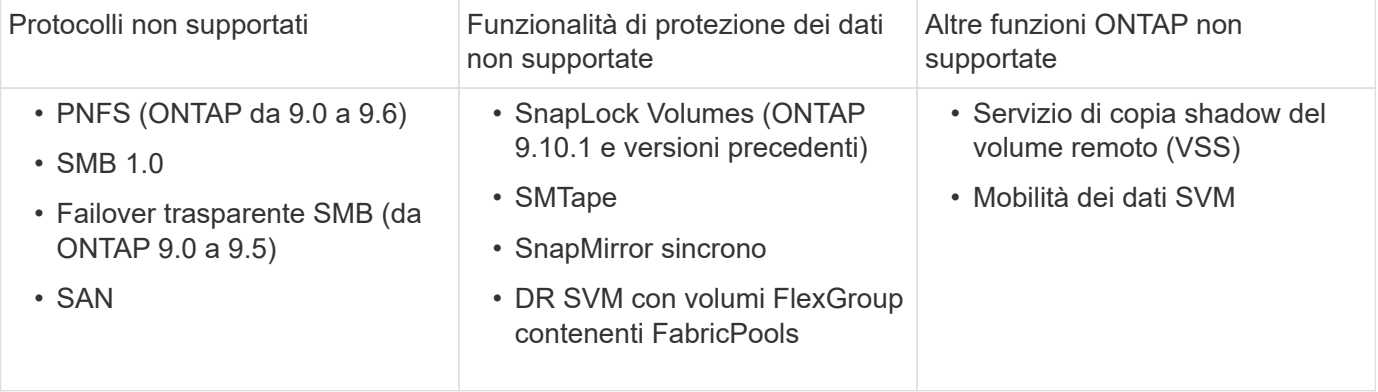

## **Informazioni correlate**

["Centro documentazione di ONTAP 9"](https://docs.netapp.com/ontap-9/index.jsp)

# <span id="page-8-0"></span>**Configurazione del volume FlexGroup**

## **Workflow di setup del volume FlexGroup**

È possibile eseguire il provisioning di un volume FlexGroup in cui ONTAP seleziona automaticamente gli aggregati in base alle Best practice per ottenere performance ottimali oppure creare un volume FlexGroup selezionando manualmente gli aggregati e configurandolo per l'accesso ai dati.

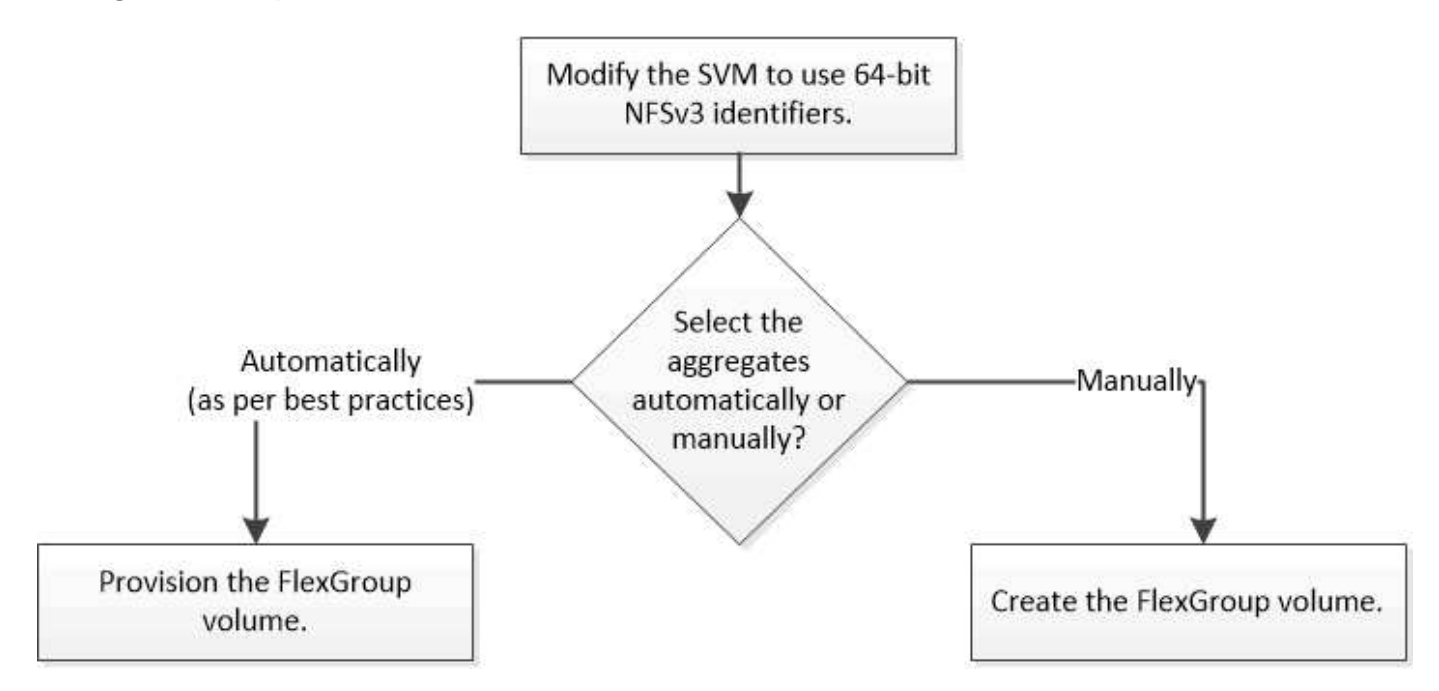

#### **Di cosa hai bisogno**

È necessario aver creato la SVM con NFS e SMB aggiunti all'elenco dei protocolli consentiti per la SVM.

#### **A proposito di questa attività**

È possibile eseguire il provisioning automatico di un volume FlexGroup solo su cluster con quattro nodi o meno. Nei cluster con più di quattro nodi, è necessario creare manualmente un volume FlexGroup.

## **Abilitare gli identificatori NFSv3 a 64 bit su una SVM**

Per supportare il numero elevato di file dei volumi FlexGroup ed evitare collisioni di ID file, è necessario attivare gli identificatori di file a 64 bit sulla SVM in cui deve essere creato il volume FlexGroup.

#### **Fasi**

- 1. Accedere al livello di privilegio avanzato: set -privilege advanced
- 2. Modificare la SVM in modo che utilizzi FSID e ID file NFSv3 a 64 bit: vserver nfs modify -vserver svm name -v3-64bit-identifiers enabled

```
cluster1::*> vserver nfs modify -vserver vs0 -v3-64bit-identifiers
enabled
Warning: You are attempting to increase the number of bits used for
NFSv3
           FSIDs and File IDs from 32 to 64 on Vserver "vs0". This could
           result in older client software no longer working with the
volumes
           owned by Vserver "vs0".
Do you want to continue? {y|n}: y
Warning: Based on the changes you are making to the NFS server on
Vserver
           "vs0", it is highly recommended that you remount all NFSv3
clients
           connected to it after the command completes.
Do you want to continue? {y|n}: y
```
#### **Al termine**

Tutti i client devono essere rimontati. Ciò è necessario perché gli ID del file system cambiano e i client potrebbero ricevere messaggi di gestione dei file obsoleti quando tentano le operazioni NFS.

## **Provisioning automatico di un volume FlexGroup**

È possibile eseguire il provisioning automatico di un volume FlexGroup. ONTAP crea e configura un volume FlexGroup selezionando automaticamente gli aggregati. Gli aggregati vengono selezionati in base alle Best practice per ottenere performance ottimali.

#### **Di cosa hai bisogno**

Ogni nodo del cluster deve avere almeno un aggregato.

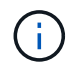

Per creare un volume FlexGroup per FabricPool in ONTAP 9.5, ciascun nodo deve disporre di almeno un aggregato FabricPool.

#### **A proposito di questa attività**

ONTAP seleziona due aggregati con la maggiore quantità di spazio utilizzabile su ciascun nodo per creare il volume FlexGroup. Se non sono disponibili due aggregati, ONTAP seleziona un aggregato per nodo per creare il volume FlexGroup.

#### **Fasi**

1. Provisioning del volume FlexGroup:

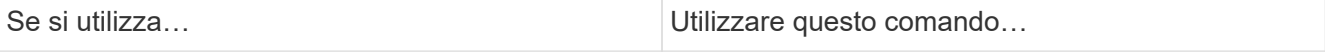

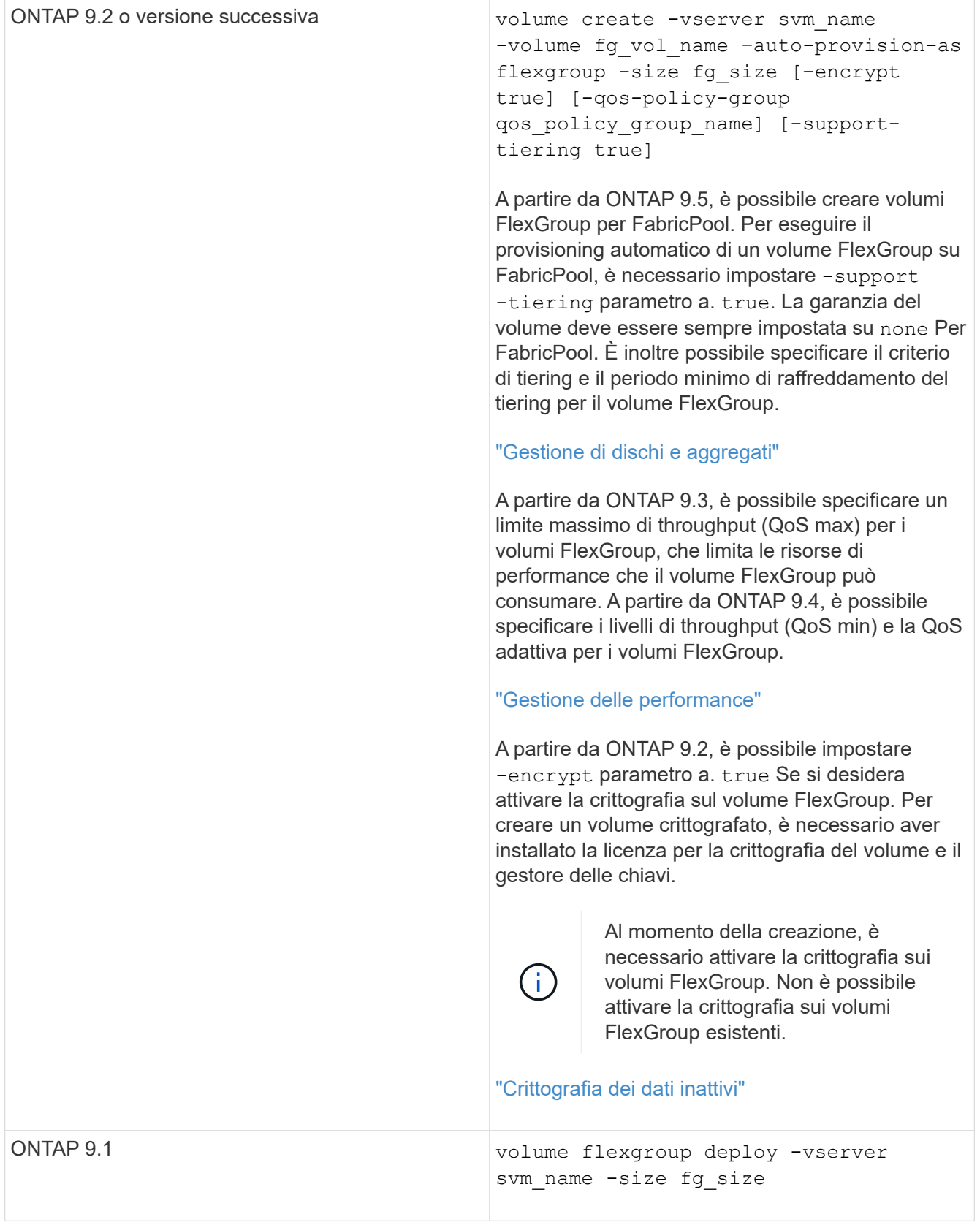

Il size Parametro specifica le dimensioni del volume FlexGroup in KB, MB, GB, TB o PB.

Nell'esempio seguente viene illustrato come eseguire il provisioning di un volume FlexGroup di 400 TB in ONTAP 9.2:

```
cluster-1::> volume create -vserver vs0 -volume fg –auto-provision-as
flexgroup -size 400TB
Warning: The FlexGroup "fg" will be created with the following number of
constituents of size 25TB: 16.
The constituents will be created on the following aggregates:
aggr1,aggr2
Do you want to continue? \{y|n\}: y
[Job 34] Job succeeded: Successful
```
Nell'esempio seguente viene illustrato come creare un gruppo di criteri QoS per il limite di throughput e come applicarlo a un volume FlexGroup:

cluster1::> qos policy-group create -policy group pg-vs1 -vserver vs1 -max-throughput 5000iops

cluster-1::> volume create -vserver vs0 -volume fg –auto-provision-as flexgroup -size 400TB -qos-policy-group pg-vs1 Warning: The FlexGroup "fg" will be created with the following number of constituents of size 25TB: 16. The constituents will be created on the following aggregates: aggr1,aggr2 Do you want to continue? {y|n}: y [Job 34] Job succeeded: Successful

L'esempio seguente mostra come eseguire il provisioning di un volume FlexGroup di 400 TB su aggregati in FabricPool in ONTAP 9.5:

cluster-1::> volume create -vserver vs0 -volume fg –auto-provision-as flexgroup -size 400TB -support-tiering true -tiering-policy auto Warning: The FlexGroup "fg" will be created with the following number of constituents of size 25TB: 16. The constituents will be created on the following aggregates: aggr1,aggr2 Do you want to continue? {y|n}: y [Job 34] Job succeeded: Successful

Il volume FlexGroup viene creato con otto componenti su ciascun nodo del cluster. I componenti sono distribuiti in modo uguale tra i due aggregati più grandi su ciascun nodo.

Per impostazione predefinita, il volume FlexGroup viene creato con volume Impostazione della garanzia di spazio eccetto per i sistemi AFF. Per i sistemi AFF, per impostazione predefinita il volume FlexGroup viene creato con none garanzia di spazio.

2. Montare il volume FlexGroup con un percorso di giunzione: volume mount -vserver vserver name -volume vol name -junction-path junction path

```
cluster1::> volume mount -vserver vs0 -volume fg2 -junction-path /fg2
```
#### **Al termine**

È necessario montare il volume FlexGroup dal client.

Se si utilizza ONTAP 9.6 o versioni precedenti e la macchina virtuale di storage (SVM) ha configurato NFSv3 e NFSv4, il montaggio del volume FlexGroup dal client potrebbe non riuscire. In questi casi, è necessario specificare esplicitamente la versione di NFS quando si monta il volume FlexGroup dal client.

```
# mount -t nfs -o vers=3 192.53.19.64:/fg2 /mnt/fg2
# ls /mnt/fg2
file1 file2
```
## **Creare un volume FlexGroup**

È possibile creare un volume FlexGroup selezionando manualmente gli aggregati in cui deve essere creato il volume FlexGroup e specificando il numero di componenti su ciascun aggregato.

#### **A proposito di questa attività**

È necessario conoscere lo spazio richiesto negli aggregati per la creazione di un volume FlexGroup.

Quando si crea un volume FlexGroup per ottenere i migliori risultati delle performance con un volume FlexGroup, è necessario prendere in considerazione le seguenti linee guida:

• Un volume FlexGroup deve comprendere solo aggregati che si trovano su sistemi hardware identici.

L'utilizzo di sistemi hardware identici aiuta a fornire performance prevedibili nel volume FlexGroup.

• Un volume FlexGroup deve includere aggregati con lo stesso tipo di disco e configurazioni di gruppo RAID.

Per ottenere performance costanti, è necessario assicurarsi che tutti gli aggregati siano costituiti da tutti gli SSD, tutti gli HDD o tutti gli aggregati ibridi. Inoltre, gli aggregati devono avere lo stesso numero di dischi e gruppi RAID nel volume FlexGroup.

• Un volume FlexGroup può estendersi su parti di un cluster.

Non è necessario configurare un volume FlexGroup per l'intero cluster, ma in questo modo è possibile sfruttare al meglio le risorse hardware disponibili.

- Quando si crea un volume FlexGroup, è preferibile che gli aggregati su cui viene implementato il volume FlexGroup abbiano le seguenti caratteristiche:
	- La stessa quantità di spazio libero dovrebbe essere disponibile in più aggregati, soprattutto quando si utilizza il thin provisioning.
	- Circa il 3% dello spazio libero deve essere riservato ai metadati aggregati dopo la creazione del

volume FlexGroup.

- Per i sistemi FAS, è consigliabile disporre di due aggregati per nodo e per i sistemi AFF, è necessario disporre di un aggregato per nodo per il volume FlexGroup.
- Per ogni volume FlexGroup, è necessario creare almeno otto componenti distribuiti su due o più aggregati nei sistemi FAS e su uno o più aggregati nei sistemi AFF.

#### **Prima di iniziare**

• A partire da ONTAP 9.13.1, puoi creare volumi con l'analisi della capacità e il monitoraggio delle attività abilitati. Per attivare il monitoraggio della capacità o dell'attività, eseguire il volume create comando con -analytics-state oppure -activity-tracking-state impostare su on.

Per ulteriori informazioni sull'analisi della capacità e sul monitoraggio delle attività, consulta [Abilita analisi](https://docs.netapp.com/it-it/ontap/task_nas_file_system_analytics_enable.html) [del file system.](https://docs.netapp.com/it-it/ontap/task_nas_file_system_analytics_enable.html)

#### **Fasi**

```
1. Creare il volume FlexGroup: volume create -vserver svm name -volume flexgroup name
  -aggr-list aggr1, aggr2, .. -aggr-list-multiplier constituents per aggr -size
  fg size [-encrypt true] [-qos-policy-group qos policy group name]
```
◦ Il -aggr-list Parametro specifica l'elenco di aggregati da utilizzare per i componenti del volume FlexGroup.

Ogni voce dell'elenco crea un costituente nell'aggregato specificato. È possibile specificare un aggregato più volte per creare più costituenti sull'aggregato.

Per ottenere performance costanti nel volume FlexGroup, tutti gli aggregati devono utilizzare lo stesso tipo di disco e le stesse configurazioni del gruppo RAID.

◦ Il -aggr-list-multiplier il parametro specifica il numero di iterazioni degli aggregati elencati con -aggr-list Quando si crea un volume FlexGroup.

Il valore predefinito di -aggr-list-multiplier il parametro è 4.

- Il size Parametro specifica le dimensioni del volume FlexGroup in KB, MB, GB, TB o PB.
- A partire da ONTAP 9.5, è possibile creare volumi FlexGroup per FabricPool, che utilizzano solo tutti gli aggregati SSD.

Per creare un volume FlexGroup per FabricPool, tutti gli aggregati specificati con -aggr-list II parametro deve essere FabricPool. La garanzia del volume deve essere sempre impostata su none Per FabricPool. È inoltre possibile specificare il criterio di tiering e il periodo minimo di raffreddamento del tiering per il volume FlexGroup.

#### [Gestione di dischi e aggregati](https://docs.netapp.com/it-it/ontap/disks-aggregates/index.html)

◦ A partire da ONTAP 9.4, è possibile specificare i livelli di throughput (QoS min) e la QoS adattiva per i volumi FlexGroup.

#### ["Gestione delle performance"](https://docs.netapp.com/it-it/ontap/performance-admin/index.html)

◦ A partire da ONTAP 9.3, è possibile specificare un limite massimo di throughput (QoS max) per i volumi FlexGroup, che limita le risorse di performance che il volume FlexGroup può consumare.

◦ A partire da ONTAP 9.2, è possibile impostare -encrypt parametro a. true Se si desidera attivare la crittografia sul volume FlexGroup.

Per creare un volume crittografato, è necessario aver installato la licenza per la crittografia del volume e il gestore delle chiavi.

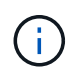

Al momento della creazione, è necessario attivare la crittografia sui volumi FlexGroup. Non è possibile attivare la crittografia sui volumi FlexGroup esistenti.

["Crittografia dei dati inattivi"](https://docs.netapp.com/it-it/ontap/encryption-at-rest/index.html)

```
cluster-1::> volume create -vserver vs0 -volume fg2 -aggr-list
aggr1,aggr2,aggr3,aggr1 -aggr-list-multiplier 2 -size 500TB
Warning: A FlexGroup "fg2" will be created with the following number of
constituents of size 62.50TB: 8.
Do you want to continue? {y|n}: y
[Job 43] Job succeeded: Successful
```
Nell'esempio precedente, per creare il volume FlexGroup per FabricPool, tutti gli aggregati (aggr1, aggr2 e aggr3) devono essere aggregati in FabricPool. Montare il volume FlexGroup con un percorso di giunzione: volume mount -vserver vserver name -volume vol name -junction-path junction path

```
cluster1::> volume mount -vserver vs0 -volume fg2 -junction-path /fg
```
#### **Al termine**

È necessario montare il volume FlexGroup dal client.

Se si utilizza ONTAP 9.6 o versioni precedenti e la macchina virtuale di storage (SVM) ha configurato NFSv3 e NFSv4, il montaggio del volume FlexGroup dal client potrebbe non riuscire. In questi casi, è necessario specificare esplicitamente la versione di NFS quando si monta il volume FlexGroup dal client.

```
# mount -t nfs -o vers=3 192.53.19.64:/fg /mnt/fg2
# ls /mnt/fg2
file1 file2
```
#### **Informazioni correlate**

["Report tecnico di NetApp 4571: Guida alle Best practice e all'implementazione di NetApp FlexGroup"](http://www.netapp.com/us/media/tr-4571.pdf)

## <span id="page-15-0"></span>**Gestire i volumi FlexGroup**

#### **Monitorare l'utilizzo dello spazio di un volume FlexGroup**

È possibile visualizzare un volume FlexGroup e i relativi componenti e monitorare lo

spazio utilizzato dal volume FlexGroup.

#### **A proposito di questa attività**

A partire da ONTAP 9.6, è supportato il dimensionamento elastico. ONTAP aumenta automaticamente un componente di un volume FlexGroup se lo spazio è esaurito, riducendo di una quantità equivalente qualsiasi altro componente del volume FlexGroup che dispone di spazio libero. Il dimensionamento elastico evita gli errori di spazio insufficiente generati a causa dello spazio insufficiente di uno o più volumi costituenti FlexGroup.

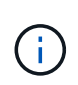

A partire da ONTAP 9.9.1, è disponibile anche il reporting e l'imposizione dello spazio logico per i volumi FlexGroup. Per ulteriori informazioni, vedere ["Creazione di report e applicazione dello](https://docs.netapp.com/ontap-9/topic/com.netapp.doc.dot-cm-vsmg/GUID-65C34C6C-29A0-4DB7-A2EE-019BA8EB8A83.html) [spazio logico per i volumi"](https://docs.netapp.com/ontap-9/topic/com.netapp.doc.dot-cm-vsmg/GUID-65C34C6C-29A0-4DB7-A2EE-019BA8EB8A83.html).

#### **Fase**

1. Visualizzare lo spazio utilizzato dal volume FlexGroup e dai suoi componenti: volume show -vserver vserver name -volume-style-extended [flexgroup | flexgroup-constituent]

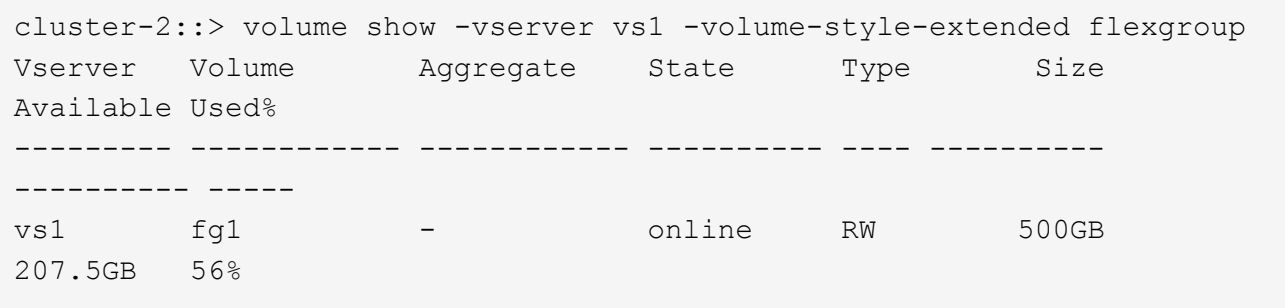

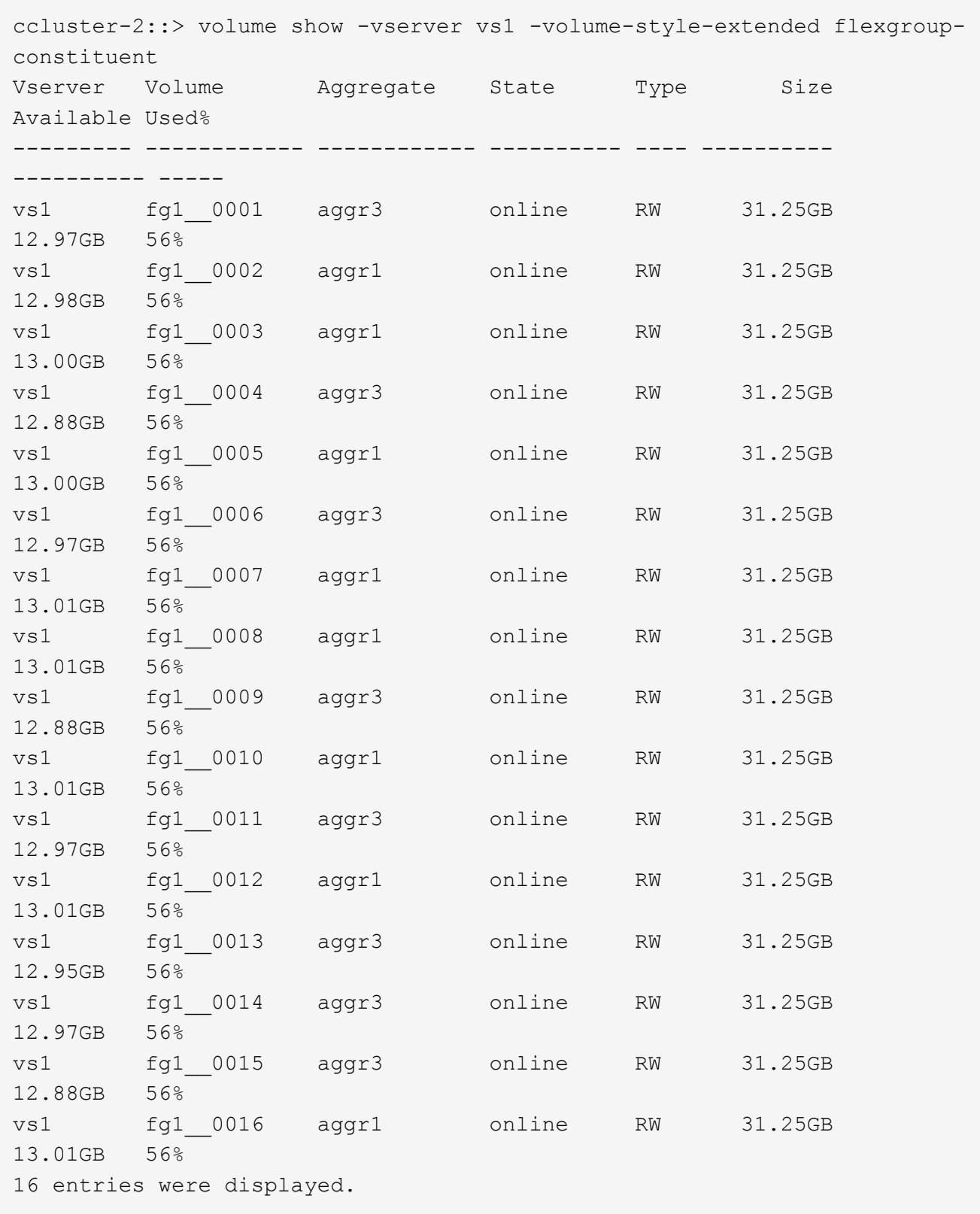

È possibile utilizzare lo spazio disponibile e lo spazio percentuale utilizzati per monitorare l'utilizzo dello spazio del volume FlexGroup.

## **Aumentare le dimensioni di un volume FlexGroup**

È possibile aumentare le dimensioni di un volume FlexGroup aggiungendo maggiore capacità ai componenti esistenti del volume FlexGroup oppure espandendo il volume FlexGroup con nuovi componenti.

## **Di cosa hai bisogno**

Negli aggregati deve essere disponibile uno spazio sufficiente.

## **A proposito di questa attività**

Se si desidera aggiungere più spazio, è possibile aumentare le dimensioni collettive del volume FlexGroup. L'aumento delle dimensioni di un volume FlexGroup ridimensiona i componenti esistenti del volume FlexGroup.

Se si desidera migliorare le prestazioni, è possibile espandere il volume FlexGroup. È possibile espandere un volume FlexGroup e aggiungere nuovi componenti nelle seguenti situazioni:

- Sono stati aggiunti nuovi nodi al cluster.
- Sono stati creati nuovi aggregati sui nodi esistenti.
- I componenti esistenti del volume FlexGroup hanno raggiunto la dimensione massima FlexVol per l'hardware, pertanto il volume FlexGroup non può essere ridimensionato.

Nelle release precedenti a ONTAP 9.3, non è necessario espandere i volumi FlexGroup dopo aver stabilito una relazione SnapMirror. Se si espande il volume FlexGroup di origine dopo l'interruzione della relazione SnapMirror nelle release precedenti a ONTAP 9.3, è necessario eseguire nuovamente un trasferimento di riferimento al volume FlexGroup di destinazione. A partire da ONTAP 9.3, è possibile espandere i volumi FlexGroup in relazione a SnapMirror.

#### **Fase**

1. Aumentare le dimensioni del volume FlexGroup aumentando la capacità o le prestazioni del volume FlexGroup, secondo necessità:

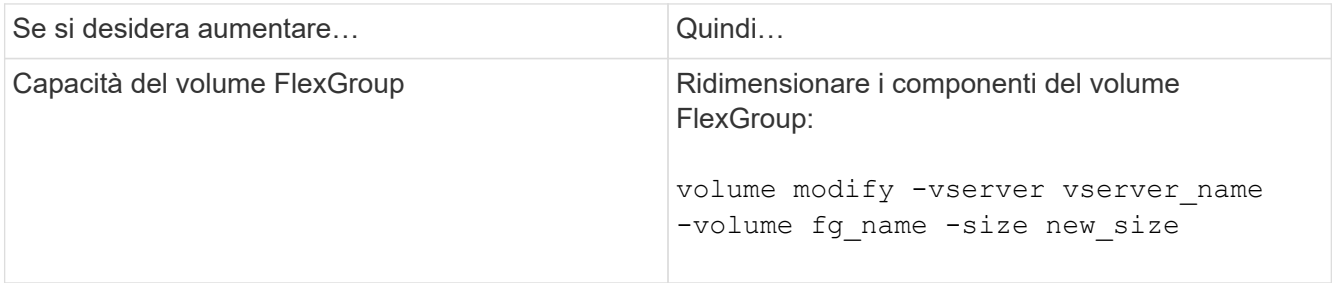

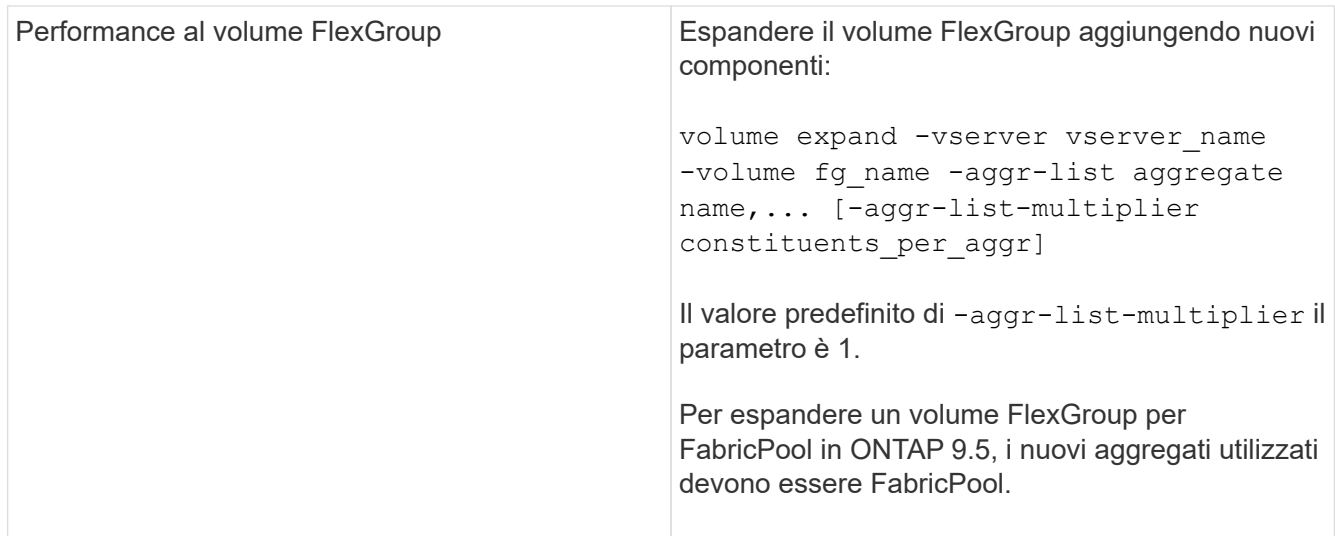

Se possibile, aumentare la capacità di un volume FlexGroup. Se è necessario espandere un volume FlexGroup, aggiungere i componenti negli stessi multipli dei componenti del volume FlexGroup esistente per garantire prestazioni costanti. Ad esempio, se il volume FlexGroup esistente ha 16 componenti con otto componenti per nodo, è possibile espandere il volume FlexGroup esistente di 8 o 16 componenti.

#### **Esempi**

#### **Esempio di aumento della capacità dei componenti esistenti**

L'esempio seguente mostra come aggiungere 20 TB di spazio a un volume FlexGroup Volx:

```
cluster1::> volume modify -vserver svm1 -volume volX -size +20TB
```
Se il volume FlexGroup ha 16 componenti, lo spazio di ciascun componente viene aumentato di 1.25 TB.

#### **Esempio di miglioramento delle performance con l'aggiunta di nuovi componenti**

Nell'esempio seguente viene illustrato come aggiungere altri due componenti al volume FlexGroup Volx:

cluster1::> volume expand -vserver vs1 -volume volX -aggr-list aggr1,aggr2

Le dimensioni dei nuovi componenti sono identiche a quelle dei componenti esistenti.

## **Ridurre le dimensioni di un volume FlexGroup**

A partire da ONTAP 9.6, è possibile ridimensionare un volume FlexGroup a un valore inferiore alle dimensioni correnti per liberare spazio inutilizzato dal volume. Quando si riducono le dimensioni di un volume FlexGroup, ONTAP ridimensiona automaticamente tutti i componenti FlexGroup.

#### **Fase**

1. Controllare le dimensioni correnti del volume FlexGroup: 'Volume size -vserver *vserver\_name* -volume *fg\_name*'

2. Ridurre le dimensioni del volume FlexGroup: volume size -vserver *vserver name* -volume *fg\_name new\_size*

Quando si specifica la nuova dimensione, è possibile specificare un valore inferiore alla dimensione corrente o un valore negativo utilizzando il segno meno (-) per ridurre la dimensione corrente del volume FlexGroup.

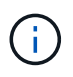

Se la riduzione automatica è attivata per il volume (volume autosize ), la dimensione automatica minima viene impostata sulla nuova dimensione del volume.

Nell'esempio seguente vengono visualizzate le dimensioni correnti del volume FlexGroup denominato Volx e il volume viene ridimensionato a 10 TB:

```
cluster1::> volume size -vserver svm1 -volume volX
(volume size)
vol size: FlexGroup volume 'svm1:volX' has size 15TB.
cluster1::> volume size -vserver svm1 -volume volX 10TB
(volume size)
vol size: FlexGroup volume 'svm1:volX' size set to 10TB.
```
Nell'esempio seguente vengono visualizzate le dimensioni correnti del volume FlexGroup denominato Volx e le dimensioni del volume vengono ridotte di 5 TB:

```
cluster1::> volume size -vserver svm1 -volume volX
(volume size)
vol size: FlexGroup volume 'svm1:volX' has size 15TB.
cluster1::> volume size -vserver svm1 -volume volX -5TB
(volume size)
vol size: FlexGroup volume 'svm1:volX' size set to 10TB.
```
## **Configurare i volumi FlexGroup per aumentare e ridurre automaticamente le dimensioni**

A partire da ONTAP 9.3, è possibile configurare i volumi FlexGroup in modo che aumentino e diminuiscano automaticamente in base allo spazio attualmente richiesto.

#### **Di cosa hai bisogno**

Il volume FlexGroup deve essere online.

#### **A proposito di questa attività**

È possibile dimensionare automaticamente i volumi FlexGroup in due modalità:

• Aumentare automaticamente le dimensioni del volume (grow modalità)

La crescita automatica aiuta a evitare che un volume FlexGroup esaurisca lo spazio, se l'aggregato è in grado di fornire più spazio. È possibile configurare le dimensioni massime del volume. L'aumento viene attivato automaticamente in base alla quantità di dati scritti nel volume in relazione alla quantità corrente di spazio utilizzato e alle soglie impostate.

Per impostazione predefinita, la dimensione massima a cui un volume può crescere è pari al 120% della dimensione a cui è attivata la funzione di crescita automatica. Se è necessario garantire che il volume possa crescere fino a raggiungere un valore superiore, è necessario impostare di conseguenza la dimensione massima del volume.

• Ridurre automaticamente le dimensioni del volume (qrow shrink modalità)

La riduzione automatica impedisce a un volume di essere più grande del necessario, liberando spazio nell'aggregato per l'utilizzo da parte di altri volumi.

La riduzione automatica può essere utilizzata solo in combinazione con la crescita automatica per soddisfare le esigenze di spazio in continua evoluzione e non è disponibile da sola. Quando la funzione di riduzione automatica è attivata, ONTAP gestisce automaticamente il comportamento di riduzione di un volume per evitare un loop infinito di operazioni di crescita automatica e di riduzione automatica.

Man mano che un volume cresce, il numero massimo di file che può contenere potrebbe aumentare automaticamente. Quando un volume viene ridotto, il numero massimo di file che può contenere rimane invariato e un volume non può essere ridotto automaticamente al di sotto delle dimensioni corrispondenti al numero massimo di file corrente. Per questo motivo, potrebbe non essere possibile ridurre automaticamente un volume fino alle dimensioni originali.

#### **Fase**

1. Configurare il volume in modo che aumenti e riduca automaticamente le sue dimensioni: volume autosize -vserver vserver name -volume vol name -mode [grow | grow shrink]

È inoltre possibile specificare le dimensioni massime, le dimensioni minime e le soglie per aumentare o ridurre il volume.

Il seguente comando consente di modificare automaticamente le dimensioni di un volume chiamato fg1. Il volume è configurato per crescere fino a un massimo di 5 TB quando è pieno al 70%.

```
cluster1::> volume autosize -volume fg1 -mode grow -maximum-size 5TB
-grow-threshold-percent 70
vol autosize: volume "vs_src:fg1" autosize settings UPDATED.
```
## **Eliminare rapidamente le directory sul cluster**

A partire da ONTAP 9.8, è possibile utilizzare la funzionalità di *eliminazione rapida delle directory* a bassa latenza per eliminare le directory dalle condivisioni client Linux e Windows in modo asincrono (ovvero in background). Gli amministratori di cluster e SVM possono eseguire operazioni di eliminazione asincrone su volumi FlexVol e FlexGroup.

Se si utilizza una versione di ONTAP precedente a ONTAP 9.11.1, è necessario essere un amministratore del cluster o un amministratore SVM che utilizzi la modalità avanzata dei privilegi.

A partire da ONTAP 9.11.1, un amministratore dello storage può concedere diritti su un volume per consentire ai client NFS e SMB di eseguire operazioni di eliminazione asincrone. Per ulteriori informazioni, vedere ["Gestire i diritti dei client per eliminare rapidamente le directory"](#page-24-0).

A partire da ONTAP 9.8, è possibile utilizzare la funzionalità di eliminazione rapida delle directory utilizzando l'interfaccia utente di ONTAP. A partire da ONTAP 9.9.1, è possibile utilizzare questa funzionalità con Gestore di sistema. Per ulteriori informazioni su questo processo, vedere ["Intraprendere azioni correttive basate sugli](https://docs.netapp.com/us-en/ontap/task_nas_file_system_analytics_take_corrective_action.html) [analytics".](https://docs.netapp.com/us-en/ontap/task_nas_file_system_analytics_take_corrective_action.html)

#### **System Manager**

1. Fare clic su **Storage > Volumes**, quindi su **Explorer**.

Quando si passa il mouse su un file o una cartella, viene visualizzata l'opzione da eliminare. È possibile eliminare un solo oggetto alla volta.

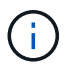

Quando le directory e i file vengono cancellati, i nuovi valori di capacità dello storage non vengono visualizzati immediatamente.

#### **CLI**

#### **Utilizzare la CLI per eseguire una rapida eliminazione della directory**

1. Accedere alla modalità avanzata dei privilegi:

-privilege advance

2. Eliminare le directory su un volume FlexVol o FlexGroup:

```
volume file async-delete start -vserver vserver name -volume volume name
-path file path -throttle throttle
```
Il valore minimo dell'acceleratore è 10, il valore massimo è 100,000 e il valore predefinito è 5000.

Nell'esempio seguente viene eliminata la directory denominata d2, che si trova nella directory denominata d1.

```
cluster::*>volume file async-delete start -vserver vs1 -volume vol1
-path d1/d2
```
3. Verificare che la directory sia stata eliminata:

event log show

L'esempio seguente mostra l'output del registro eventi quando la directory viene eliminata correttamente.

cluster-cli::\*> event log show Time Node Severity Event ------------------- ---------------- ------------- -------------------- MM/DD/YYYY 00:11:11 cluster-vsim INFORMATIONAL asyncDelete.message.success: Async delete job on path d1/d2 of volume (MSID: 2162149232) was completed.

#### **Annulla un processo di eliminazione directory**

1. Accedere alla modalità avanzata dei privilegi:

```
set -privilege advanced
```
2. Verificare che l'eliminazione della directory sia in corso:

volume file async-delete show

Se vengono visualizzati SVM, volume, ID lavoro e percorso della directory, è possibile annullare il lavoro.

3. Per annullare l'eliminazione della directory:

```
volume file async-delete cancel -vserver SVM_name -volume volume_name
-jobid job_id
```
## <span id="page-24-0"></span>**Gestire i diritti dei client per eliminare rapidamente le directory**

A partire da ONTAP 9.11.1, gli amministratori dello storage possono concedere diritti su un volume per consentire ai client NFS e SMB di eseguire autonomamente operazioni di *eliminazione rapida delle directory* a bassa latenza. Quando l'eliminazione asincrona è attivata sul cluster, gli utenti del client Linux possono utilizzare mv Gli utenti di Command e Windows client possono utilizzare rename comando per eliminare rapidamente una directory sul volume specificato spostandola in una directory nascosta che per impostazione predefinita è denominata .ontaptrashbin.

#### **Abilitare l'eliminazione asincrona della directory del client**

#### **Fasi**

- 1. Dalla CLI del cluster, accedere alla modalità avanzata dei privilegi: -privilege advance
- 2. Abilitare l'eliminazione asincrona del client e, se lo si desidera, fornire un nome alternativo per la directory del raccoglitore:

volume file async-delete client enable volume *volname* vserver *vserverName* trashbinname *name*

Esempio di utilizzo del nome predefinito del cestino:

```
cluster1::*> volume file async-delete client enable -volume v1 -vserver
vs0
Info: Async directory delete from the client has been enabled on volume
"v1" in
        Vserver "vs0".
```
Esempio di specificazione di un nome di cestino alternativo:

```
cluster1::*> volume file async-delete client enable -volume test
-trashbin .ntaptrash -vserver vs1
Success: Async directory delete from the client is enabled on volume
"v1" in
       Vserver "vs0".
```
3. Verificare che l'eliminazione asincrona del client sia attivata:

```
volume file async-delete client show
```
Esempio:

```
cluster1::*> volume file async-delete client show
Vserver Volume async-delete client TrashBinName
------------ ------------ ----------------------- -------------
vs1 vol1 Enabled .ntaptrash
vs2 vol2 Disabled -
2 entries were displayed.
```
#### **Disattivare l'eliminazione asincrona della directory del client**

#### **Fasi**

1. Dalla CLI del cluster, disattivare l'eliminazione asincrona della directory del client:

```
volume file async-delete client disable volume volname vserver vserverName
```
Esempio:

```
cluster1::*> volume file async-delete client disable -volume vol1
-vserver vs1
         Success: Asynchronous directory delete client disabled
successfully on volume.
```
2. Verificare che l'eliminazione asincrona del client sia disattivata:

volume file async-delete client show

Esempio:

```
cluster1::*> volume file async-delete client show
Vserver Volume async-delete client TrashBinName
------------ ------------ ----------------------- -------------
vs1 vol1 Disabled
vs2 vol2 Disabled -
2 entries were displayed.
```
## **Creare qtree con volumi FlexGroup**

A partire da ONTAP 9.3, è possibile creare qtree con volumi FlexGroup. I qtree consentono di suddividere i volumi FlexGroup in segmenti più piccoli che è possibile gestire singolarmente.

#### **A proposito di questa attività**

• Se si desidera ripristinare ONTAP 9.2 o versioni precedenti e se sono stati creati uno o più qtree nel volume FlexGroup o modificati gli attributi (stile di protezione e oplock SMB) del qtree predefinito, È necessario eliminare tutti i qtree non predefiniti e disattivare la funzionalità qtree su ciascun volume FlexGroup prima di tornare a ONTAP 9.2 o versione precedente.

["Disattivare la funzionalità qtree nei volumi FlexGroup prima di eseguire il ripristino"](https://docs.netapp.com/us-en/ontap/revert/task_disabling_qtrees_in_flexgroup_volumes_before_reverting.html)

- Se il volume FlexGroup di origine ha qtree in una relazione SnapMirror, il cluster di destinazione deve eseguire ONTAP 9.3 o versione successiva (una versione del software ONTAP che supporta qtree).
- A partire da ONTAP 9.5, le statistiche qtree sono supportate per i volumi FlexGroup.

#### **Fasi**

1. Creare un qtree nel volume FlexGroup: volume qtree create -vserver vserver name -volume volume name -qtree qtree name

È possibile specificare lo stile di protezione, gli oplock SMB, le autorizzazioni UNIX e i criteri di esportazione per qtree.

```
cluster1::> volume qtree create -vserver vs0 -volume fg1 -qtree qtree1
-security-style mixed
```
#### **Informazioni correlate**

["Gestione dello storage logico"](https://docs.netapp.com/it-it/ontap/volumes/index.html)

## **Utilizzare le quote per i volumi FlexGroup**

In ONTAP 9.4 e versioni precedenti, è possibile applicare le regole delle quote ai volumi FlexGroup solo a scopo di reporting, ma non per l'applicazione dei limiti di quota. A partire da ONTAP 9.5, è possibile applicare limiti alle regole di quota applicate ai volumi

## FlexGroup.

#### **A proposito di questa attività**

• A partire da ONTAP 9.5, è possibile specificare le quote limite hard, soft e threshold per i volumi FlexGroup.

È possibile specificare questi limiti per limitare la quantità di spazio, il numero di file che un utente, un gruppo o un qtree specifico può creare o entrambi. I limiti di quota generano messaggi di avviso nei seguenti scenari:

◦ Quando l'utilizzo supera un limite minimo configurato, ONTAP emette un messaggio di avviso, ma è ancora consentito ulteriore traffico.

Se in seguito l'utilizzo scende di nuovo al di sotto del limite di tolleranza configurato, viene visualizzato un messaggio di cancellazione completa.

◦ Quando l'utilizzo supera un limite di soglia configurato, ONTAP emette un secondo messaggio di avviso.

Non viene emesso alcun messaggio amministrativo completo quando l'utilizzo in seguito scende al di sotto di un limite di soglia configurato.

- Se l'utilizzo raggiunge un limite massimo configurato, ONTAP impedisce un ulteriore consumo di risorse rifiutando il traffico.
- In ONTAP 9.5, le regole di quota non possono essere create o attivate sul volume FlexGroup di destinazione di una relazione SnapMirror.
- Durante l'inizializzazione della quota, le quote non vengono applicate e non vengono notificate le violazioni delle quote in seguito all'inizializzazione della quota.

Per controllare se le quote sono state violate durante l'inizializzazione delle quote, è possibile utilizzare volume quota report comando.

## **Destinazioni e tipi di quota**

Le quote hanno un tipo: Possono essere utente, gruppo o albero. Le destinazioni di quota specificano l'utente, il gruppo o il qtree per cui vengono applicati i limiti di quota.

La tabella seguente elenca i tipi di target di quota, i tipi di quote a cui ciascun target di quota è associato e il modo in cui ciascun target di quota è rappresentato:

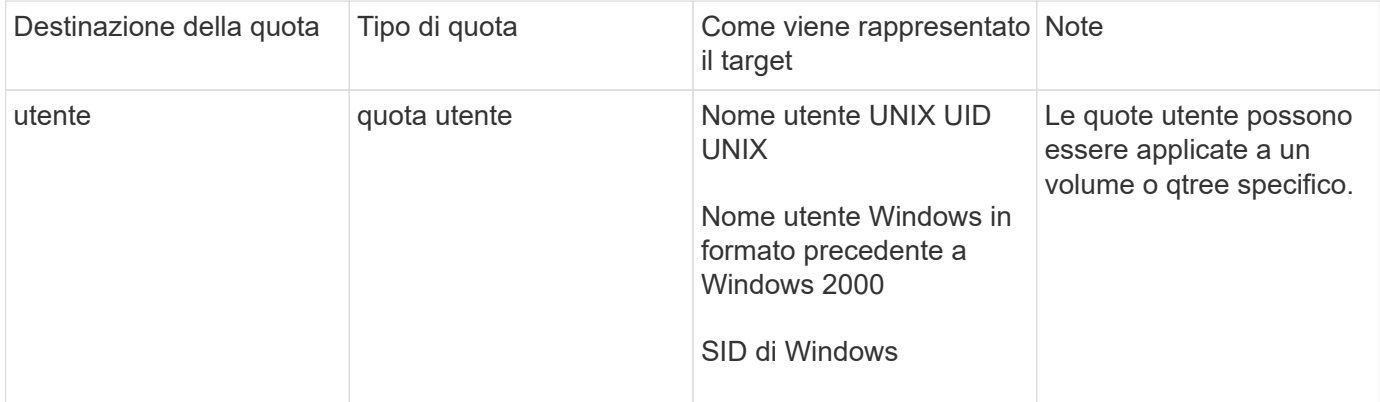

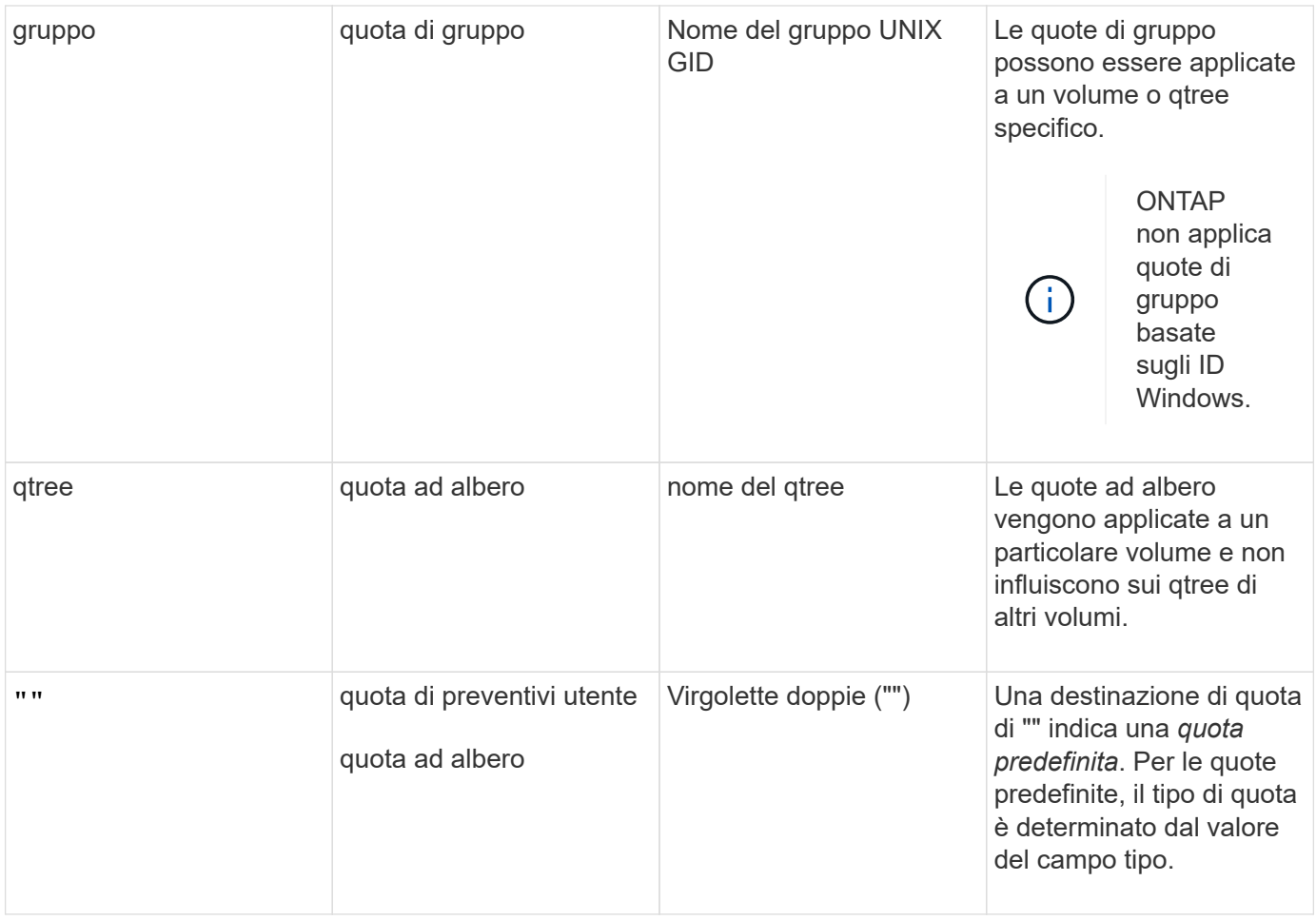

#### **Comportamento dei volumi FlexGroup quando vengono superati i limiti di quota**

A partire da ONTAP 9.5, i limiti di quota sono supportati sui volumi FlexGroup. Esistono alcune differenze nel modo in cui i limiti di quota vengono applicati a un volume FlexGroup rispetto a un volume FlexVol.

Quando si superano i limiti di quota, i volumi FlexGroup potrebbero mostrare i seguenti comportamenti:

• L'utilizzo di spazio e file in un volume FlexGroup potrebbe superare fino al 5% il limite massimo configurato prima che venga applicato il limite di quota rifiutando ulteriore traffico.

Per ottenere le migliori prestazioni, ONTAP potrebbe consentire al consumo di spazio di superare il limite massimo configurato di un piccolo margine prima dell'inizio dell'applicazione delle quote. Questo consumo di spazio aggiuntivo non supera il 5% dei limiti rigidi configurati, 1 GB o 65536 file, a seconda del valore più basso.

- Una volta raggiunto il limite di quota, se un utente o un amministratore elimina alcuni file o directory in modo tale che l'utilizzo della quota sia ora inferiore al limite, la successiva operazione di file che consuma quote potrebbe riprendere con un ritardo (potrebbe richiedere fino a 5 secondi per la ripresa).
- Quando lo spazio totale e l'utilizzo di file di un volume FlexGroup superano i limiti di quota configurati, potrebbe verificarsi un leggero ritardo nella registrazione di un messaggio del registro eventi.
- Se alcuni componenti del volume FlexGroup si esaurono, ma non vengono raggiunti i limiti di quota, potrebbero verificarsi errori "no space".
- Le operazioni, come la ridenominazione di un file o di una directory o lo spostamento di file tra qtree, sulle destinazioni di quota per le quali sono configurati limiti rigidi di quota, potrebbero richiedere più tempo rispetto a operazioni simili sui volumi FlexVol.

#### **Esempi di applicazione delle quote per i volumi FlexGroup**

È possibile utilizzare gli esempi per comprendere come configurare le quote con limiti in ONTAP 9.5 e versioni successive.

#### **Esempio 1: Applicazione di una regola di quota con limiti di disco**

1. È necessario creare una regola di tipo del criterio di quota user con un limite di dischi soft e un limite di dischi rigidi raggiungibili.

```
cluster1::> volume quota policy rule create -vserver vs0 -policy-name
default -volume FG -type user -target "" -qtree "" -disk-limit 1T -soft
-disk-limit 800G
```
2. È possibile visualizzare la regola dei criteri di quota:

```
cluster1::> volume quota policy rule show -vserver vs0 -policy-name
default -volume FG
Vserver: vs0 Policy: default Volume: FG
  Soft Soft
                   User Disk Disk Files Files
Type Target Qtree Mapping Limit Limit Limit Limit
Threshold
----- -------- ------- ------- -------- ------- ------ -------
---------
user "" " off 1TB 800GB -
-
```
3. Per attivare la nuova regola di quota, inizializza le quote sul volume:

```
cluster1::> volume quota on -vserver vs0 -volume FG -foreground true
[Job 49] Job succeeded: Successful
```
4. È possibile visualizzare le informazioni sull'utilizzo del disco e del file del volume FlexGroup utilizzando il report delle quote.

```
cluster1::> volume quota report -vserver vs0 -volume FG
Vserver: vs0
                             ----Disk---- ----Files----- Quota
Volume Tree Type ID Used Limit Used Limit
Specifier
------- -------- ------ ------- ----- ----- ------ ------
---------
FG user root 50GB - 1
FG user * 800GB 1TB 0 - *
2 entries were displayed.
```
Una volta raggiunto il limite del disco rigido, la destinazione della regola del criterio di quota (in questo caso l'utente) non può scrivere più dati nei file.

#### **Esempio 2: Applicazione di una regola di quota per più utenti**

1. È necessario creare una regola di tipo del criterio di quota user, In cui più utenti sono specificati nella destinazione della quota (utenti UNIX, utenti SMB o una combinazione di entrambi) e in cui la regola ha un limite di dischi rigidi e un limite di dischi rigidi raggiungibili.

```
cluster1::> quota policy rule create -vserver vs0 -policy-name default
-volume FG -type user -target "rdavis,ABCCORP\RobertDavis" -qtree ""
-disk-limit 1TB -soft-disk-limit 800GB
```
2. È possibile visualizzare la regola dei criteri di quota:

```
cluster1::> quota policy rule show -vserver vs0 -policy-name default
-volume FG
Vserver: vs0 Policy: default Volume: FG
  Soft Soft
                     User Disk Disk Files Files
Type Target Qtree Mapping Limit Limit Limit Limit
Threshold
----- -------- ------- ------- -------- ------- ------ -------
---------
user "rdavis, ABCCORP\RobertDavis" "" off 1TB 800GB - -
```
3. Per attivare la nuova regola di quota, inizializza le quote sul volume:

```
cluster1::> volume quota on -vserver vs0 -volume FG -foreground true
[Job 49] Job succeeded: Successful
```
4. È possibile verificare che lo stato della quota sia attivo:

```
cluster1::> volume quota show -vserver vs0 -volume FG
                 Vserver Name: vs0
                  Volume Name: FG
                  Quota State: on
                  Scan Status: -
            Logging Messages: on
            Logging Interval: 1h
            Sub Quota Status: none
  Last Quota Error Message: -
Collection of Quota Errors: -
```
5. È possibile visualizzare le informazioni sull'utilizzo del disco e del file del volume FlexGroup utilizzando il report delle quote.

```
cluster1::> quota report -vserver vs0 -volume FG
Vserver: vs0
                                ----Disk---- ----Files----- Quota
Volume Tree Type ID Used Limit Used Limit
Specifier
------- -------- ------ ------- ----- ----- ------ ------
---------
FG user rdavis,ABCCORP\RobertDavis 0B 1TB 0 -
rdavis,ABCCORP\RobertDavis
```
Il limite di quota viene condiviso tra tutti gli utenti elencati nella destinazione della quota.

Una volta raggiunto il limite del disco rigido, gli utenti elencati nella destinazione della quota non possono scrivere più dati nei file.

#### **Esempio 3: Applicazione della quota con mappatura utente attivata**

1. È necessario creare una regola di tipo del criterio di quota user, Specificare un utente UNIX o Windows come destinazione della quota con user-mapping impostare su `on`e creare la regola con un limite di dischi rigidi e un limite di dischi rigidi raggiungibili.

La mappatura tra utenti UNIX e Windows deve essere configurata in precedenza utilizzando vserver name-mapping create comando.

```
cluster1::> quota policy rule create -vserver vs0 -policy-name default
-volume FG -type user -target rdavis -qtree "" -disk-limit 1TB -soft
-disk-limit 800GB -user-mapping on
```
2. È possibile visualizzare la regola dei criteri di quota:

```
cluster1::> quota policy rule show -vserver vs0 -policy-name default
-volume FG
Vserver: vs0 Policy: default Volume: FG
  Soft Soft
                   User Disk Disk Files Files
Type Target Qtree Mapping Limit Limit Limit Limit
Threshold
----- -------- ------- ------- -------- ------- ------ -------
---------
user rdavis "" on 1TB 800GB - -
-
```
3. Per attivare la nuova regola di quota, inizializza le quote sul volume:

```
cluster1::> volume quota on -vserver vs0 -volume FG -foreground true
[Job 49] Job succeeded: Successful
```
4. È possibile verificare che lo stato della quota sia attivo:

```
cluster1::> volume quota show -vserver vs0 -volume FG
                 Vserver Name: vs0
                  Volume Name: FG
                  Quota State: on
                  Scan Status: -
            Logging Messages: on
            Logging Interval: 1h
            Sub Quota Status: none
    Last Quota Error Message: -
Collection of Quota Errors: -
```
5. È possibile visualizzare le informazioni sull'utilizzo del disco e del file del volume FlexGroup utilizzando il report delle quote.

```
cluster1::> quota report -vserver vs0 -volume FG
Vserver: vs0
                                ----Disk---- ----Files----- Quota
Volume Tree Type ID Used Limit Used Limit
Specifier
------- -------- ------ ------- ----- ----- ------ ------
---------
FG user rdavis,ABCCORP\RobertDavis 0B 1TB 0 -
rdavis
```
Il limite di quota viene condiviso tra l'utente elencato nella destinazione di quota e il corrispondente utente Windows o UNIX.

Una volta raggiunto il limite del disco rigido, sia l'utente elencato nella destinazione della quota che l'utente Windows o UNIX corrispondente non possono scrivere più dati nei file.

#### **Esempio 4: Verifica della dimensione del qtree quando la quota è attivata**

1. È necessario creare una regola di tipo del criterio di quota tree e dove la regola ha sia un limite di dischi fissi che un limite di dischi fissi.

cluster1::> quota policy rule create -vserver vs0 -policy-name default -volume FG -type tree -target tree 4118314302 -qtree "" -disk-limit 48GB -soft-disk-limit 30GB

2. È possibile visualizzare la regola dei criteri di quota:

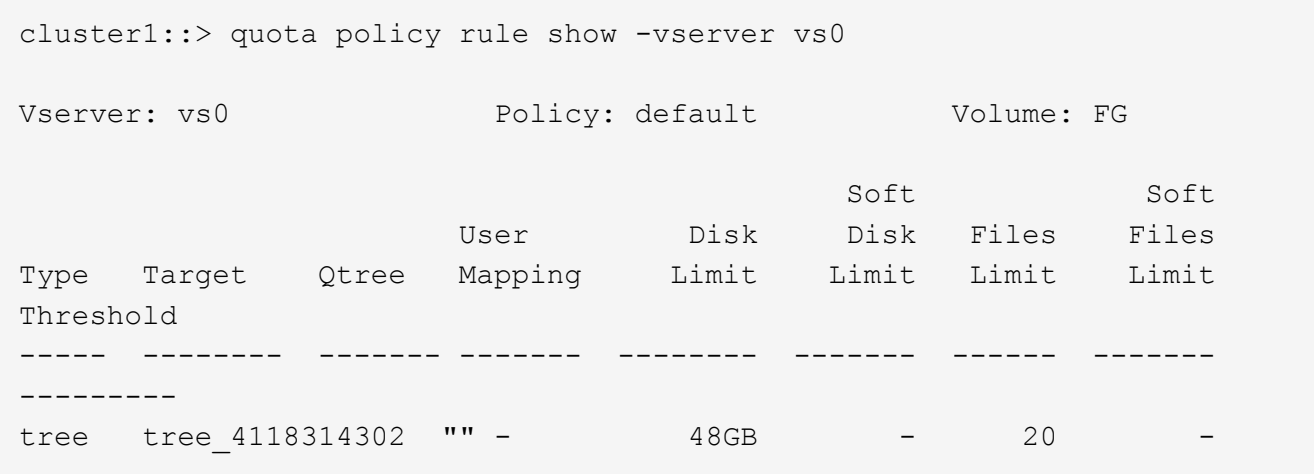

3. Per attivare la nuova regola di quota, inizializza le quote sul volume:

cluster1::> volume quota on -vserver vs0 -volume FG -foreground true [Job 49] Job succeeded: Successful

a. È possibile visualizzare le informazioni sull'utilizzo del disco e del file del volume FlexGroup utilizzando il report delle quote.

```
cluster1::> quota report -vserver vs0
Vserver: vs0
----Disk---- ----Files----- Quota
Volume Tree Type ID Used Limit Used Limit Specifier
------- -------- ------ ------- ----- ----- ------ ------ ---------
FG tree_4118314302 tree 1 30.35GB 48GB 14 20 tree_4118314302
```
Il limite di quota viene condiviso tra l'utente elencato nella destinazione di quota e il corrispondente utente Windows o UNIX.

4. Da un client NFS, utilizzare df per visualizzare l'utilizzo totale dello spazio, lo spazio disponibile e lo spazio utilizzato.

```
scsps0472342001# df -m /t/10.53.2.189/FG-3/tree_4118314302
Filesystem 1M-blocks Used Available Use% Mounted on
10.53.2.189/FG-3 49152 31078 18074 63% /t/10.53.2.189/FG-3
```
Con limite massimo, l'utilizzo dello spazio viene calcolato da un client NFS come segue:

- Utilizzo totale dello spazio = limite massimo per l'albero
- Spazio libero = limite massimo meno utilizzo dello spazio qtree senza limite massimo, l'utilizzo dello spazio viene calcolato da un client NFS come segue:
- Utilizzo dello spazio = utilizzo della quota
- Spazio totale = somma dell'utilizzo della quota e dello spazio fisico libero nel volume
- 5. Dalla condivisione SMB, utilizzare Esplora risorse per visualizzare l'utilizzo totale dello spazio, lo spazio disponibile e lo spazio utilizzato.

Da una condivisione SMB, è necessario tenere presenti le seguenti considerazioni per il calcolo dell'utilizzo dello spazio:

- Per il calcolo dello spazio totale disponibile viene preso in considerazione il limite massimo di quota utente per l'utente e il gruppo.
- Il valore minimo tra lo spazio libero della regola di quota albero, la regola di quota utente e la regola di quota gruppo viene considerato come spazio libero per la condivisione SMB.
- L'utilizzo dello spazio totale è variabile per SMB e dipende dal limite massimo che corrisponde allo spazio libero minimo tra struttura, utente e gruppo.

#### **Applicare regole e limiti al volume FlexGroups**

#### **Fasi**

1. Creare regole di quota per gli obiettivi : volume quota policy rule create -vserver vs0 -policy-name quota policy of the rule -volume flexgroup vol -type {tree|user|group} -target target\_for\_rule -qtree qtree\_name [-disk-limit

```
hard disk limit size] [-file-limit hard limit number of files] [-threshold
threshold disk limit size] [-soft-disk-limit soft disk limit size] [-soft-
file-limit soft limit number of files]
```
◦ In ONTAP 9.2 e ONTAP 9.1, il tipo di destinazione della quota può essere solo user oppure group Per volumi FlexGroup.

Il tipo di quota ad albero non è supportato per i volumi FlexGroup in ONTAP 9.2 e ONTAP 9.1.

- In ONTAP 9.3 e versioni successive, il tipo di destinazione della quota può essere user, group, o. tree Per volumi FlexGroup.
- Un percorso non è supportato come destinazione quando si creano regole di quota per i volumi FlexGroup.
- A partire da ONTAP 9.5, è possibile specificare il limite del disco rigido, il limite del disco rigido, il limite del disco virtuale, il limite del file soft e le quote del limite di soglia per i volumi FlexGroup.

In ONTAP 9.4 e versioni precedenti, non è possibile specificare il limite del disco, il limite del file, la soglia per il limite del disco, il limite del disco virtuale o il limite del file soft quando si creano regole di quota per i volumi FlexGroup.

Nell'esempio seguente viene illustrata la creazione di una regola di quota predefinita per il tipo di destinazione dell'utente:

cluster1::> volume quota policy rule create -vserver vs0 -policy-name quota\_policy\_vs0\_1 -volume fg1 -type user -target "" -qtree ""

Nell'esempio seguente viene illustrata la creazione di una regola di quota tree per il qtree denominato qtree1:

cluster1::> volume quota policy rule create -policy-name default -vserver vs0 -volume fg1 -type tree -target "qtree1"

1. Attivare le quote per il volume FlexGroup specificato: volume quota on -vserver sym name -volume flexgroup vol -foreground true

cluster1::> volume quota on -vserver vs0 -volume fg1 -foreground true

1. Monitorare lo stato di inizializzazione della quota: volume quota show -vserver svm name

I volumi FlexGroup potrebbero visualizzare mixed stato, che indica che tutti i volumi costituenti non sono ancora nello stesso stato.
```
cluster1::> volume quota show -vserver vs0
<u>Scan and Scan and Scan and Scan and Scan and Scan and Scan and Scan and Scan and Scan and Scan and Scan and Scan and Scan and Scan and Scan and Scan and Scan and Scan and Scan and Scan and Scan and Scan and Scan and Scan </u>
Vserver Volume State Status
--------- ------------ --------------- ------
vs0 fg1 initializing 95%
vs0 vol1 off -
2 entries were displayed.
```
1. Visualizzare il report delle quote per il volume FlexGroup con le quote attive: volume quota report -vserver svm name -volume flexgroup vol

Non è possibile specificare un percorso con volume quota report Comando per volumi FlexGroup.

L'esempio seguente mostra la quota utente per il volume FlexGroup fg1:

```
cluster1::> volume quota report -vserver vs0 -volume fg1
   Vserver: vs0
                              ----Disk---- ----Files-----
Quota
   Volume Tree Type ID Used Limit Used Limit
Specifier
   ------- -------- ------ ------- ----- ----- ------ ------
---------
 fg1 user \star 0B - 0 - \starfg1 user root 1GB - 1 - *  2 entries were displayed.
```
Nell'esempio seguente viene illustrata la quota ad albero per il volume FlexGroup fg1:

```
cluster1::> volume quota report -vserver vs0 -volume fg1
Vserver: vs0
                              ----Disk---- ----Files----- Quota
Volume Tree Type ID Used Limit Used Limit
Specifier
------- -------- ------ ------- ----- ----- ------ ------
---------
fg1 qtree1 tree 1 68KB - 18 -
qtree1
fg1 \qquad tree \qquad * 0B - 0 - *
2 entries were displayed.
```
#### **Risultati**

Le regole e i limiti di quota vengono applicati al volume FlexGroups.

L'utilizzo potrebbe superare fino al 5% il limite massimo configurato prima che ONTAP imprima la quota rifiutando ulteriore traffico.

#### **Informazioni correlate**

["Comandi di ONTAP 9"](http://docs.netapp.com/ontap-9/topic/com.netapp.doc.dot-cm-cmpr/GUID-5CB10C70-AC11-41C0-8C16-B4D0DF916E9B.html)

# **Abilitare l'efficienza dello storage su un volume FlexGroup**

È possibile eseguire la deduplica e la compressione dei dati insieme o indipendentemente su un volume FlexGroup per ottenere risparmi di spazio ottimali.

### **Di cosa hai bisogno**

Il volume FlexGroup deve essere online.

### **Fasi**

1. Abilitare l'efficienza dello storage sul volume FlexGroup: volume efficiency on -vserver svm\_name -volume volume\_name

Le operazioni di efficienza dello storage sono attivate su tutti i componenti del volume FlexGroup.

Se un volume FlexGroup viene espanso dopo l'attivazione dell'efficienza dello storage sul volume, l'efficienza dello storage viene automaticamente attivata sui nuovi componenti.

2. Attivare l'efficienza dello storage richiesta sul volume FlexGroup utilizzando volume efficiency modify comando.

È possibile abilitare la deduplica inline, la deduplica post-processo, la compressione inline e la compressione post-processo sui volumi FlexGroup. È inoltre possibile impostare il tipo di compressione (secondaria o adattiva) e specificare una pianificazione o un criterio di efficienza per il volume FlexGroup.

3. Se non si utilizzano pianificazioni o policy di efficienza per l'esecuzione delle operazioni di efficienza dello storage, avviare l'operazione di efficienza: volume efficiency start -vserver svm name -volume volume\_name

Se la deduplica e la compressione dei dati sono attivate su un volume, la compressione dei dati viene eseguita inizialmente, seguita dalla deduplica. Questo comando non riesce se un'operazione di efficienza è già attiva sul volume FlexGroup.

4. Verificare le operazioni di efficienza attivate sul volume FlexGroup: volume efficiency show -vserver svm name -volume volume name

```
cluster1::> volume efficiency show -vserver vs1 -volume fg1
                Vserver Name: vs1
                 Volume Name: fg1
                 Volume Path: /vol/fg1
                       State: Enabled
                      Status: Idle
                    Progress: Idle for 17:07:25
                        Type: Regular
                    Schedule: sun-sat@0
...
                Compression: true
        Inline Compression: true
Incompressible Data Detection: false
        Constituent Volume: false
Compression Quick Check File Size: 524288000
             Inline Dedupe: true
           Data Compaction: false
```
# **Proteggere i volumi FlexGroup utilizzando le copie Snapshot**

È possibile creare policy Snapshot che gestiscono automaticamente la creazione di copie Snapshot oppure creare manualmente copie Snapshot per volumi FlexGroup. Una copia Snapshot valida viene creata per un volume FlexGroup solo dopo che ONTAP è in grado di creare una copia Snapshot per ciascun componente del volume FlexGroup.

### **A proposito di questa attività**

- Se si dispone di più volumi FlexGroup associati a un criterio Snapshot, è necessario assicurarsi che le pianificazioni dei volumi FlexGroup non si sovrappongano.
- A partire da ONTAP 9.8, il numero massimo di copie Snapshot supportate su un volume FlexGroup è 1023.

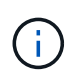

A partire da ONTAP 9.8, la volume snapshot show Command for FlexGroup Volumes (comando per volumi Snapshot) riporta le dimensioni delle copie Snapshot utilizzando blocchi logici, invece di calcolare i blocchi di proprietà più giovani. Questo nuovo metodo di calcolo delle dimensioni potrebbe rendere la dimensione della copia Snapshot più grande rispetto ai calcoli delle versioni precedenti di ONTAP.

### **Fasi**

1. Creare una policy Snapshot o creare manualmente una copia Snapshot:

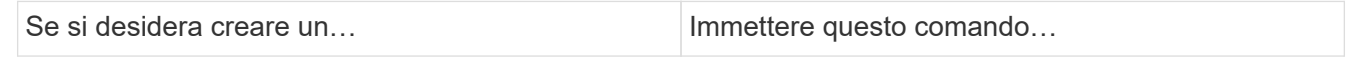

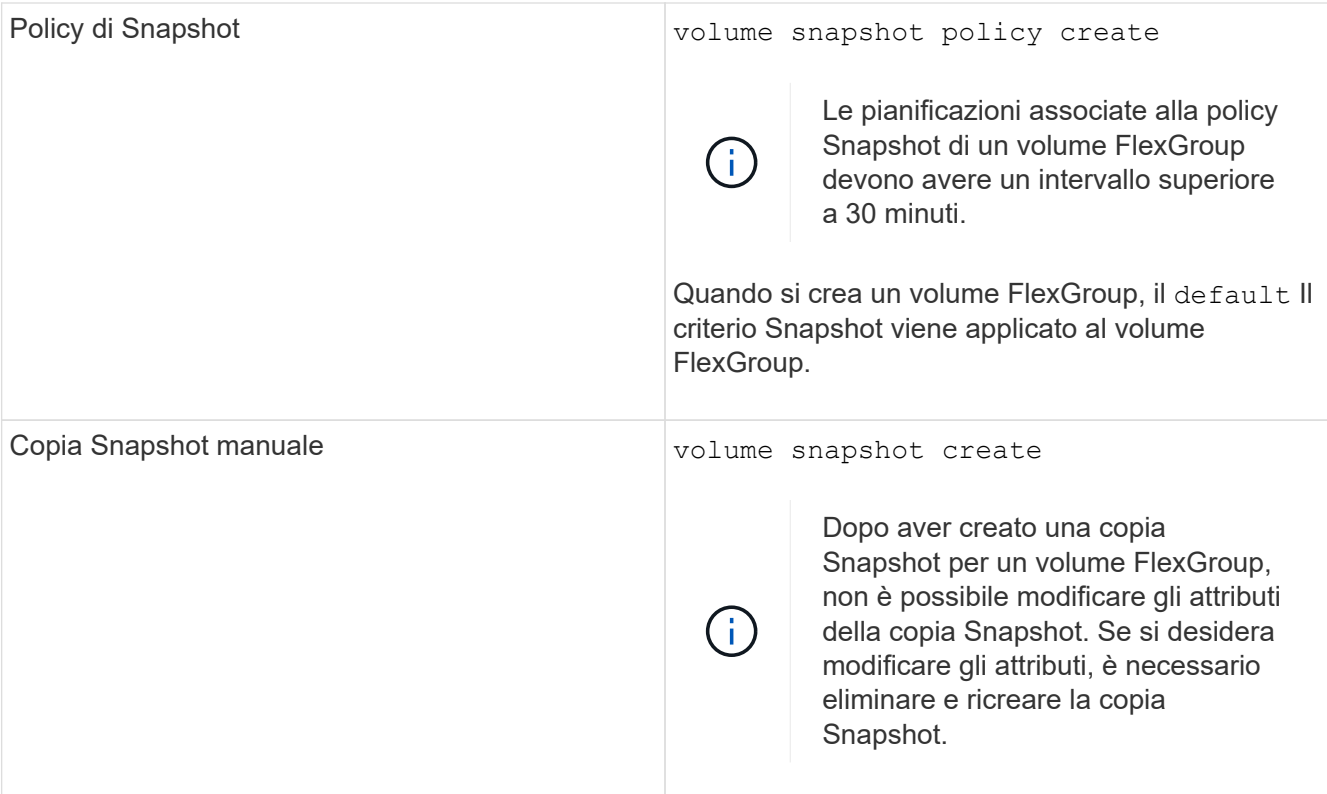

Quando viene creata una copia Snapshot, l'accesso del client al volume FlexGroup viene brevemente messo in modalità di disattivazione.

1. Verificare che venga creata una copia Snapshot valida per il volume FlexGroup: volume snapshot show -volume volume name -fields state

```
cluster1::> volume snapshot show -volume fg -fields state
vserver volume snapshot state
------- ------ ---------------------- -----
fg_vs fg hourly.2016-08-23_0505 valid
```
2. Visualizzare le copie Snapshot per i componenti del volume FlexGroup: volume snapshot show -is -constituent true

cluster1::> volume snapshot show -is-constituent true ---Blocks--- Vserver Volume Snapshot Size Total% Used% -------- -------- ------------------------------------- -------- ------ ---- fg\_vs fg\_\_0001 hourly.2016-08-23 0505 72MB 0% 27% fg\_\_0002 hourly.2016-08-23 0505 72MB 0% 27% fg\_\_0003 hourly.2016-08-23 0505 72MB 0% 27% ... fg\_\_0016 hourly.2016-08-23 0505 72MB 0% 27%

# **Spostare i componenti di un volume FlexGroup**

È possibile spostare i componenti di un volume FlexGroup da un aggregato all'altro per bilanciare il carico quando alcuni componenti sperimentano un maggior traffico. Lo spostamento dei componenti consente inoltre di liberare spazio su un aggregato per il ridimensionamento dei componenti esistenti.

### **Di cosa hai bisogno**

Per spostare un componente di un volume FlexGroup che si trova in una relazione SnapMirror, è necessario aver inizializzato la relazione SnapMirror.

### **A proposito di questa attività**

Non è possibile eseguire un'operazione di spostamento del volume durante l'espansione dei componenti del volume FlexGroup.

### **Fasi**

1. Identificare il componente del volume FlexGroup che si desidera spostare:

```
volume show -vserver svm_name -is-constituent true
```
cluster1::> volume show -vserver vs2 -is-constituent true Vserver Volume Aggregate State Type Size Available Used% --------- ------------ ------------ ---------- ---- ---------- ---------- ---- vs2 fg1 - online RW 400TB 15.12TB 62% vs2 fg1\_\_0001 aggr1 online RW 25TB 8.12MB 59% vs2 fg1\_\_0002 aggr2 online RW 25TB 2.50TB 90% ...

2. Identificare un aggregato in cui è possibile spostare il costituente del volume FlexGroup:

volume move target-aggr show -vserver svm\_name -volume vol\_constituent\_name

Lo spazio disponibile nell'aggregato selezionato deve essere maggiore della dimensione del componente del volume FlexGroup che si sta spostando.

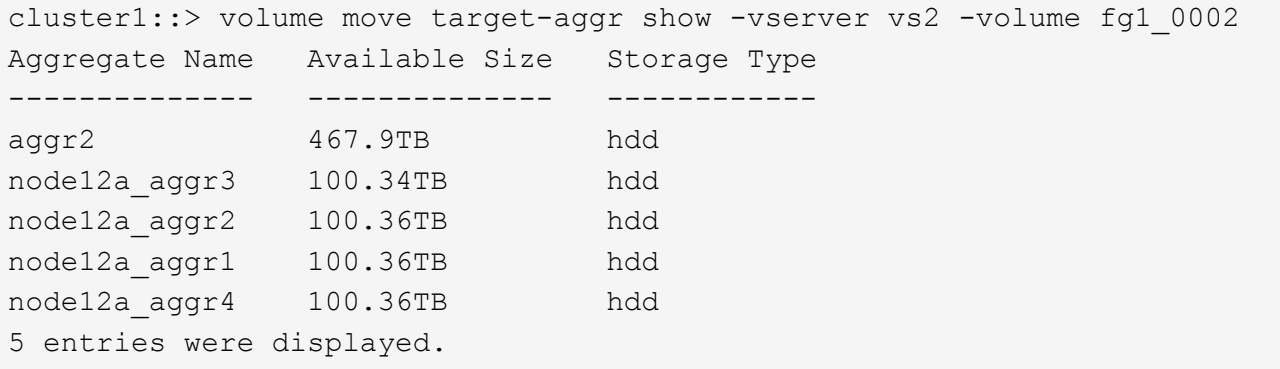

3. Verificare che il componente del volume FlexGroup possa essere spostato nell'aggregato desiderato:

volume move start -vserver svm\_name -volume vol\_constituent\_name -destination -aggregate aggr\_name -perform-validation-only true

cluster1::> volume move start -vserver vs2 -volume fg1\_0002 -destination -aggregate node12a\_aggr3 -perform-validation-only true Validation succeeded.

4. Spostare il componente del volume FlexGroup:

volume move start -vserver svm\_name -volume vol\_constituent\_name -destination -aggregate aggr\_name [-allow-mixed-aggr-types {true|false}]

L'operazione di spostamento del volume viene eseguita come processo in background.

A partire da ONTAP 9.5, è possibile spostare i componenti del volume FlexGroup da un pool di fabric a un pool non fabric o viceversa impostando -allow-mixed-aggr-types parametro a. true. Per impostazione predefinita, il -allow-mixed-aggr-types l'opzione è impostata su false.

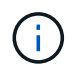

Non è possibile utilizzare volume move Comando per l'attivazione della crittografia sui volumi FlexGroup.

```
cluster1::> volume move start -vserver vs2 -volume fg1_002 -destination
-aggregate node12a aggr3
```
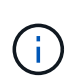

Se l'operazione di spostamento del volume non riesce a causa di un'operazione SnapMirror attiva, interrompere l'operazione SnapMirror utilizzando snapmirror abort -h comando. In alcuni casi, anche l'operazione di interruzione di SnapMirror potrebbe non riuscire. In tali situazioni, interrompere l'operazione di spostamento del volume e riprovare in seguito.

5. Verificare lo stato dell'operazione di spostamento del volume:

```
volume move show -volume vol_constituent_name
```
Nell'esempio seguente viene illustrato lo stato di un volume costituente FlexGroup che ha completato la fase di replica e si trova nella fase di cutover dell'operazione di spostamento del volume:

```
cluster1::> volume move show -volume fg1_002
Vserver Volume State Move Phase Percent-Complete Time-To-
Complete
--------- ---------- -------- ---------- ----------------
----------------
vs2 fg1 002 healthy cutover
```
# **Utilizza gli aggregati in FabricPool per i volumi FlexGroup esistenti**

A partire da ONTAP 9.5, FabricPool è supportato per FlexGroup Volumes. Se si desidera utilizzare gli aggregati in FabricPool per i volumi FlexGroup esistenti, è possibile convertire gli aggregati in cui risiede il volume FlexGroup in aggregati in FabricPool o migrare i componenti del volume FlexGroup in aggregati in FabricPool.

### **Di cosa hai bisogno**

- Il volume FlexGroup deve avere la garanzia di spazio impostata su none.
- Se si desidera convertire gli aggregati in cui risiede il volume FlexGroup in aggregati in FabricPool, gli aggregati devono utilizzare tutti i dischi SSD.

### **A proposito di questa attività**

Se un volume FlexGroup esistente risiede in aggregati non SSD, è necessario migrare i componenti del volume FlexGroup in aggregati in FabricPool.

#### **Scelte**

- Per convertire gli aggregati in cui risiede il volume FlexGroup in aggregati in FabricPool, attenersi alla seguente procedura:
	- a. Impostare il criterio di tiering sul volume FlexGroup esistente: volume modify -volume flexgroup name -tiering-policy [auto|snapshot|none|backup]

cluster-2::> volume modify -volume fg1 -tiering-policy auto

b. Identificare gli aggregati su cui risiede il volume FlexGroup: volume show -volume flexgroup name -fields aggr-list

```
cluster-2::> volume show -volume fg1 -fields aggr-list
vserver volume aggr-list
------- ------ -----------
vs1 fg1 aggr1,aggr3
```
c. Allegare un archivio di oggetti a ciascun aggregato elencato nell'elenco aggregato: storage aggregate object-store attach -aggregate aggregate name -name object-storename -allow-flexgroup true

È necessario associare tutti gli aggregati a un archivio di oggetti.

```
cluster-2::> storage aggregate object-store attach -aggregate aggr1
-object-store-name Amazon01B1
```
- Per migrare i componenti del volume FlexGroup negli aggregati in FabricPool, attenersi alla seguente procedura:
	- a. Impostare il criterio di tiering sul volume FlexGroup esistente: volume modify -volume flexgroup name -tiering-policy [auto|snapshot|none|backup]

cluster-2::> volume modify -volume fg1 -tiering-policy auto

b. Spostare ciascun componente del volume FlexGroup in un aggregato in FabricPool nello stesso cluster: volume move start -volume constituent-volume -destination-aggregate FabricPool aggregate -allow-mixed-aggr-types true

È necessario spostare tutti i componenti del volume FlexGroup negli aggregati in FabricPool (nel caso in cui i componenti del volume FlexGroup si trovino su tipi di aggregati misti) e assicurarsi che tutti i componenti siano bilanciati tra i nodi del cluster.

cluster-2::> volume move start -volume fg1\_001 -destination-aggregate FP aggr1 -allow-mixed-aggr-types true

# **Ribilanciare i volumi FlexGroup**

A partire da ONTAP 9.12.1, è possibile ribilanciare i volumi FlexGroup spostando senza interruzioni i file da un costituente in un FlexGroup a un altro costituente.

Il ribilanciamento di FlexGroup aiuta a ridistribuire la capacità quando si sviluppano squilibri nel tempo grazie all'aggiunta di nuovi file e alla crescita dei file. Dopo aver avviato manualmente l'operazione di ribilanciamento, ONTAP seleziona i file e li sposta automaticamente e senza interruzioni.

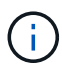

È importante tenere presente che il ribilanciamento di FlexGroup riduce le prestazioni del sistema quando un numero elevato di file viene spostato come parte di un singolo evento di ribilanciamento o su più eventi di ribilanciamento a causa della creazione di inodes multi-parte. Ogni file spostato come parte di un evento di ribilanciamento ha 2 inodes multi-parte associati a quel file. Maggiore è il numero di file con inode multiparte come percentuale del numero totale di file in un FlexGroup, maggiore sarà l'impatto sulle prestazioni. Alcuni casi di utilizzo, come una conversione da FlexVol a FlexGroup, possono portare a una quantità significativa di creazione di inode multi-parte.

Il ribilanciamento è disponibile solo quando tutti i nodi del cluster eseguono ONTAP 9.12.1 o release successive. È necessario abilitare la funzionalità dati granulare su qualsiasi volume FlexGroup che esegue l'operazione di ribilanciamento. Una volta abilitata questa funzionalità, non è possibile ripristinare ONTAP 9.11.1 e versioni precedenti a meno che non si elimini questo volume o si ripristini da una copia Snapshot creata prima dell'attivazione dell'impostazione.

A partire da ONTAP 9.14.1, ONTAP introduce un algoritmo per spostare senza interruzioni e in modo proattivo i file in volumi che hanno abilitato dati granulari senza interazione dell'utente. L'algoritmo funziona in scenari molto specifici e mirati per ridurre i colli di bottiglia delle prestazioni. Gli scenari in cui questo algoritmo potrebbe agire includono un carico di scrittura molto elevato su un particolare set di file su un nodo nel cluster o un file in continua crescita in una directory principale molto attiva.

### **Considerazioni sul ribilanciamento di FlexGroup**

È necessario conoscere il funzionamento del ribilanciamento di FlexGroup e il modo in cui interagisce con altre funzionalità di ONTAP.

• Conversione da FlexVol a FlexGroup

Si consiglia di *non* utilizzare il ribilanciamento automatico di FlexGroup dopo una conversione da FlexVol a FlexGroup. È invece possibile utilizzare la funzione di spostamento dei file retroattivo e disgregativo disponibile in ONTAP 9.10.1 e versioni successive, immettendo il volume rebalance file-move comando. Per la sintassi dei comandi, vedere volume rebalance file-move start pagina man.

Il ribilanciamento con la funzionalità di ribilanciamento automatico di FlexGroup può degradare le prestazioni quando si sposta un elevato numero di file, come quando si esegue una conversione da FlexVol a FlexGroup, e fino al 50-85% dei dati sul volume FlexVol viene spostato in un nuovo componente.

• Dimensione minima e massima del file

La selezione del file per il ribilanciamento automatico si basa sui blocchi salvati. La dimensione minima del file considerata per il ribilanciamento è di 100 MB per impostazione predefinita (può essere configurata a

partire da 20 MB utilizzando il parametro min-file-size mostrato di seguito) e la dimensione massima del file è di 100 GB.

• File nelle copie Snapshot

È possibile configurare il ribilanciamento di FlexGroup per considerare solo i file da spostare che non sono attualmente presenti in alcuna copia Snapshot. Quando si avvia il ribilanciamento, viene visualizzata una notifica se viene pianificata un'operazione di copia Snapshot in qualsiasi momento durante un'operazione di ribilanciamento.

Le copie Snapshot sono limitate se un file viene spostato e viene sottoposto a framing nella destinazione. Un'operazione di ripristino della copia Snapshot non è consentita mentre è in corso il ribilanciamento del file.

• Operazioni di SnapMirror

Il ribilanciamento di FlexGroup deve avvenire tra le operazioni pianificate di SnapMirror. Un'operazione SnapMirror potrebbe non riuscire se un file viene spostato prima dell'inizio di un'operazione SnapMirror, se tale spostamento non viene completato entro il periodo di 24 minuti. Qualsiasi nuovo trasferimento di file che inizia dopo l'avvio di un trasferimento SnapMirror non avrà esito negativo.

• Efficienza dello storage per la compressione basata su file

Con l'efficienza dello storage di compressione basato su file, il file viene decompresso prima di essere spostato a destinazione, in modo da perdere i risparmi di compressione. I risparmi di compressione vengono riottenuti dopo l'esecuzione di uno scanner in background avviato manualmente sul volume FlexGroup dopo il ribilanciamento. Tuttavia, se un file è associato a una copia Snapshot su qualsiasi volume, il file viene ignorato per la compressione.

• Deduplica

Lo spostamento dei file deduplicati può causare un maggiore utilizzo generale del volume FlexGroup. Durante il ribilanciamento dei file, vengono spostati solo i blocchi univoci nella destinazione, liberando tale capacità nell'origine. I blocchi condivisi rimangono sull'origine e vengono copiati nella destinazione. Anche se questo raggiunge l'obiettivo di ridurre la capacità utilizzata su un componente di origine quasi completo, può anche portare a un maggiore utilizzo generale sul volume FlexGroup a causa delle copie dei blocchi condivisi sulle nuove destinazioni. Ciò è possibile anche quando i file che fanno parte di una copia Snapshot vengono spostati. Il risparmio di spazio non viene riconosciuto completamente fino a quando il programma di copia Snapshot non viene riciclato e non sono più presenti copie dei file nelle copie Snapshot.

• Volumi FlexClone

Se durante la creazione di un volume FlexClone è in corso il ribilanciamento dei file, il ribilanciamento non verrà eseguito sul volume FlexClone. Il ribilanciamento sul volume FlexClone deve essere eseguito dopo la sua creazione.

• Spostamento del file

Quando un file viene spostato durante un'operazione di ribilanciamento FlexGroup, la dimensione del file viene riportata come parte della contabilità delle quote sia sui componenti di origine che di destinazione. Una volta completato lo spostamento, la contabilità delle quote torna alla normalità e la dimensione del file viene riportata solo sulla nuova destinazione.

• Protezione ransomware autonoma

A partire da ONTAP 9.13.1, la protezione autonoma da ransomware è supportata durante operazioni di ribilanciamento senza interruzioni e con interruzioni.

• Volumi degli archivi di oggetti

Il ribilanciamento della capacità dei volumi non è supportato sui volumi degli archivi di oggetti, come i bucket S3.

### **Abilitare il ribilanciamento FlexGroup**

A partire da ONTAP 9.12.1, puoi abilitare il ribilanciamento automatico del volume FlexGroup senza interruzioni per ridistribuire i file tra costituenti di FlexGroup.

A partire da ONTAP 9.13.1, è possibile pianificare una singola operazione di ribilanciamento FlexGroup per iniziare in futuro a una data e a un'ora.

### **Prima di iniziare**

È necessario aver attivato granular-data Sul volume FlexGroup prima di attivare il ribilanciamento FlexGroup. È possibile abilitarla utilizzando uno dei seguenti metodi:

- Quando si crea un volume FlexGroup utilizzando volume create comando
- Modificando un volume FlexGroup esistente per attivare l'impostazione utilizzando volume modify comando
- Impostazione automatica quando si avvia il ribilanciamento FlexGroup utilizzando volume rebalance comando

#### **Fasi**

È possibile gestire il ribilanciamento FlexGroup utilizzando Gestione di sistema di ONTAP o l'interfaccia utente di ONTAP.

#### **System Manager**

- 1. Accedere a **Storage > Volumes** (archiviazione > volumi) e individuare il volume FlexGroup da ribilanciare.
- 2. Selezionare  $\vee$  per visualizzare i dettagli del volume.
- 3. Selezionare **Ribilanciamento**.
- 4. Nella finestra **Rebalance Volume**, modificare le impostazioni predefinite in base alle necessità.
- 5. Per pianificare l'operazione di ribilanciamento, selezionare **Ribilanciamento successivo** e inserire la data e l'ora.

#### **CLI**

1. Avviare il ribilanciamento automatico: volume rebalance start -vserver *SVM\_name* -volume *volume\_name*

In alternativa, è possibile specificare le seguenti opzioni:

[[-max-runtime] <time interval>] durata massima

[-max-threshold <percent>] soglia massima di sbilanciamento per costituente

[-min-threshold <percent>] soglia minima di sbilanciamento per costituente

[-max-file-Moves <integer>] numero massimo di spostamenti simultanei del file per costituente

[-min-file-size {<integer>[KB|MB|GB|TB|PB]}] dimensione minima del file

[-start-time <mm/dd/yyyy-00:00:00>] Ribilancia la data e l'ora di inizio del ribilanciamento

[-exclude-snapshot {true|false}] Escludi i file bloccati nelle copie Snapshot

Esempio:

volume rebalance start -vserver vs0 -volume fg1

### **Modificare le configurazioni di ribilanciamento FlexGroup**

È possibile modificare una configurazione di ribilanciamento FlexGroup per aggiornare la soglia di squilibrio, il numero di file simultanei sposta la dimensione minima del file, il runtime massimo e per includere o escludere le copie Snapshot. Le opzioni per modificare la pianificazione del ribilanciamento FlexGroup sono disponibili a partire da ONTAP 9.13.1.

#### **System Manager**

- 1. Accedere a **Storage > Volumes** (archiviazione > volumi) e individuare il volume FlexGroup da ribilanciare.
- 2. Selezionare  $\vee$  per visualizzare i dettagli del volume.
- 3. Selezionare **Ribilanciamento**.
- 4. Nella finestra **Rebalance Volume**, modificare le impostazioni predefinite in base alle necessità.

### **CLI**

- 1. Modificare il ribilanciamento automatico: volume rebalance modify -vserver *SVM\_name* -volume *volume\_name*
	- È possibile specificare una o più delle seguenti opzioni:

[[-max-runtime] <time interval>] durata massima

[-max-threshold <percent>] soglia massima di sbilanciamento per costituente

[-min-threshold <percent>] soglia minima di sbilanciamento per costituente

[-max-file-Moves <integer>] numero massimo di spostamenti simultanei del file per costituente

[-min-file-size {<integer>[KB|MB|GB|TB|PB]}] dimensione minima del file

[-start-time <mm/dd/yyyy-00:00:00>] Ribilancia la data e l'ora di inizio del ribilanciamento

[-exclude-snapshot {true|false}] Escludi i file bloccati nelle copie Snapshot

### **Arrestare il ribilanciamento FlexGroup**

Una volta attivato o pianificato il ribilanciamento FlexGroup, è possibile interromperlo in qualsiasi momento.

#### **System Manager**

- 1. Accedere a **Storage > Volumes** e individuare il volume FlexGroup.
- 2. Selezionare  $\vee$  per visualizzare i dettagli del volume.
- 3. Selezionare **Stop Rebalance** (Interrompi ribilanciamento).

#### **CLI**

1. Arrestare il ribilanciamento FlexGroup: volume rebalance stop -vserver *SVM\_name* -volume *volume\_name*

#### **Visualizzare lo stato di ribilanciamento FlexGroup**

È possibile visualizzare lo stato di un'operazione di ribilanciamento FlexGroup, la configurazione di ribilanciamento FlexGroup, il tempo dell'operazione di ribilanciamento e i dettagli dell'istanza di ribilanciamento.

#### **System Manager**

- 1. Accedere a **Storage > Volumes** e individuare il volume FlexGroup.
- 2. Selezionare  $\vee$  Per visualizzare i dettagli di FlexGroup.
- 3. **FlexGroup Balance Status** viene visualizzato nella parte inferiore del riquadro dei dettagli.
- 4. Per visualizzare le informazioni sull'ultima operazione di ribilanciamento, selezionare **Last Volume Rebalance Status** (ultimo stato di ribilanciamento del volume).

#### **CLI**

1. Visualizzare lo stato di un'operazione di ribilanciamento FlexGroup: volume rebalance show

Esempio di stato di ribilanciamento:

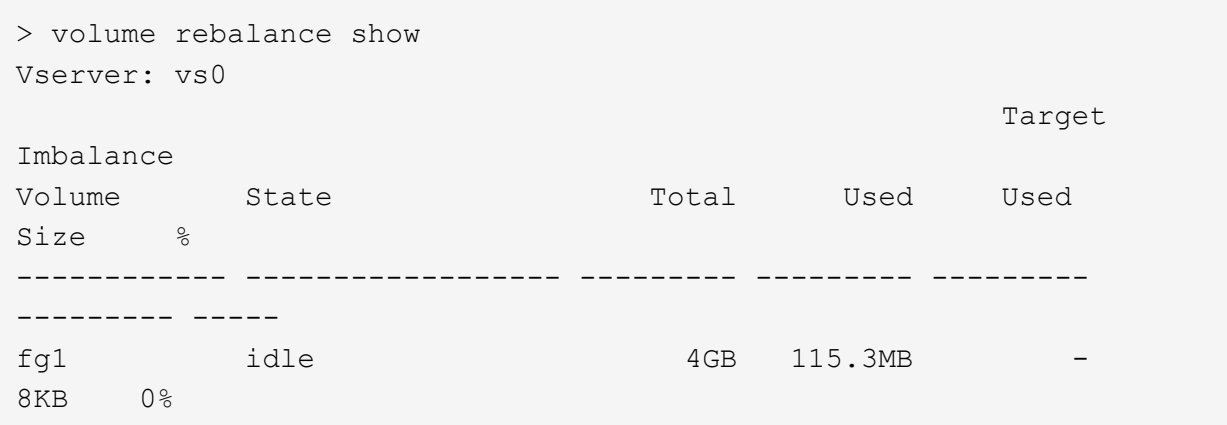

Esempio di dettagli di configurazione del ribilanciamento:

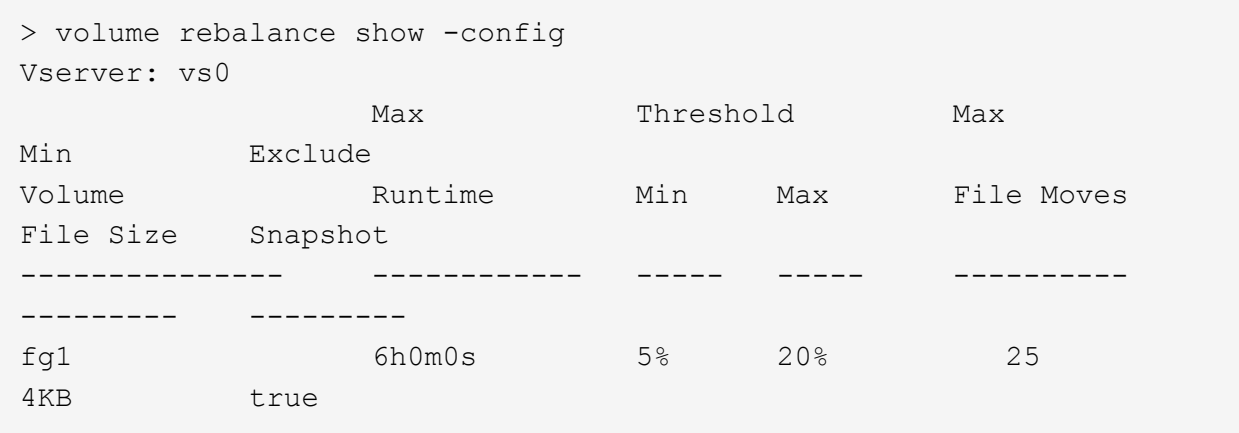

Esempio di dettagli sul tempo di ribilanciamento:

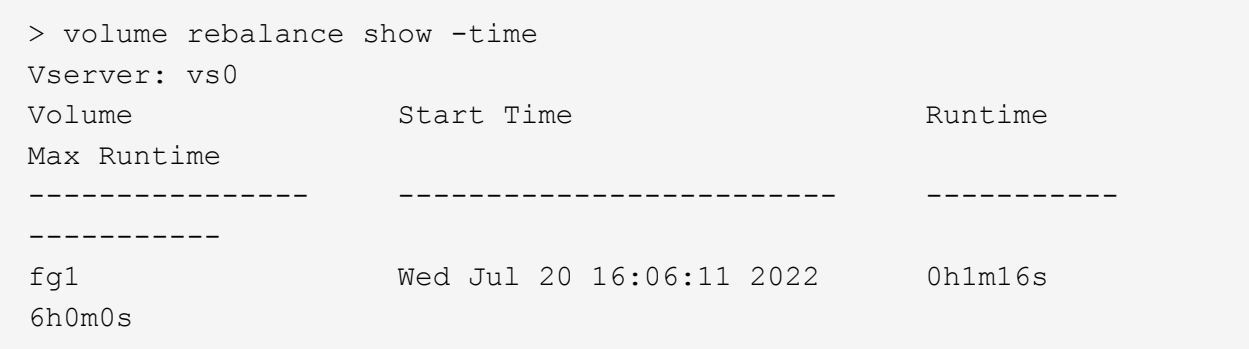

Esempio di dettagli dell'istanza di ribilanciamento:

```
  > volume rebalance show -instance
  Vserver Name: vs0
  Volume Name: fg1
  Is Constituent: false
  Rebalance State: idle
  Rebalance Notice Messages: -
  Total Size: 4GB
  AFS Used Size: 115.3MB
  Constituent Target Used Size: -
  Imbalance Size: 8KB
  Imbalance Percentage: 0%
  Moved Data Size: -
  Maximum Constituent Imbalance Percentage: 1%
  Rebalance Start Time: Wed Jul 20 16:06:11 2022
  Rebalance Stop Time: -
  Rebalance Runtime: 0h1m32s
  Rebalance Maximum Runtime: 6h0m0s
  Maximum Imbalance Threshold per Constituent: 20%
  Minimum Imbalance Threshold per Constituent: 5%
  Maximum Concurrent File Moves per Constituent: 25
  Minimum File Size: 4KB
  Exclude Files Stuck in Snapshot Copies: true
```
# **Protezione dei dati per i volumi FlexGroup**

# **Workflow di data Protection per FlexGroup Volumes**

È possibile creare relazioni di disaster recovery (DR) di SnapMirror per i volumi FlexGroup. A partire da ONTAP 9.3, è anche possibile eseguire il backup e il ripristino dei volumi FlexGroup utilizzando la tecnologia SnapVault e creare una relazione di protezione dei dati unificata che utilizza la stessa destinazione per il backup e il DR.

Il flusso di lavoro per la protezione dei dati consiste nella verifica delle relazioni tra cluster e peer SVM, nella creazione di un volume di destinazione, nella creazione di una pianificazione dei processi, nella specifica di una policy, nella creazione di una relazione di protezione dei dati e nell'inizializzazione della relazione.

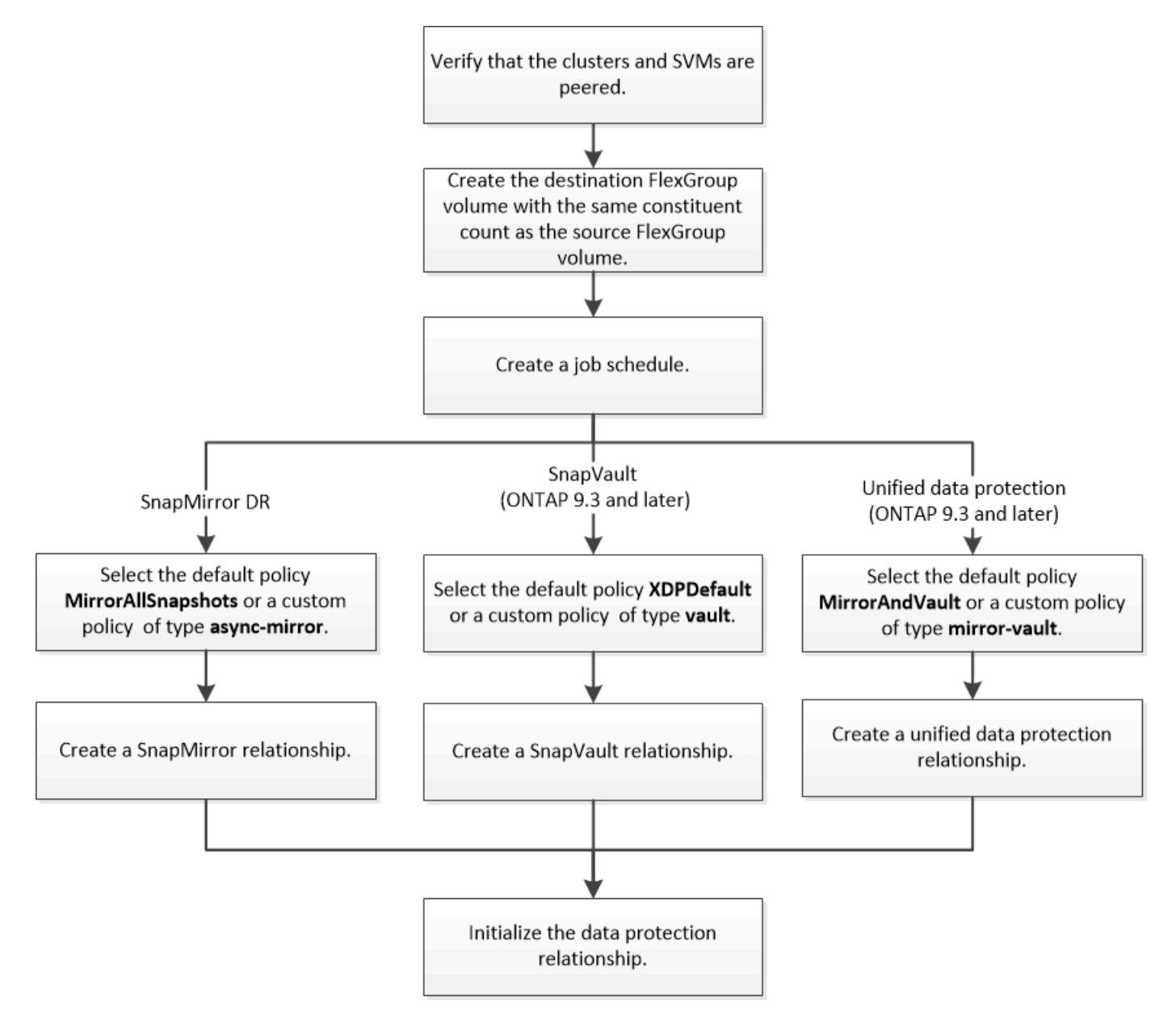

### **A proposito di questa attività**

Il tipo di relazione SnapMirror è sempre XDP Per volumi FlexGroup. Il tipo di protezione dei dati fornita da una relazione SnapMirror è determinato dal criterio di replica utilizzato. È possibile utilizzare il criterio predefinito o un criterio personalizzato del tipo richiesto per la relazione di replica che si desidera creare. La tabella seguente mostra i tipi di criteri predefiniti e i tipi di criteri personalizzati supportati per diversi tipi di relazioni di protezione dei dati.

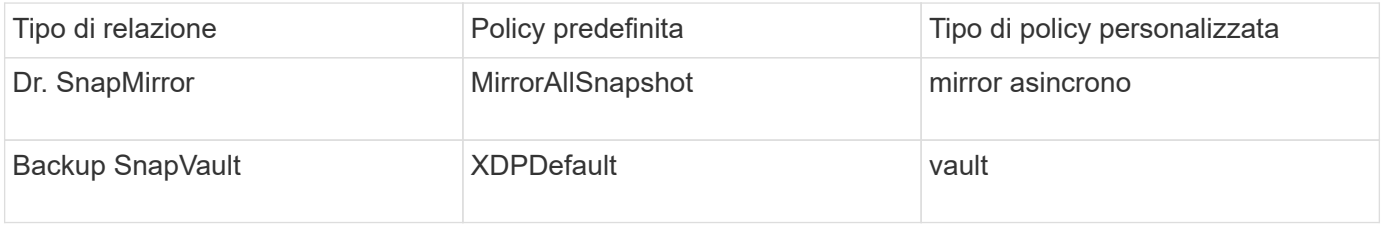

Il criterio MirrorLatest non è supportato con i volumi FlexGroup.

# **Creare una relazione SnapMirror per i volumi FlexGroup**

È possibile creare una relazione SnapMirror tra il volume FlexGroup di origine e il volume FlexGroup di destinazione su una SVM peered per la replica dei dati per il disaster recovery. È possibile utilizzare le copie mirror del volume FlexGroup per ripristinare i dati in caso di disastro.

### **Di cosa hai bisogno**

È necessario aver creato la relazione di peering del cluster e la relazione di peering SVM.

### ["Peering di cluster e SVM"](https://docs.netapp.com/it-it/ontap/peering/index.html)

### **A proposito di questa attività**

- È possibile creare relazioni di SnapMirror tra cluster e relazioni di SnapMirror tra cluster per volumi FlexGroup.
- A partire da ONTAP 9.3, è possibile espandere i volumi FlexGroup in relazione a SnapMirror.

Se si utilizza una versione di ONTAP precedente a ONTAP 9.3, non è necessario espandere i volumi FlexGroup dopo aver stabilito una relazione SnapMirror; tuttavia, è possibile aumentare la capacità dei volumi FlexGroup dopo aver stabilito una relazione SnapMirror. Se si espande il volume FlexGroup di origine dopo l'interruzione della relazione SnapMirror nelle release precedenti a ONTAP 9.3, è necessario eseguire un trasferimento di riferimento al volume FlexGroup di destinazione.

### **Fasi**

- 1. Creare un tipo di volume FlexGroup di destinazione DP Con lo stesso numero di componenti del volume FlexGroup di origine:
	- a. Dal cluster di origine, determinare il numero di componenti nel volume FlexGroup di origine: volume show -volume volume name\* -is-constituent true

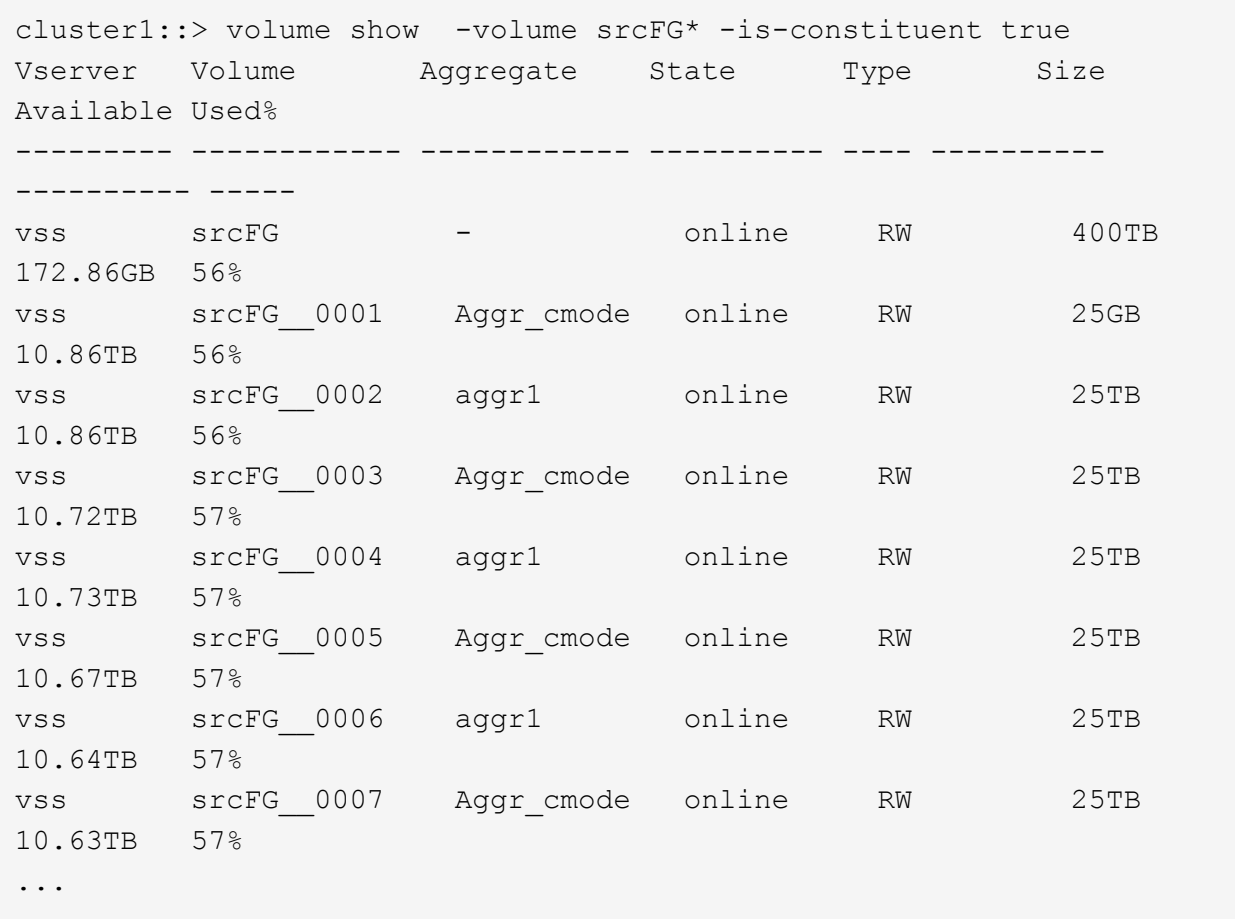

b. Dal cluster di destinazione, creare un tipo di volume FlexGroup di destinazione DP Con lo stesso numero di componenti del volume FlexGroup di origine.

cluster2::> volume create -vserver vsd -aggr-list aggr1,aggr2 -aggr -list-multiplier 8 -size 400TB -type DP dstFG Warning: The FlexGroup volume "dstFG" will be created with the following number of constituents of size 25TB: 16. Do you want to continue? {y|n}: y [Job 766] Job succeeded: Successful

c. Dal cluster di destinazione, verificare il numero di componenti nel volume FlexGroup di destinazione: volume show -volume volume\_name\* -is-constituent true

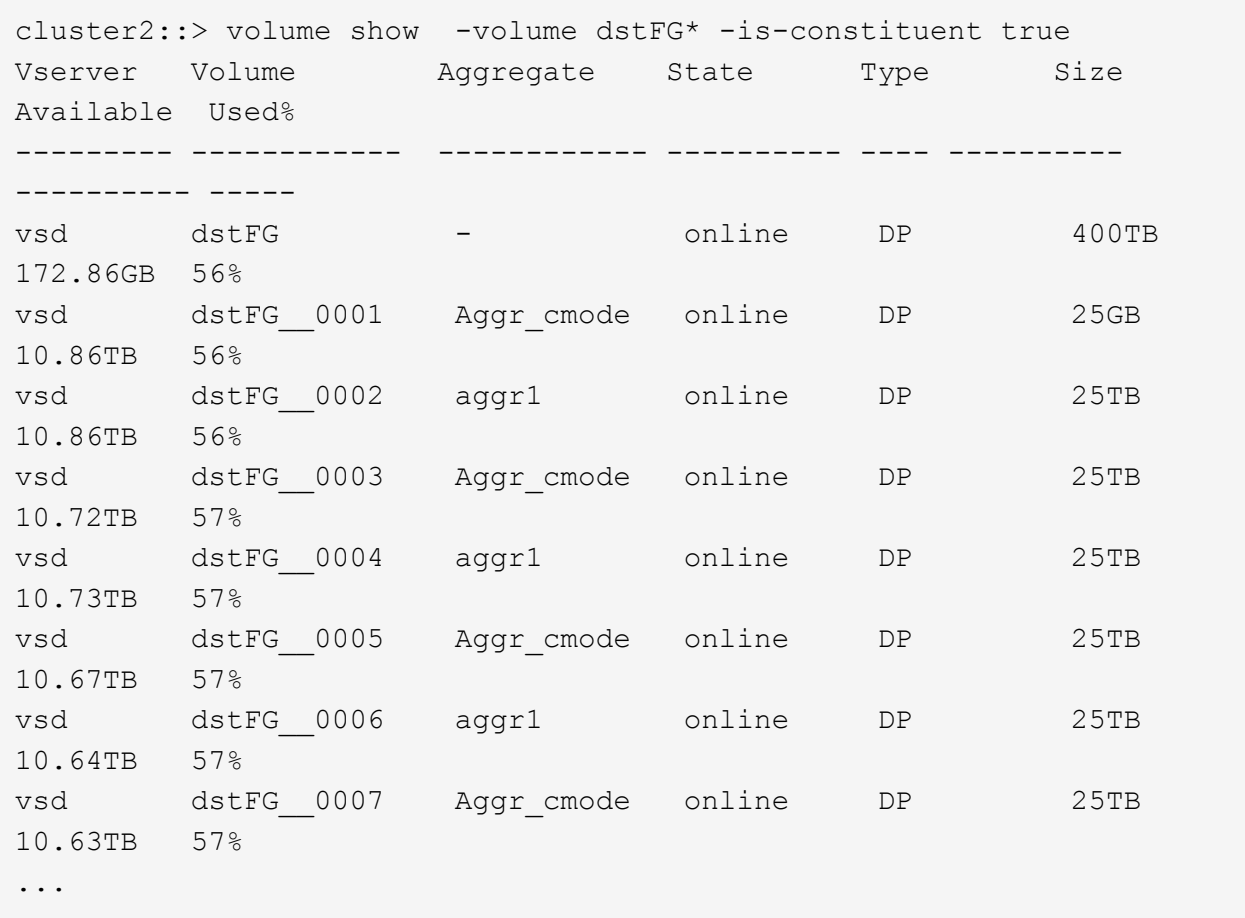

2. Creare una pianificazione del processo: job schedule cron create -name job name -month month -dayofweek day of week -day day of month -hour hour -minute minute

Per -month, -dayofweek, e. -hour opzioni, è possibile specificare all per eseguire il processo ogni mese, ogni giorno della settimana e ogni ora, rispettivamente.

Nell'esempio seguente viene creata una pianificazione del processo denominata my\_weekly Il sabato alle  $3.00$ 

cluster1::> job schedule cron create -name my weekly -dayofweek "Saturday" -hour 3 -minute 0

3. Creare una policy personalizzata di tipo async-mirror Per la relazione di SnapMirror: snapmirror policy create -vserver SVM -policy snapmirror\_policy -type async-mirror

Se non si crea un criterio personalizzato, è necessario specificare MirrorAllSnapshots Policy per le relazioni SnapMirror.

4. Dal cluster di destinazione, creare una relazione SnapMirror tra il volume FlexGroup di origine e il volume FlexGroup di destinazione: snapmirror create -source-path src\_svm:src\_flexgroup -destination-path dest svm:dest flexgroup -type XDP -policy snapmirror policy -schedule sched\_name

Le relazioni di SnapMirror per i volumi FlexGroup devono essere di tipo XDP.

Se si specifica un valore di accelerazione per la relazione SnapMirror per il volume FlexGroup, ciascun componente utilizza lo stesso valore di accelerazione. Il valore della valvola a farfalla non è diviso tra i componenti.

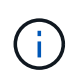

Non è possibile utilizzare le etichette SnapMirror delle copie Snapshot per i volumi FlexGroup.

In ONTAP 9.4 e versioni precedenti, se il criterio non è specificato con snapmirror create il comando MirrorAllSnapshots il criterio viene utilizzato per impostazione predefinita. In ONTAP 9.5, se il criterio non è specificato con snapmirror create il comando MirrorAndVault il criterio viene utilizzato per impostazione predefinita.

cluster2::> snapmirror create -source-path vss:srcFG -destination-path vsd:dstFG -type XDP -policy MirrorAllSnapshots -schedule hourly Operation succeeded: snapmirror create for the relationship with destination "vsd:dstFG".

5. Dal cluster di destinazione, inizializzare la relazione SnapMirror eseguendo un trasferimento di riferimento: snapmirror initialize -destination-path dest svm:dest flexgroup

Una volta completato il trasferimento di riferimento, il volume FlexGroup di destinazione viene aggiornato periodicamente in base alla pianificazione della relazione SnapMirror.

cluster2::> snapmirror initialize -destination-path vsd:dstFG Operation is queued: snapmirror initialize of destination "vsd:dstFG".

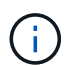

Se è stata creata una relazione SnapMirror tra i volumi FlexGroup con il cluster di origine che esegue ONTAP 9.3 e il cluster di destinazione che esegue ONTAP 9.2 o versioni precedenti e se si creano qtree nel volume FlexGroup di origine, gli aggiornamenti di SnapMirror non vengono eseguiti. Per risolvere questo problema, è necessario eliminare tutti i qtree non predefiniti nel volume FlexGroup, disattivare la funzionalità qtree sul volume FlexGroup, quindi eliminare tutte le copie Snapshot attivate con la funzionalità qtree. Se la funzionalità qtree è attivata sui volumi FlexGroup, è necessario eseguire questi passaggi anche prima di passare da ONTAP 9.3 a una versione precedente di ONTAP. ["Disattivare la](https://docs.netapp.com/us-en/ontap/revert/task_disabling_qtrees_in_flexgroup_volumes_before_reverting.html) [funzionalità qtree nei volumi FlexGroup prima di eseguire il ripristino"](https://docs.netapp.com/us-en/ontap/revert/task_disabling_qtrees_in_flexgroup_volumes_before_reverting.html)

### **Al termine**

È necessario impostare la SVM di destinazione per l'accesso ai dati impostando le configurazioni richieste, ad esempio i LIF e i criteri di esportazione.

# **Creare una relazione SnapVault per i volumi FlexGroup**

È possibile configurare una relazione SnapVault e assegnare un criterio SnapVault alla relazione per creare un backup SnapVault.

#### **Di cosa hai bisogno**

È necessario conoscere le considerazioni per la creazione di una relazione SnapVault per i volumi FlexGroup.

**Fasi**

- 1. Creare un tipo di volume FlexGroup di destinazione DP Con lo stesso numero di componenti del volume FlexGroup di origine:
	- a. Dal cluster di origine, determinare il numero di componenti nel volume FlexGroup di origine: volume show -volume volume name\* -is-constituent true

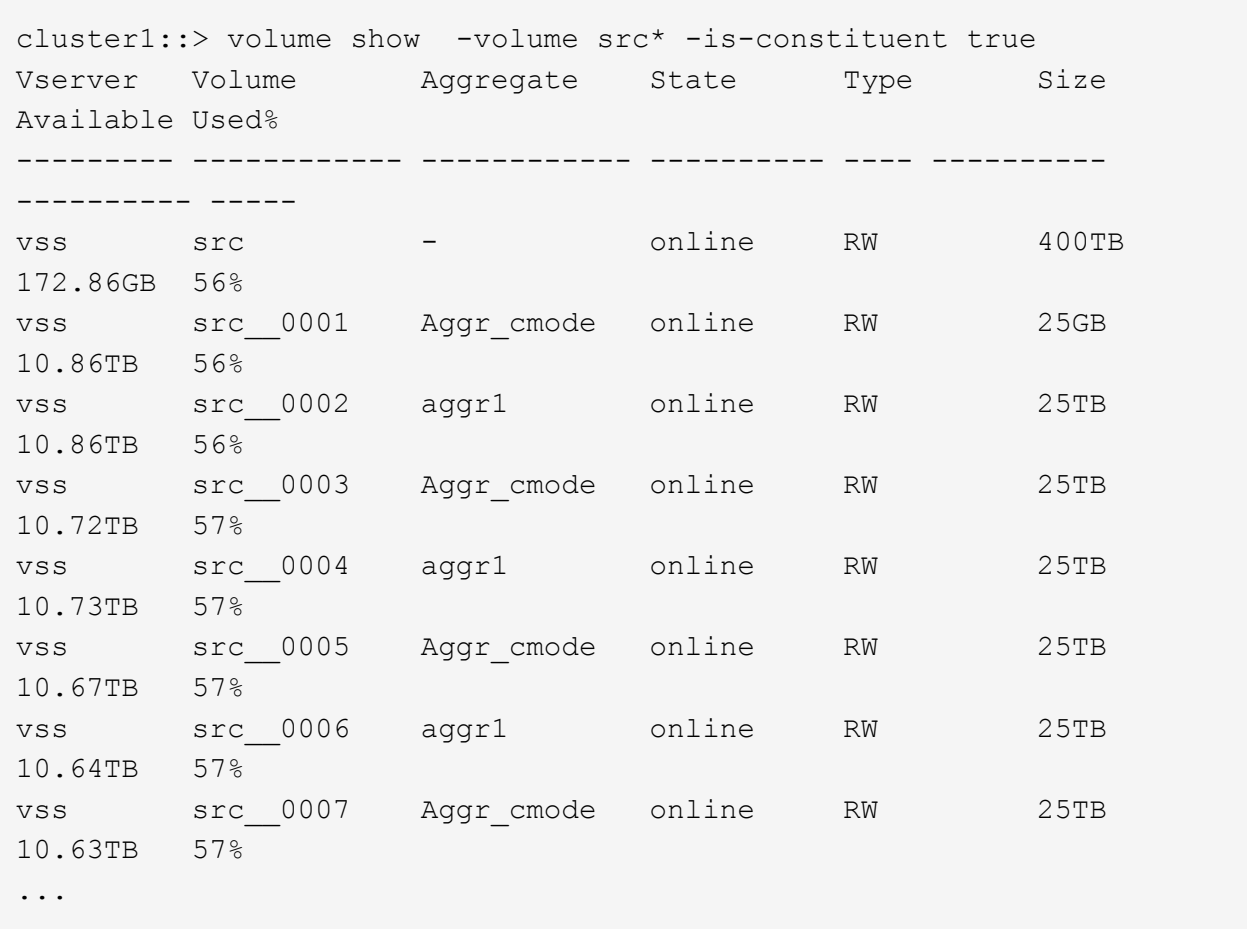

b. Dal cluster di destinazione, creare un tipo di volume FlexGroup di destinazione DP Con lo stesso numero di componenti del volume FlexGroup di origine.

```
cluster2::> volume create -vserver vsd -aggr-list aggr1,aggr2 -aggr
-list-multiplier 8 -size 400TB -type DP dst
Warning: The FlexGroup volume "dst" will be created with the
following number of constituents of size 25TB: 16.
Do you want to continue? {y|n}: y
[Job 766] Job succeeded: Successful
```
c. Dal cluster di destinazione, verificare il numero di componenti nel volume FlexGroup di destinazione: volume show -volume volume\_name\* -is-constituent true

cluster2::> volume show -volume dst\* -is-constituent true Vserver Volume Aggregate State Type Size Available Used% --------- ------------ ------------ ---------- ---- ---------- ---------- ---- vsd dst - online RW 400TB 172.86GB 56% vsd dst\_\_0001 Aggr\_cmode online RW 25GB 10.86TB 56% vsd dst\_\_0002 aggr1 online RW 25TB 10.86TB 56% vsd dst\_\_0003 Aggr\_cmode online RW 25TB 10.72TB 57% vsd dst\_\_0004 aggr1 online RW 25TB 10.73TB 57% vsd dst\_\_0005 Aggr\_cmode online RW 25TB 10.67TB 57% vsd dst\_\_0006 aggr1 online RW 25TB 10.64TB 57% vsd dst\_\_0007 Aggr\_cmode online RW 25TB 10.63TB 57% ...

2. Creare una pianificazione del processo: job schedule cron create -name job name -month month -dayofweek day of week -day day of month -hour hour -minute minute

Per -month, -dayofweek, e. -hour, è possibile specificare all per eseguire il processo ogni mese, giorno della settimana e ora, rispettivamente.

Nell'esempio seguente viene creata una pianificazione del processo denominata my\_weekly Il sabato alle 3:00:

cluster1::> job schedule cron create -name my\_weekly -dayofweek "Saturday" -hour 3 -minute 0

- 3. Creare un criterio SnapVault, quindi definire una regola per il criterio SnapVault:
	- a. Creare una policy personalizzata di tipo vault Per la relazione SnapVault: snapmirror policy create -vserver svm name -policy policy name -type vault
	- b. Definire una regola per il criterio SnapVault che determina quali copie Snapshot vengono trasferite durante le operazioni di inizializzazione e aggiornamento: snapmirror policy add-rule -vserver svm name -policy policy for rule - snapmirror-label snapmirrorlabel -keep retention count -schedule schedule

Se non si crea un criterio personalizzato, è necessario specificare XDPDefault Policy per le relazioni SnapVault.

4. Creare una relazione SnapVault: snapmirror create -source-path src svm:src flexgroup -destination-path dest svm:dest flexgroup -type XDP -schedule schedule name -policy XDPDefault

In ONTAP 9.4 e versioni precedenti, se il criterio non è specificato con snapmirror create il comando MirrorAllSnapshots il criterio viene utilizzato per impostazione predefinita. In ONTAP 9.5, se il criterio non è specificato con snapmirror create il comando MirrorAndVault il criterio viene utilizzato per impostazione predefinita.

```
cluster2::> snapmirror create -source-path vss:srcFG -destination-path
vsd:dstFG -type XDP -schedule Daily -policy XDPDefault
```
5. Dal cluster di destinazione, inizializzare la relazione SnapVault eseguendo un trasferimento di riferimento: snapmirror initialize -destination-path dest svm:dest flexgroup

cluster2::> snapmirror initialize -destination-path vsd:dst Operation is queued: snapmirror initialize of destination "vsd:dst".

# **Creare una relazione di protezione dei dati unificata per i volumi FlexGroup**

A partire da ONTAP 9.3, è possibile creare e configurare le relazioni di protezione dei dati unificata di SnapMirror per configurare il disaster recovery e l'archiviazione sullo stesso volume di destinazione.

### **Di cosa hai bisogno**

Devi essere consapevole delle considerazioni per la creazione di relazioni di protezione dei dati unificate per i volumi FlexGroup.

["Considerazioni per la creazione di una relazione di backup SnapVault e di una relazione di protezione dati](#page-67-0) [unificata per i volumi FlexGroup"](#page-67-0)

#### **Fasi**

- 1. Creare un tipo di volume FlexGroup di destinazione DP Con lo stesso numero di componenti del volume FlexGroup di origine:
	- a. Dal cluster di origine, determinare il numero di componenti nel volume FlexGroup di origine: volume show -volume volume name\* -is-constituent true

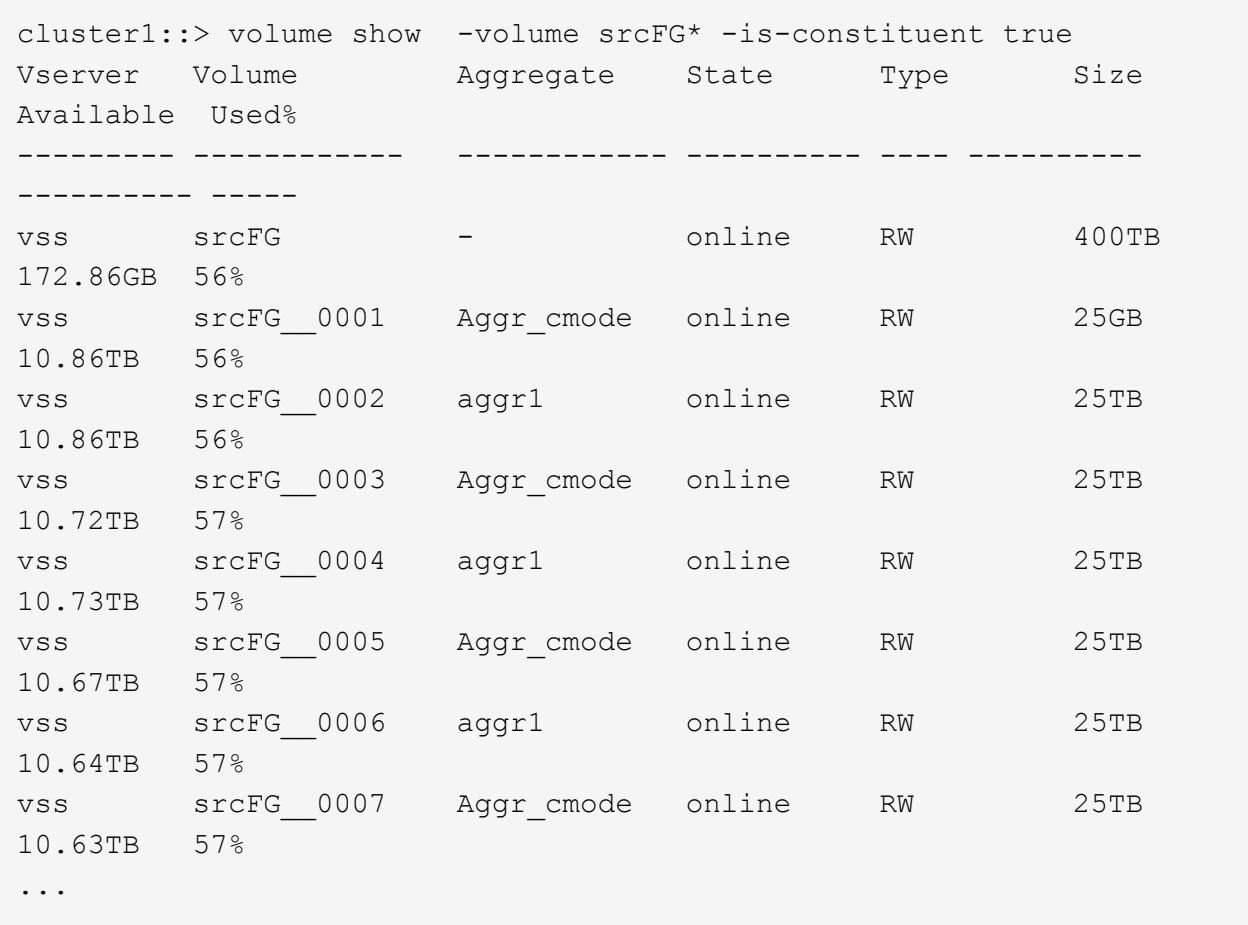

b. Dal cluster di destinazione, creare un tipo di volume FlexGroup di destinazione DP Con lo stesso numero di componenti del volume FlexGroup di origine.

cluster2::> volume create -vserver vsd -aggr-list aggr1,aggr2 -aggr -list-multiplier 8 -size 400TB -type DP dstFG Warning: The FlexGroup volume "dstFG" will be created with the following number of constituents of size 25TB: 16. Do you want to continue? {y|n}: y [Job 766] Job succeeded: Successful

c. Dal cluster di destinazione, verificare il numero di componenti nel volume FlexGroup di destinazione: volume show -volume volume\_name\* -is-constituent true

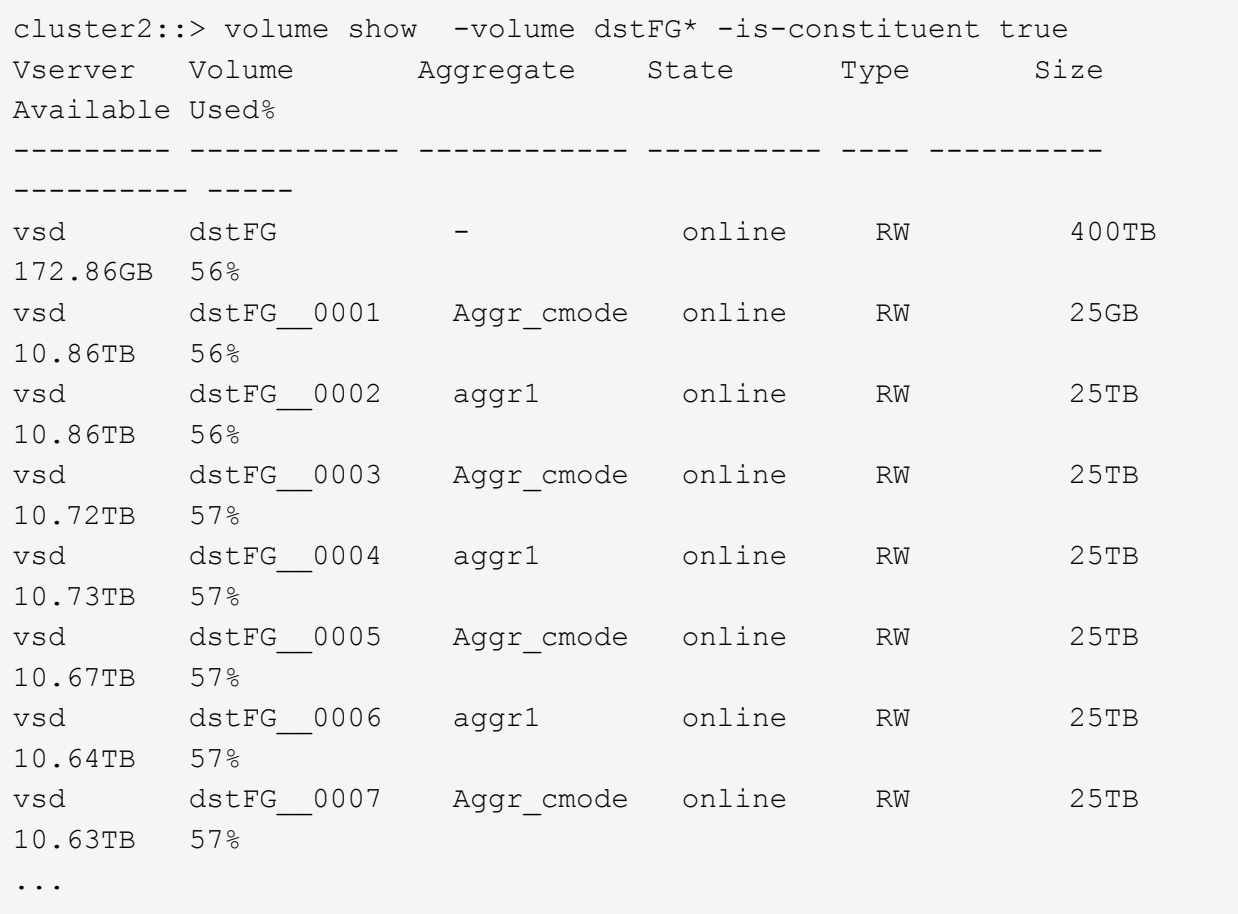

2. Creare una pianificazione del processo: job schedule cron create -name job name -month month -dayofweek day of week -day day of month -hour hour -minute minute

Per -month, -dayofweek, e. -hour opzioni, è possibile specificare all per eseguire il processo ogni mese, ogni giorno della settimana e ogni ora, rispettivamente.

Nell'esempio seguente viene creata una pianificazione del processo denominata my\_weekly Il sabato alle  $3.00$ 

cluster1::> job schedule cron create -name my weekly -dayofweek "Saturday" -hour 3 -minute 0

- 3. Creare una policy personalizzata di tipo mirror-vault, quindi definire una regola per il criterio di mirroring e vault:
	- a. Creare una policy personalizzata di tipo mirror-vault per la relazione unificata sulla protezione dei dati: snapmirror policy create -vserver svm\_name -policy policy\_name -type mirror-vault
	- b. Definire una regola per la policy di mirroring e vault che determina quali copie Snapshot vengono trasferite durante le operazioni di inizializzazione e aggiornamento: snapmirror policy add-rule -vserver svm\_name -policy policy\_for\_rule - snapmirror-label snapmirrorlabel -keep retention count -schedule schedule

Se non si specifica un criterio personalizzato, il MirrorAndVault la policy viene utilizzata per relazioni di protezione dei dati unificate.

4. Creare una relazione unificata per la protezione dei dati: snapmirror create -source-path src svm:src flexgroup -destination-path dest svm:dest flexgroup -type XDP -schedule schedule name -policy MirrorAndVault

In ONTAP 9.4 e versioni precedenti, se il criterio non è specificato con snapmirror create il comando MirrorAllSnapshots il criterio viene utilizzato per impostazione predefinita. In ONTAP 9.5, se il criterio non è specificato con snapmirror create il comando MirrorAndVault il criterio viene utilizzato per impostazione predefinita.

```
cluster2::> snapmirror create -source-path vss:srcFG -destination-path
vsd:dstFG -type XDP -schedule Daily -policy MirrorAndVault
```
5. Dal cluster di destinazione, inizializzare la relazione di protezione dati unificata eseguendo un trasferimento di riferimento: snapmirror initialize -destination-path dest svm:dest flexgroup

cluster2::> snapmirror initialize -destination-path vsd:dstFG Operation is queued: snapmirror initialize of destination "vsd:dstFG".

# **Creare una relazione di disaster recovery SVM per i volumi FlexGroup**

A partire da ONTAP 9.9.1, è possibile creare relazioni di disaster recovery SVM (DR SVM) utilizzando i volumi FlexGroup. Una relazione DR SVM offre ridondanza e capacità di ripristinare FlexGroups in caso di disastro sincronizzando e replicando la configurazione SVM e i relativi dati. Per il DR SVM è richiesta una licenza SnapMirror.

### **Prima di iniziare**

Non è possibile creare una relazione DR SVM FlexGroup con quanto segue.

- Esiste una configurazione FlexClone FlexGroup
- Il volume FlexGroup fa parte di una relazione a cascata
- Il volume FlexGroup fa parte di una relazione fanout e il cluster esegue una versione di ONTAP precedente a ONTAP 9.12.1. (A partire da ONTAP 9.13.1, le relazioni fanout sono supportate).

### **A proposito di questa attività**

- Tutti i nodi di entrambi i cluster devono eseguire la stessa versione di ONTAP del nodo su cui è stato aggiunto il supporto DR SVM (ONTAP 9.9.1 o versione successiva).
- La relazione di DR SVM tra il sito primario e quello secondario deve essere in buone condizioni e avere spazio sufficiente sulle SVM primarie e secondarie per supportare i volumi FlexGroup.
- A partire da ONTAP 9.12.1, FabricPool, FlexGroup e SVM DR possono funzionare insieme. Nelle release precedenti a ONTAP 9.12.1, due di queste funzionalità funzionavano insieme, ma non tutte e tre insieme.
- Quando si crea una relazione DR SVM FlexGroup in cui il volume FlexGroup fa parte di una relazione fanout, è necessario essere consapevoli dei seguenti requisiti:
- Il cluster di origine e di destinazione deve eseguire ONTAP 9.13.1 o versione successiva.
- Il DR di SVM con volumi FlexGroup supporta le relazioni di fanout di SnapMirror a otto siti.

Per informazioni sulla creazione di una relazione DR SVM, vedere ["Gestire la replica di SnapMirror SVM"](https://docs.netapp.com/us-en/ontap/data-protection/snapmirror-svm-replication-workflow-concept.html).

#### **Fasi**

1. Creare una relazione di DR SVM o utilizzare una relazione esistente.

["Replica di un'intera configurazione SVM"](https://docs.netapp.com/us-en/ontap/data-protection/replicate-entire-svm-config-task.html)

2. Creare un volume FlexGroup sul sito primario con il numero richiesto di componenti.

["Creazione di un volume FlexGroup".](#page-13-0)

Prima di procedere, attendere la creazione di FlexGroup e di tutti i componenti.

3. Per replicare il volume FlexGroup, aggiornare la SVM nel sito secondario: snapmirror update -destination-path destination\_svm\_name: -source-path source\_svm\_name:

È inoltre possibile verificare se esiste già un aggiornamento pianificato di SnapMirror immettendo snapmirror show -fields schedule

4. Dal sito secondario, verificare che la relazione SnapMirror sia corretta: snapmirror show

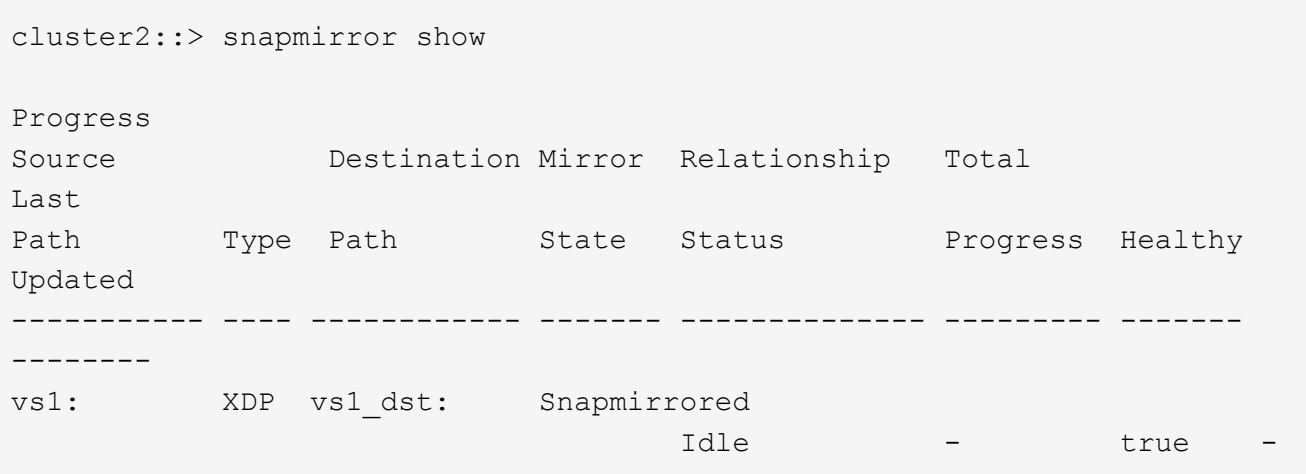

5. Dal sito secondario, verificare l'esistenza del nuovo volume FlexGroup e dei relativi componenti: snapmirror show -expand

cluster2::> snapmirror show -expand Progress Source Destination Mirror Relationship Total Last Path Type Path State Status Progress Healthy Updated ----------- ---- ------------ ------- -------------- --------- ------- ------- vs1: XDP vs1\_dst: Snapmirrored idle true - true - true - true - true - true - true - true - true - true - true - true - true - true - true vs1:fg\_src XDP vs1\_dst:fg\_src Snapmirrored idle true - true - true - true - true - true - true - true - true - true - true - true - true - true - true vs1:fg\_src\_\_0001 XDP vs1\_dst:fg\_src\_\_0001 Snapmirrored idle true - true - true - true - true - true - true - true - true - true - true - true - true - true - true vs1:fg\_src\_\_0002 XDP vs1\_dst:fg\_src\_\_0002 Snapmirrored idle true - true - true - true - true - true - true - true - true - true - true - true - true - true - true vs1:fg\_src\_\_0003 XDP vs1\_dst:fg\_src\_\_0003 Snapmirrored idle true - true - true - true - true - true - true - true - true - true - true - true - true - true - true vs1:fg\_src\_\_0004 XDP vs1\_dst:fg\_src\_\_0004 Snapmirrored idle true - true - true - true - true - true - true - true - true - true - true - true - true - true - true - 6 entries were displayed.

# **Transizione di una relazione SnapMirror FlexGroup esistente al DR SVM**

È possibile creare una relazione di DR SVM di FlexGroup effettuando la transizione di una relazione SnapMirror di un volume FlexGroup esistente.

### **Di cosa hai bisogno**

- La relazione di SnapMirror del volume FlexGroup è in buono stato.
- I volumi FlexGroup di origine e di destinazione hanno lo stesso nome.

# **Fasi**

1. Dalla destinazione di SnapMirror, risincronizzare la relazione SnapMirror a livello di FlexGroup: snapmirror resync

2. Creare la relazione SnapMirror DR SVM di FlexGroup. Utilizzare lo stesso criterio SnapMirror configurato nelle relazioni SnapMirror del volume FlexGroup: snapmirror create -destination-path dest svm: -source-path src svm: -identity-preserve true -policy MirrorAllSnapshots

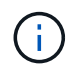

È necessario utilizzare -identity-preserve true opzione di snapmirror create quando si crea la relazione di replica.

3. Verificare che la relazione sia interrotta: snapmirror show -destination-path dest\_svm: -source-path src svm:

```
snapmirror show -destination-path fg vs renamed: -source-path fg vs:
Progress
Source Destination Mirror Relationship Total
Last
Path Type Path State Status Progress Healthy
Updated
----------- ---- ------------ ------- -------------- --------- -------
--------
fg_vs: XDP fg_vs1_renamed: Broken-off
                               Idle - true -
```
4. Arrestare la SVM di destinazione: vserver stop -vserver vs\_name

vserver stop -vserver fg vs renamed [Job 245] Job is queued: Vserver Stop fg vs renamed. [Job 245] Done

5. Risincronizzare la relazione SnapMirror di SVM: snapmirror resync -destination-path dest svm: -source-path src svm:

snapmirror resync -destination-path fg vs renamed: -source-path fg vs: Warning: This Vserver has volumes which are the destination of FlexVol or FlexGroup SnapMirror relationships. A resync on the Vserver SnapMirror relationship will cause disruptions in data access

- 6. Verificare che la relazione SnapMirror del livello di DR SVM raggiunga uno stato di inattività corretto: snapmirror show -expand
- 7. Verificare che la relazione di FlexGroup SnapMirror sia in buono stato: snapmirror show

# **Convertire un volume FlexVol in un volume FlexGroup in una relazione SVM-DR**

A partire da ONTAP 9.10.1, è possibile convertire un volume FlexVol in un volume FlexGroup su un'origine SVM-DR.

#### **Di cosa hai bisogno**

- Il volume FlexVol in fase di conversione deve essere online.
- Le operazioni e le configurazioni sul volume FlexVol devono essere compatibili con il processo di conversione.

Se il volume FlexVol presenta incompatibilità e la conversione del volume viene annullata, viene generato un messaggio di errore. È possibile intraprendere azioni correttive e riprovare la conversione. Per ulteriori informazioni, vedere [Considerazioni per la conversione di volumi FlexVol in volumi FlexGroup](#page-85-0)

#### **Fasi**

- 1. Accedere utilizzando la modalità Advanced Privilege: set -privilege advanced
- 2. Dalla destinazione, aggiornare la relazione SVM-DR:

#### **snapmirror update -destination-path destination\_svm\_name: -source-path source\_svm\_name:**

3. Assicurarsi che la relazione SVM-DR sia in uno stato SnapMirrored e non sia interrotta:

#### **snapmirror show**

4. Dalla SVM di destinazione, verificare che il volume FlexVol sia pronto per la conversione:

#### **volume conversion start -vserver svm\_name -volume vol\_name -check-only true**

Se questo comando genera errori diversi da "questo è un volume SVMDR di destinazione", è possibile eseguire l'azione correttiva appropriata, eseguire nuovamente il comando e continuare la conversione.

5. Dalla destinazione, disattivare i trasferimenti sulla relazione SVM-DR:

**snapmirror quiesce -destination-path dest\_svm:**

6. Avviare la conversione:

```
volume conversion start -vserver svm_name -volume vol_name
```
7. Verificare che la conversione sia riuscita:

**volume show vol\_name -fields -volume-style-extended,state**

```
cluster-1::*> volume show my volume -fields volume-style-extended, state
vserver volume state volume-style-extended
------- --------- ------ ---------------------
vs0 my_volume online flexgroup
```
8. Dal cluster di destinazione, riprendere i trasferimenti per la relazione:

**snapmirror resume -destination-path dest\_svm:**

9. Dal cluster di destinazione, eseguire un aggiornamento per propagare la conversione alla destinazione:

**snapmirror update -destination-path dest\_svm:**

10. Assicurarsi che la relazione SVM-DR sia in uno stato SnapMirrored e che non sia interrotta:

```
snapmirror show
```
11. Assicurarsi che la conversione sia avvenuta sulla destinazione:

```
volume show vol_name -fields -volume-style-extended,state
```

```
cluster-2::*> volume show my volume -fields volume-style-extended, state
vserver volume state volume-style-extended
------- ------- ------ ---------------------
vs0_dst my_volume online flexgroup
```
# **Considerazioni per la creazione di relazioni a cascata e fan-out di SnapMirror per FlexGroups**

Durante la creazione delle relazioni di fanout e cascata di SnapMirror per i volumi FlexGroup, è necessario tenere presenti considerazioni e limitazioni relative al supporto.

#### **Considerazioni per la creazione di relazioni a cascata**

- Ciascuna relazione può essere una relazione tra cluster o tra cluster.
- Tutti i tipi di policy asincrone, inclusi async-mirror, mirror-vault e vault, sono supportati per entrambe le relazioni.
- Sono supportati solo i criteri di mirroring asincrono "MirrorAllSnapshot" e non "MirrorLatest".
- Sono supportati aggiornamenti simultanei delle relazioni XDP a cascata.
- Supporta la rimozione Da A a B e da B a C e la risincronizzazione Da A a C o la risincronizzazione da C a A.
- I volumi FlexGroup a e B supportano anche il fanout quando tutti i nodi eseguono ONTAP 9.9.1 o versione successiva.
- Sono supportate le operazioni di ripristino da volumi FlexGroup B o C.
- I trasferimenti sulle relazioni FlexGroup non sono supportati mentre la destinazione è l'origine di una relazione di ripristino.
- La destinazione di un ripristino FlexGroup non può essere la destinazione di altre relazioni FlexGroup.
- Le operazioni di ripristino dei file FlexGroup hanno le stesse restrizioni delle normali operazioni di ripristino di FlexGroup.
- Tutti i nodi del cluster in cui risiedono i volumi FlexGroup B e C devono eseguire ONTAP 9.9.1 o versione

successiva.

- Sono supportate tutte le funzionalità di espansione e espansione automatica.
- In una configurazione a cascata, ad esempio Da A a B a C, se Da A a B e da B a C hanno diversi numeri di relazioni SnapMirror costitutive, un'operazione di interruzione dall'origine non è supportata per la relazione SnapMirror da B a C.
- System Manager non supporta le relazioni a cascata in ONTAP 9.9.1.
- Quando si converte un insieme Di relazioni FlexVol Da A a B in C in una relazione FlexGroup, è necessario convertire prima il nodo B in C Hop.
- Tutte le configurazioni a cascata di FlexGroup per le relazioni con i tipi di policy supportati da REST sono supportate anche dalle API REST nelle configurazioni FlexGroup a cascata.
- Come per le relazioni FlexVol, il collegamento a cascata FlexGroup non è supportato da snapmirror protect comando.

### **Considerazioni per la creazione di relazioni fanout**

- Sono supportate due o più relazioni FlexGroup fanout, ad esempio Da A a B, Da A a C, con un massimo di 8 segmenti fanout.
- Ogni relazione può essere intercluster o intracluster.
- Sono supportati aggiornamenti simultanei per le due relazioni.
- Sono supportate tutte le funzionalità di espansione e espansione automatica.
- Se i rami fanout della relazione hanno diversi numeri di relazioni SnapMirror costitutive, un'operazione di interruzione dall'origine non è supportata per le relazioni A-B e A-C.
- Tutti i nodi del cluster in cui risiedono i FlexGroup di origine e di destinazione devono eseguire ONTAP 9.9.1 o versione successiva.
- Tutti i tipi di policy asincrone attualmente supportati per FlexGroup SnapMirror sono supportati nelle relazioni fanout.
- È possibile eseguire operazioni di ripristino da FlexGroups B a C.
- Tutte le configurazioni fanout con i tipi di policy supportati da REST sono supportate anche per le API REST nelle configurazioni fanout FlexGroup.

## <span id="page-67-0"></span>**Considerazioni per la creazione di una relazione di backup SnapVault e di una relazione di protezione dati unificata per i volumi FlexGroup**

È necessario conoscere le considerazioni per la creazione di una relazione di backup SnapVault e di una relazione unificata di protezione dei dati per i volumi FlexGroup.

- È possibile risincronizzare una relazione di backup SnapVault e una relazione di protezione dei dati unificata utilizzando -preserve Opzione che consente di conservare le copie Snapshot sul volume di destinazione più recenti rispetto all'ultima copia Snapshot comune.
- La conservazione a lungo termine non è supportata con i volumi FlexGroup.

La conservazione a lungo termine consente di creare copie Snapshot direttamente sul volume di destinazione senza dover memorizzare le copie Snapshot sul volume di origine.

- Il snapshot comando expiry-time L'opzione non è supportata per i volumi FlexGroup.
- L'efficienza dello storage non può essere configurata sul volume FlexGroup di destinazione di una

relazione di backup SnapVault e di una relazione unificata di protezione dei dati.

- Non è possibile rinominare le copie Snapshot di una relazione di backup SnapVault e di una relazione di protezione dati unificata per i volumi FlexGroup.
- Un volume FlexGroup può essere il volume di origine di una sola relazione di backup o di ripristino.

Un volume FlexGroup non può essere l'origine di due relazioni SnapVault, due relazioni di ripristino o una relazione di backup SnapVault e una relazione di ripristino.

• Se si elimina una copia Snapshot sul volume FlexGroup di origine e si crea nuovamente una copia Snapshot con lo stesso nome, il trasferimento di aggiornamento successivo al volume FlexGroup di destinazione non riesce se il volume di destinazione ha una copia Snapshot con lo stesso nome.

Questo perché le copie Snapshot non possono essere rinominate per i volumi FlexGroup.

# **Monitorare i trasferimenti di dati SnapMirror per i volumi FlexGroup**

È necessario monitorare periodicamente lo stato delle relazioni di SnapMirror del volume FlexGroup per verificare che il volume FlexGroup di destinazione venga aggiornato periodicamente in base alla pianificazione specificata.

### **A proposito di questa attività**

È necessario eseguire questa attività dal cluster di destinazione.

### **Fasi**

1. Visualizzare lo stato della relazione di SnapMirror di tutte le relazioni di volume FlexGroup: snapmirror show -relationship-group-type flexgroup

```
cluster2::> snapmirror show -relationship-group-type flexgroup
Progress
Source Destination Mirror Relationship Total
Last
Path Type Path State Status Progress Healthy
Updated
----------- ---- ------------ ------- -------------- --------- -------
--------
vss:s XDP vsd:d Snapmirrored
idle true - true - true - true - true - true - true - true - true - true - true - true - true - true - true - 
vss:s2 XDP vsd:d2 Uninitialized
idle true - true - true - true - true - true - true - true - true - true - true - true - true - true - true - 
2 entries were displayed.
```
# **Gestire le operazioni di protezione dei dati per i volumi FlexGroup**

# **Disaster recovery per volumi FlexGroup**

# **Workflow di disaster recovery per volumi FlexGroup**

Quando si verifica un disastro sul volume FlexGroup di origine, è necessario attivare il volume FlexGroup di destinazione e reindirizzare l'accesso al client. A seconda che sia possibile ripristinare il volume FlexGroup di origine, è necessario riattivare il volume FlexGroup di origine o invertire la relazione di SnapMirror.

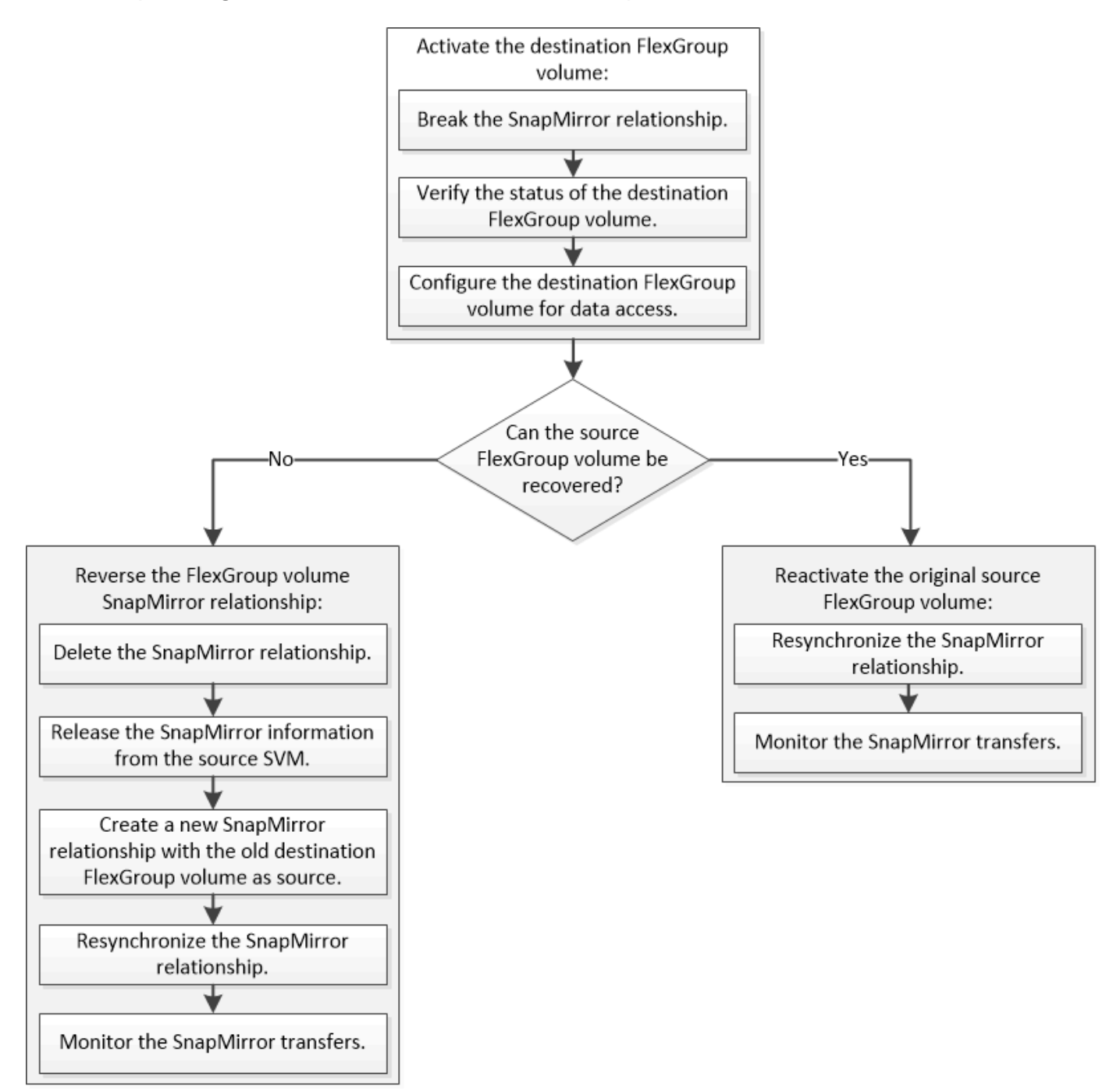

### **A proposito di questa attività**

L'accesso del client al volume FlexGroup di destinazione viene bloccato per un breve periodo di tempo quando alcune operazioni di SnapMirror, ad esempio interruzione e risincronizzazione di SnapMirror, sono in esecuzione. Se l'operazione SnapMirror non riesce, è possibile che alcuni componenti rimangano in questo

stato e che l'accesso al volume FlexGroup venga negato. In questi casi, è necessario ripetere l'operazione SnapMirror.

## **Attivare il volume FlexGroup di destinazione**

Quando il volume FlexGroup di origine non è in grado di fornire dati a causa di eventi come corruzione dei dati, eliminazione accidentale o stato offline, è necessario attivare il volume FlexGroup di destinazione per fornire l'accesso ai dati fino a quando non si ripristinino i dati sul volume FlexGroup di origine. L'attivazione comporta l'interruzione dei futuri trasferimenti di dati di SnapMirror e l'interruzione della relazione di SnapMirror.

### **A proposito di questa attività**

È necessario eseguire questa attività dal cluster di destinazione.

### **Fasi**

1. Disattivare i trasferimenti futuri per la relazione SnapMirror del volume FlexGroup: snapmirror quiesce dest svm:dest flexgroup

cluster2::> snapmirror quiesce -destination-path vsd:dst

2. Interrompere la relazione SnapMirror del volume FlexGroup: snapmirror break dest svm:dest flexgroup

cluster2::> snapmirror break -destination-path vsd:dst

3. Visualizzare lo stato della relazione SnapMirror: snapmirror show -expand

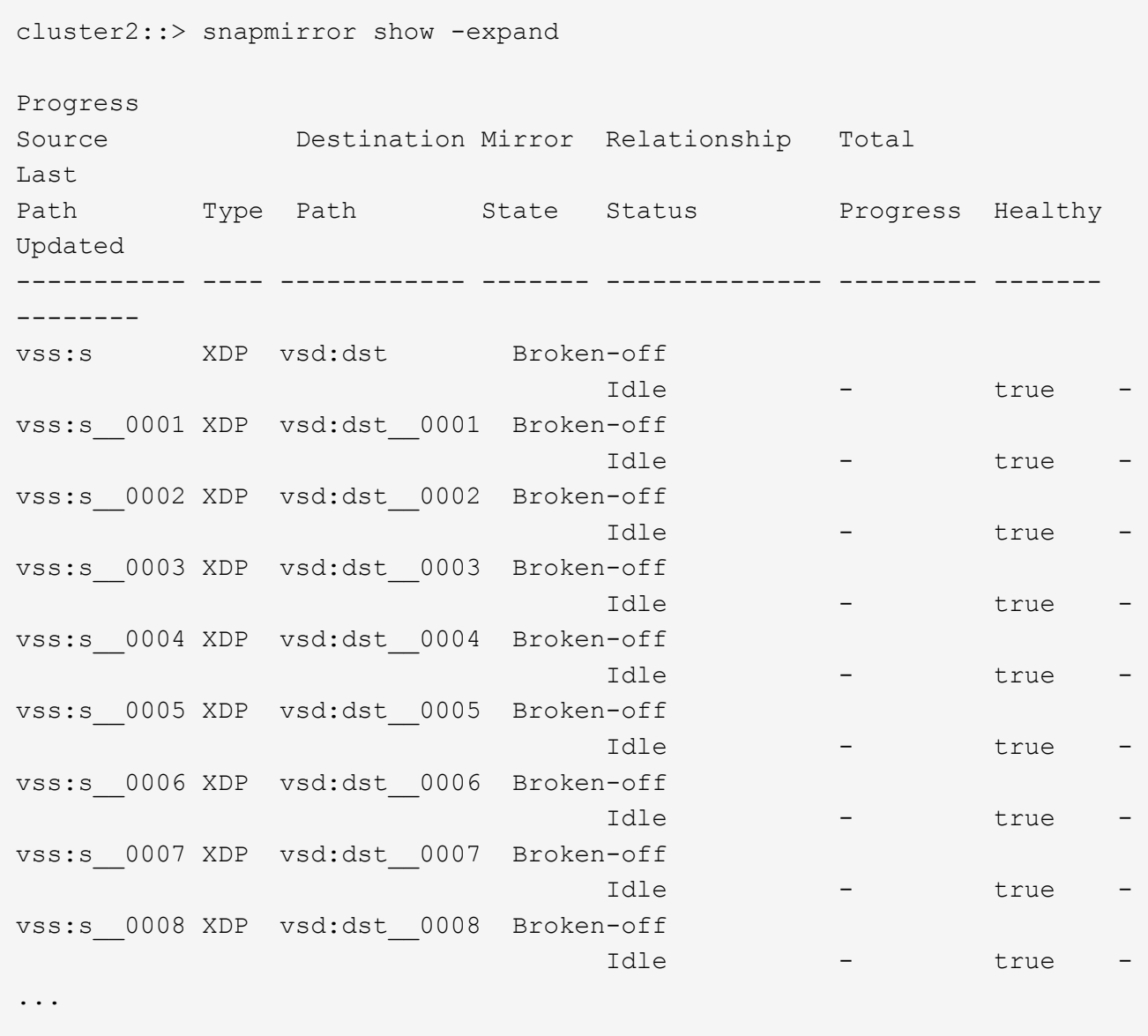

Lo stato della relazione SnapMirror di ciascun componente è Broken-off.

4. Verificare che il volume FlexGroup di destinazione sia in lettura/scrittura: volume show -vserver svm\_name
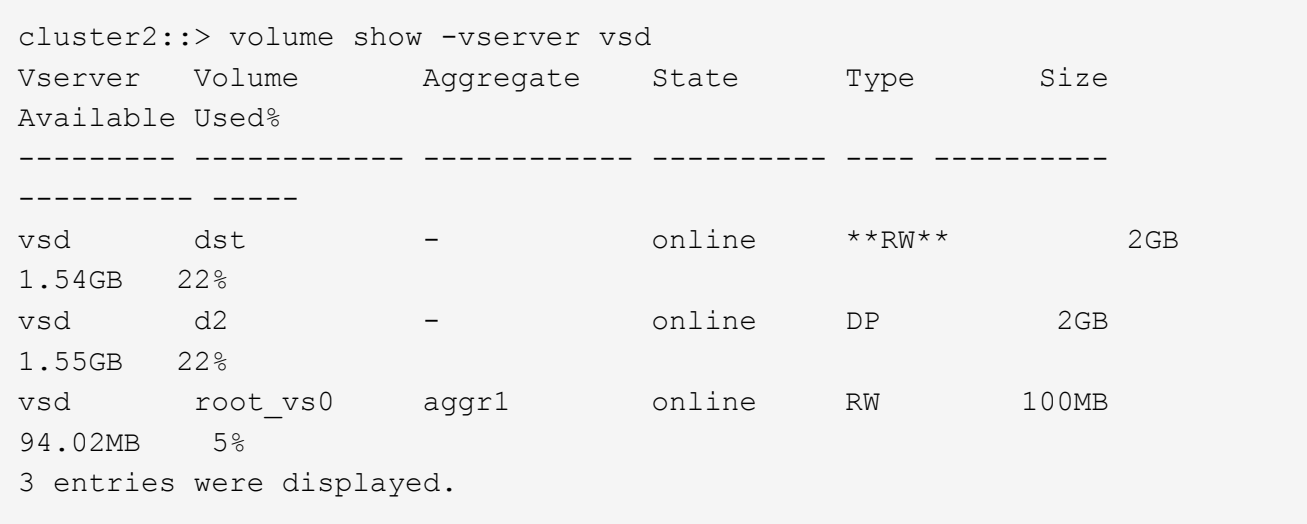

5. Reindirizzare i client al volume FlexGroup di destinazione.

# **Riattivare il volume FlexGroup di origine originale dopo un disastro**

Quando il volume FlexGroup di origine diventa disponibile, è possibile risincronizzare i volumi FlexGroup di origine e di destinazione originali. Tutti i nuovi dati presenti nel volume FlexGroup di destinazione andranno persi.

# **A proposito di questa attività**

Tutte le regole di quota attive sul volume di destinazione vengono disattivate e le regole di quota vengono eliminate prima di eseguire la risincronizzazione.

È possibile utilizzare volume quota policy rule create e. volume quota modify comandi per creare e riattivare le regole di quota al termine dell'operazione di risincronizzazione.

### **Fasi**

- 1. Dal cluster di destinazione, risincronizzare la relazione SnapMirror del volume FlexGroup: snapmirror resync -destination-path dst\_svm:dest\_flexgroup
- 2. Visualizzare lo stato della relazione SnapMirror: snapmirror show -expand

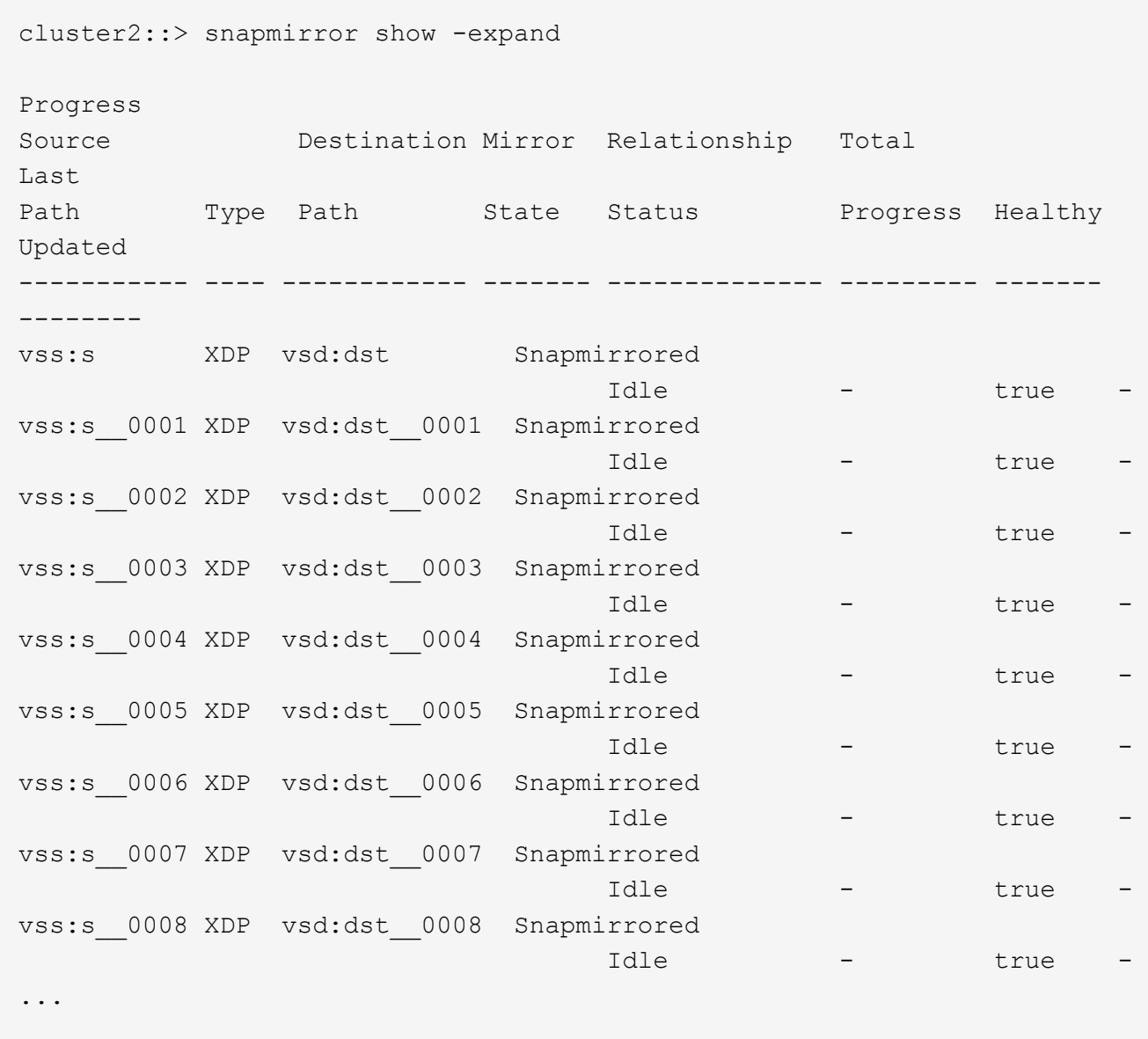

Lo stato della relazione SnapMirror di ciascun componente è Snapmirrored.

### **Invertire una relazione di SnapMirror tra i volumi FlexGroup durante il disaster recovery**

Quando un disastro disattiva il volume FlexGroup di origine di una relazione SnapMirror, è possibile utilizzare il volume FlexGroup di destinazione per fornire i dati durante la riparazione o la sostituzione del volume FlexGroup di origine. Una volta online il volume FlexGroup di origine, è possibile impostare il volume FlexGroup di origine come destinazione di sola lettura e invertire la relazione di SnapMirror.

### **A proposito di questa attività**

Tutte le regole di quota attive sul volume di destinazione vengono disattivate e le regole di quota vengono eliminate prima di eseguire la risincronizzazione.

È possibile utilizzare volume quota policy rule create e. volume quota modify comandi per creare e riattivare le regole di quota al termine dell'operazione di risincronizzazione.

#### **Fasi**

1. Sul volume FlexGroup di destinazione originale, rimuovere la relazione del mirror di protezione dei dati tra il volume FlexGroup di origine e il volume FlexGroup di destinazione: snapmirror delete -destination-path svm name: volume name

cluster2::> snapmirror delete -destination-path vsd:dst

2. Sul volume FlexGroup di origine, rimuovere le informazioni sulle relazioni dal volume FlexGroup di origine: snapmirror release -destination-path svm name:volume name -relationship-info -only

Dopo aver eliminato una relazione SnapMirror, è necessario rimuovere le informazioni sulla relazione dal volume FlexGroup di origine prima di tentare un'operazione di risincronizzazione.

```
cluster1::> snapmirror release -destination-path vsd:dst -relationship
-info-only true
```
3. Sul nuovo volume FlexGroup di destinazione, creare la relazione mirror: snapmirror create -source -path src svm name:volume name -destination-path dst\_svm\_name:volume\_name -type XDP -policy MirrorAllSnapshots

cluster1::> snapmirror create -source-path vsd:dst -destination-path vss:src -type XDP -policy MirrorAllSnapshots

4. Sul nuovo volume FlexGroup di destinazione, risincronizzare il FlexGroup di origine: snapmirror resync -source-path svm\_name:volume\_name

cluster1::> snapmirror resync -source-path vsd:dst

5. Monitorare i trasferimenti SnapMirror: snapmirror show -expand

cluster2::> snapmirror show -expand Progress Source Destination Mirror Relationship Total Last Path Type Path State Status Progress Healthy Updated ----------- ---- ------------ ------- -------------- --------- ------- ------- vsd:dst XDP vss:src Snapmirrored idle true - true - true - true - true - true - true - true - true - true - true - true - true - true - true vss:dst\_\_0001 XDP vss:src\_\_0001 Snapmirrored idle true - true - true - true - true - true - true - true - true - true - true - true - true - true - true vsd:dst\_\_0002 XDP vss:src\_\_0002 Snapmirrored idle true - true - true - true - true - true - true - true - true - true - true - true - true - true - true vsd:dst\_\_0003 XDP vss:src\_\_0003 Snapmirrored idle true - true - true - true - true - true - true - true - true - true - true - true - true - true - true vsd:dst\_\_0004 XDP vss:src\_\_0004 Snapmirrored idle true - true - true - true - true - true - true - true - true - true - true - true - true - true - true vsd:dst\_\_0005 XDP vss:src\_\_0005 Snapmirrored idle true - true - true - true - true - true - true - true - true - true - true - true - true - true - true vsd:dst\_\_0006 XDP vss:src\_\_0006 Snapmirrored idle true - true - true - true - true - true - true - true - true - true - true - true - true - true - true vsd:dst\_\_0007 XDP vss:src\_\_0007 Snapmirrored idle true - true - true - true - true - true - true - true - true - true - true - true - true - true - true vsd:dst\_\_0008 XDP vss:src\_\_0008 Snapmirrored idle true - true - true - true - true - true - true - true - true - true - true - true - true - true - true - ...

Lo stato della relazione SnapMirror di ciascun componente viene visualizzato come Snapmirrored ciò indica che la risincronizzazione è stata eseguita correttamente.

# **Espandere i volumi FlexGroup in una relazione SnapMirror**

### **Espandere i volumi FlexGroup in una relazione SnapMirror**

A partire da ONTAP 9.3, è possibile espandere il volume FlexGroup di origine e il volume FlexGroup di destinazione che si trovano in una relazione SnapMirror aggiungendo nuovi componenti ai volumi. È possibile espandere i volumi di destinazione manualmente o automaticamente.

### **A proposito di questa attività**

• Dopo l'espansione, il numero di componenti nel volume FlexGroup di origine e nel volume FlexGroup di destinazione di una relazione SnapMirror deve corrispondere.

Se il numero di componenti nei volumi non corrisponde, i trasferimenti SnapMirror non vengono effettuati.

- Non eseguire alcuna operazione SnapMirror quando il processo di espansione è in corso.
- Se si verifica un disastro prima del completamento del processo di espansione, è necessario interrompere la relazione SnapMirror e attendere che l'operazione abbia esito positivo.

đ.

Quando il processo di espansione è in corso solo in caso di disastro, si consiglia di interrompere la relazione di SnapMirror. In caso di disastro, il completamento dell'operazione di interruzione può richiedere del tempo. Prima di eseguire un'operazione di risincronizzazione, attendere il completamento dell'operazione di interruzione. Se l'operazione di interruzione non riesce, riprovare l'operazione di interruzione. Se l'operazione di interruzione non riesce, alcuni dei nuovi componenti potrebbero rimanere nel volume FlexGroup di destinazione dopo l'operazione di interruzione. Si consiglia di eliminare questi elementi costitutivi manualmente prima di procedere ulteriormente.

### **Espandere il volume FlexGroup di origine di una relazione SnapMirror**

A partire da ONTAP 9.3, è possibile espandere il volume FlexGroup di origine di una relazione SnapMirror aggiungendo nuovi componenti al volume di origine. È possibile espandere il volume di origine nello stesso modo in cui si espande un normale volume FlexGroup (volume di lettura/scrittura).

### **Fasi**

```
1. Espandere il volume FlexGroup di origine: volume expand -vserver vserver name -volume
  fg src -aggr-list aggregate name,... [-aggr-list-multiplier
  constituents per aggr]
```
cluster1::> volume expand -volume src\_fg -aggr-list aggr1 -aggr-list -multiplier 2 -vserver vs src Warning: The following number of constituents of size 50GB will be added to FlexGroup "src\_fg": 2. Expanding the FlexGroup will cause the state of all Snapshot copies to be set to "partial". Partial Snapshot copies cannot be restored. Do you want to continue? {y|n}: Y [Job 146] Job succeeded: Successful

Lo stato di tutte le copie Snapshot eseguite prima dell'espansione del volume diventa parziale.

### **Espandere il volume FlexGroup di destinazione di una relazione SnapMirror**

È possibile espandere il volume FlexGroup di destinazione e ristabilire la relazione SnapMirror automaticamente o manualmente. Per impostazione predefinita, la relazione di SnapMirror è impostata per l'espansione automatica e il volume FlexGroup di destinazione si espande automaticamente se il volume di origine si espande.

**Di cosa hai bisogno**

- Il volume FlexGroup di origine deve essere stato espanso.
- La relazione di SnapMirror deve essere in SnapMirrored stato.

La relazione di SnapMirror non deve essere interrotta o eliminata.

#### **A proposito di questa attività**

• Quando viene creato il volume FlexGroup di destinazione, il volume viene impostato per l'espansione automatica per impostazione predefinita.

Se necessario, è possibile modificare il volume FlexGroup di destinazione per l'espansione manuale.

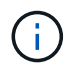

La procedura consigliata consiste nell'espandere automaticamente il volume FlexGroup di destinazione.

- Tutte le operazioni di SnapMirror non riescono fino a quando sia il volume FlexGroup di origine che il volume FlexGroup di destinazione non si sono espansi e hanno lo stesso numero di componenti.
- Se si espande il volume FlexGroup di destinazione dopo che la relazione SnapMirror è stata interrotta o eliminata, non è possibile risincronizzare la relazione originale.

Se si intende riutilizzare il volume FlexGroup di destinazione, non è necessario espandere il volume dopo aver eliminato la relazione SnapMirror.

#### **Scelte**

- Eseguire un trasferimento di aggiornamento per espandere automaticamente il volume FlexGroup di destinazione:
	- a. Eseguire un trasferimento di aggiornamento di SnapMirror: snapmirror update -destination -path svm:vol name
	- b. Verificare che lo stato della relazione SnapMirror sia in SnapMirrored stato: snapmirror show

```
cluster2::> snapmirror show
Progress
Source Destination Mirror Relationship Total
Last
Path Type Path State Status Progress
Healthy Updated
----------- ---- ------------ ------- -------------- ---------
------- --------
vs src:src_fg
              XDP vs_dst:dst_fg
                                 Snapmirrored
is a contract of the set of the set of the set of the set of the set of the set of the set of the set of the s
-
```
In base alle dimensioni e alla disponibilità degli aggregati, gli aggregati vengono selezionati automaticamente e i nuovi componenti che corrispondono ai componenti del volume FlexGroup di origine vengono aggiunti al volume FlexGroup di destinazione. Dopo l'espansione, viene attivata automaticamente un'operazione di risincronizzazione.

- Espandere manualmente il volume FlexGroup di destinazione:
	- a. Se la relazione di SnapMirror è in modalità di espansione automatica, impostare la relazione di SnapMirror sulla modalità di espansione manuale: snapmirror modify -destination-path svm:vol name -is-auto-expand-enabled false

```
cluster2::> snapmirror modify -destination-path vs_dst:dst_fg -is
-auto-expand-enabled false
Operation succeeded: snapmirror modify for the relationship with
destination "vs dst:dst fq".
```
b. Interrompere la relazione di SnapMirror: snapmirror quiesce -destination-path svm:vol\_name

cluster2::> snapmirror quiesce -destination-path vs\_dst:dst\_fg Operation succeeded: snapmirror quiesce for destination "vs\_dst:dst\_fg".

c. Espandere il volume FlexGroup di destinazione: volume expand -vserver vserver name -volume fg name -aggr-list aggregate name,... [-aggr-list-multiplier constituents\_per\_aggr]

cluster2::> volume expand -volume dst\_fg -aggr-list aggr1 -aggr-list -multiplier 2 -vserver vs dst

Warning: The following number of constituents of size 50GB will be added to FlexGroup "dst\_fg": 2. Do you want to continue? {y|n}: y [Job 68] Job succeeded: Successful

d. Risincronizzare la relazione SnapMirror: snapmirror resync -destination-path svm:vol\_name

```
cluster2::> snapmirror resync -destination-path vs_dst:dst_fg
Operation is queued: snapmirror resync to destination
"vs_dst:dst_fg".
```
e. Verificare che lo stato della relazione SnapMirror sia SnapMirrored: snapmirror show

```
cluster2::> snapmirror show
Progress
Source Destination Mirror Relationship Total
Last
Path Type Path State Status Progress
Healthy Updated
----------- ---- ------------ ------- -------------- ---------
  ------- --------
vs src:src_fg
              XDP vs_dst:dst_fg
                                 Snapmirrored
is a contract of the set of the set of the set of the set of the set of the set of the set of the set of the s
-
```
# **Eseguire un ripristino di un singolo file SnapMirror da un volume FlexGroup**

A partire da ONTAP 9.8, è possibile ripristinare un singolo file da un vault di FlexGroup SnapMirror o da una destinazione UDP.

### **A proposito di questa attività**

- È possibile eseguire il ripristino da un volume FlexGroup di qualsiasi geometria su un volume FlexGroup di qualsiasi geometria
- È supportato un solo file per operazione di ripristino
- È possibile eseguire il ripristino sul volume FlexGroup di origine originale o su un nuovo volume FlexGroup
- La ricerca remota dei file recintati non è supportata.

Il ripristino di un singolo file non riesce se il file di origine è protetto.

- È possibile riavviare o ripulire un ripristino di un singolo file interrotto
- È necessario eliminare un singolo trasferimento di ripristino del file non riuscito utilizzando clean-upfailure opzione di snapmirror restore comando
- L'espansione dei volumi FlexGroup è supportata quando è in corso un ripristino di un singolo file FlexGroup o in uno stato interrotto

#### **Fasi**

1. Ripristinare un file da un volume FlexGroup:snapmirror restore -destination-path destination path -source-path source path -file-list /f1 -throttle throttle -source-snapshot snapshot

Di seguito viene riportato un esempio di operazione di ripristino di un singolo file del volume FlexGroup.

```
vserverA::> snapmirror restore -destination-path vs0:fg2 -source-path
vs0:fgd -file-list /f1 -throttle 5 -source-snapshot snapmirror.81072ce1-
d57b-11e9-94c0-005056a7e422_2159190496.2019-09-19_062631
```
[Job 135] Job is queued: snapmirror restore from source "vs0:fgd" for the snapshot snapmirror.81072ce1-d57b-11e9-94c0- 005056a7e422\_2159190496.2019-09-19\_062631. vserverA::> snapmirror show Source Destination Mirror Relationship Total Last Path Type Path State Status Progress Healthy Updated ----------- ---- ------------ ------- --------- ----- --------- ------- ------- vs0:v1d RST vs0:v2 - Transferring Idle 83.12KB true 09/19 11:38:42 vserverA::\*> snapmirror show vs0:fg2 Source Path: vs0:fgd Source Cluster: - Source Vserver: vs0 Source Volume: fgd Destination Path: vs0:fg2 Destination Cluster: - Destination Vserver: vs0 Destination Volume: fg2 Relationship Type: RST Relationship Group Type: none Managing Vserver: vs0 SnapMirror Schedule: - SnapMirror Policy Type: - SnapMirror Policy: - Tries Limit: - Throttle (KB/sec): unlimited Current Transfer Throttle (KB/sec): 2 Mirror State: - Relationship Status: Transferring File Restore File Count: 1 File Restore File List: f1 Transfer Snapshot: snapmirror.81072ce1-d57b-11e9-94c0- 005056a7e422 2159190496.2019-09-19 062631 Snapshot Progress: 2.87MB Total Progress: 2.87MB Network Compression Ratio: 1:1 Snapshot Checkpoint: 2.97KB Newest Snapshot: - Newest Snapshot Timestamp: - Exported Snapshot: -

Exported Snapshot Timestamp: - Healthy: true Physical Replica: - Relationship ID: e6081667-dacb-11e9-94c0-005056a7e422 Source Vserver UUID: 81072ce1-d57b-11e9-94c0-005056a7e422 Destination Vserver UUID: 81072ce1-d57b-11e9-94c0-005056a7e422 Current Operation ID: 138f12e6-dacc-11e9-94c0-005056a7e422 Transfer Type: cg file restore Transfer Error: - Last Transfer Type: - Last Transfer Error: - Last Transfer Error Codes: -Last Transfer Size: - Last Transfer Network Compression Ratio: - Last Transfer Duration: - Last Transfer From: -Last Transfer End Timestamp: -Unhealthy Reason: - Progress Last Updated: 09/19 07:07:36 Relationship Capability: 8.2 and above Lag Time: -Current Transfer Priority: normal SMTape Operation: - Constituent Relationship: false Destination Volume Node Name: vserverA Identity Preserve Vserver DR: - Number of Successful Updates: 0 Number of Failed Updates: 0 Number of Successful Resyncs: 0 Number of Failed Resyncs: 0 Number of Successful Breaks: 0 Number of Failed Breaks: 0 Total Transfer Bytes: 0 Total Transfer Time in Seconds: 0 Source Volume MSIDs Preserved: - OpMask: ffffffffffffffff Is Auto Expand Enabled: - Source Endpoint UUID: - Destination Endpoint UUID: -Is Catalog Enabled: false

# **Ripristinare un volume FlexGroup da un backup SnapVault**

È possibile eseguire un'operazione di ripristino completo dei volumi FlexGroup da una copia Snapshot nel volume secondario SnapVault. È possibile ripristinare il volume

FlexGroup sul volume di origine originale o su un nuovo volume FlexGroup.

### **Prima di iniziare**

È necessario tenere presente alcune considerazioni quando si esegue il ripristino dai backup di SnapVault per i volumi FlexGroup.

- Solo il ripristino baseline è supportato con copie Snapshot parziali da un backup SnapVault. Il numero di componenti nel volume di destinazione deve corrispondere al numero di componenti nel volume di origine quando è stata eseguita la copia Snapshot.
- Se un'operazione di ripristino non riesce, non sono consentite altre operazioni fino al completamento dell'operazione di ripristino. È possibile riprovare l'operazione di ripristino o eseguirlo con cleanup parametro.
- Un volume FlexGroup può essere il volume di origine di una sola relazione di backup o di ripristino. Un volume FlexGroup non può essere l'origine di due relazioni SnapVault, due relazioni di ripristino o una relazione SnapVault e una relazione di ripristino.
- Le operazioni di backup e ripristino di SnapVault non possono essere eseguite in parallelo. Quando è in corso un'operazione di ripristino di base o un'operazione di ripristino incrementale, è necessario interrompere le operazioni di backup.
- È necessario interrompere un'operazione di ripristino di una copia Snapshot parziale dal volume FlexGroup di destinazione. Non è possibile interrompere l'operazione di ripristino di una copia Snapshot parziale dal volume di origine.
- Se si interrompe un'operazione di ripristino, è necessario riavviare l'operazione di ripristino con la stessa copia Snapshot utilizzata per l'operazione di ripristino precedente.

### **A proposito di questa attività**

Tutte le regole di quota attive sul volume FlexGroup di destinazione vengono disattivate prima di eseguire il ripristino.

 $\dot{E}$  possibile utilizzare volume quota modify comando per riattivare le regole di quota al termine dell'operazione di ripristino.

#### **Fasi**

1. Ripristinare il volume FlexGroup: snapmirror restore -source-path *src\_svm:src\_flexgroup* -destination-path *dest\_svm:dest\_flexgroup* -snapshot *snapshot\_name* snapshot name È la copia Snapshot che deve essere ripristinata dal volume di origine al volume di destinazione. Se la copia Snapshot non viene specificata, il volume di destinazione viene ripristinato dall'ultima copia Snapshot.

```
vserverA::> snapmirror restore -source-path vserverB:dstFG -destination
-path vserverA:newFG -snapshot daily.2016-07-15 0010
Warning: This is a disruptive operation and the volume vserverA:newFG
will be read-only until the operation completes
Do you want to continue? {y|n}: y
```
# **Disattiva la protezione SVM su un volume FlexGroup**

Quando il flag DR SVM è impostato su protected Su un volume FlexGroup, è possibile

impostare il flag su UnProtected (non protetto) per disattivare il DR SVM protection Su un volume FlexGroup.

### **Di cosa hai bisogno**

- La relazione di DR SVM tra primario e secondario è buona.
- Il parametro di protezione DR SVM è impostato su protected.

## **Fasi**

1. Disattivare la protezione utilizzando volume modify per modificare il comando vserver-drprotection Parametro per il volume FlexGroup a. unprotected.

```
cluster2::> volume modify -vserver vs1 -volume fg_src -vserver-dr
-protection unprotected
[Job 5384] Job is queued: Modify fg src.
[Job 5384] Steps completed: 4 of 4.
cluster2::>
```
- 2. Aggiornare la SVM nel sito secondario: snapmirror update -destination-path destination svm name: -source-path Source svm name:
- 3. Verificare che la relazione di SnapMirror sia corretta: snapmirror show
- 4. Verificare che la relazione di FlexGroup SnapMirror sia stata rimossa: snapmirror show -expand

# **Abilitare la protezione SVM su un volume FlexGroup**

Quando il flag di protezione DR SVM è impostato su unprotected Su un volume FlexGroup, è possibile impostare il flag su protected Per attivare la protezione DR SVM.

### **Di cosa hai bisogno**

- La relazione di DR SVM tra primario e secondario è buona.
- Il parametro di protezione DR SVM è impostato su unprotected.

### **Fasi**

1. Attivare la protezione utilizzando volume modify per modificare il vserver-dr-protection Parametro per il volume FlexGroup a. protected.

```
cluster2::> volume modify -vserver vs1 -volume fg_src -vserver-dr
-protection protected
[Job 5384] Job is queued: Modify fg src.
[Job 5384] Steps completed: 4 of 4.
cluster2::>
```
2. Aggiornare la SVM nel sito secondario: snapmirror update -destination-path destination svm name -source-path source svm name

```
snapmirror update -destination-path vs1 dst: -source-path vs1:
```
3. Verificare che la relazione di SnapMirror sia corretta: snapmirror show

```
cluster2::> snapmirror show
Progress
Source Destination Mirror Relationship Total
Last
Path Type Path State Status Progress Healthy
Updated
----------- ---- ------------ ------- -------------- --------- -------
--------
vs1: XDP vs1_dst: Snapmirrored
                             Idle - true -
```
4. Verificare che la relazione di FlexGroup SnapMirror sia corretta: snapmirror show -expand

cluster2::> snapmirror show -expand Progress Source Destination Mirror Relationship Total Last Path Type Path State Status Progress Healthy Updated ----------- ---- ------------ ------- -------------- --------- ------- ------- vs1: XDP vs1\_dst: Snapmirrored idle true - true - true - true - true - true - true - true - true - true - true - true - true - true - true vs1:fg\_src XDP vs1\_dst:fg\_src Snapmirrored idle true - true - true - true - true - true - true - true - true - true - true - true - true - true - true vs1:fg\_src\_\_0001 XDP vs1\_dst:fg\_src\_\_0001 Snapmirrored idle true - true - true - true - true - true - true - true - true - true - true - true - true - true - true vs1:fg\_src\_\_0002 XDP vs1\_dst:fg\_src\_\_0002 Snapmirrored idle true - true - true - true - true - true - true - true - true - true - true - true - true - true - true vs1:fg\_src\_\_0003 XDP vs1\_dst:fg\_src\_\_0003 Snapmirrored idle true - true - true - true - true - true - true - true - true - true - true - true - true - true - true vs1:fg\_src\_\_0004 XDP vs1\_dst:fg\_src\_\_0004 Snapmirrored idle true - true - true - true - true - true - true - true - true - true - true - true - true - true - true - 6 entries were displayed.

# **Converti volumi FlexVol in volumi FlexGroup**

# **Panoramica sulla conversione dei volumi FlexVol in volumi FlexGroup**

Se si desidera espandere un volume FlexVol oltre il limite di spazio, è possibile convertire il volume FlexVol in un volume FlexGroup. A partire da ONTAP 9.7, è possibile convertire volumi FlexVol o FlexVol standalone in relazione a SnapMirror in volumi FlexGroup.

### **Considerazioni per la conversione di volumi FlexVol in volumi FlexGroup**

Prima di decidere di convertire i volumi FlexVol in volumi FlexGroup, è necessario conoscere le funzionalità e le operazioni supportate.

A partire da ONTAP 9.13.1, la protezione ransomware autonoma può rimanere attivata durante le conversioni. Se la protezione è attiva, il FlexVol originale diventerà il costituente root di FlexGroup dopo la conversione. Se la protezione non è attiva, durante la conversione viene creato un nuovo FlexGroup e il FlexVol originale assume il ruolo di costituente root.

### **Operazioni non supportate durante la conversione**

Le seguenti operazioni non sono consentite quando è in corso la conversione del volume:

- Spostamento del volume
- Autobalance dell'aggregato
- Ricollocazione di aggregati
- Takeover e giveback pianificati in una configurazione ad alta disponibilità
- Giveback manuale e automatico in una configurazione ad alta disponibilità
- Upgrade e revert del cluster
- Divisione del volume FlexClone
- Re-host del volume
- Modifica e dimensionamento automatico del volume
- Rinominare il volume
- Allegare un archivio di oggetti a un aggregato
- Switchover negoziato nella configurazione MetroCluster
- Operazioni di SnapMirror
- Ripristino da una copia Snapshot
- Operazioni di quota
- Operazioni di efficienza dello storage

È possibile eseguire queste operazioni sul volume FlexGroup dopo la conversione.

### **Configurazioni non supportate con volumi FlexGroup**

- Volume offline o limitato
- Volume root SVM
- SAN
- SMB 1.0
- Spazi dei nomi NVMe
- Servizio di copia shadow del volume remoto (VSS)

### **Convertire un volume FlexVol in un volume FlexGroup**

A partire da ONTAP 9.7, è possibile eseguire una conversione in-place di un volume FlexVol in un volume FlexGroup senza richiedere una copia dei dati o ulteriore spazio su disco.

### **Di cosa hai bisogno**

- I volumi in transizione possono essere convertiti in volumi FlexGroup a partire da ONTAP 9.8. Se si sta convertendo un volume in transizione in FlexGroup, consultare l'articolo della Knowledge base ["Come](https://kb.netapp.com/Advice_and_Troubleshooting/Data_Storage_Software/ONTAP_OS/How_To_Convert_a_Transitioned_FlexVol_to_FlexGroup) [convertire un FlexVol in transizione in FlexGroup"](https://kb.netapp.com/Advice_and_Troubleshooting/Data_Storage_Software/ONTAP_OS/How_To_Convert_a_Transitioned_FlexVol_to_FlexGroup) per ulteriori informazioni.
- Il volume FlexVol in fase di conversione deve essere online.
- Le operazioni e le configurazioni sul volume FlexVol devono essere compatibili con il processo di conversione.

Se il volume FlexVol presenta incompatibilità e la conversione del volume viene interrotta, viene generato un messaggio di errore. È possibile intraprendere azioni correttive e riprovare la conversione.

• Se un volume FlexVol è molto grande (ad esempio, da 80 a 100 TB) e molto pieno (dal 80 al 100%), è necessario copiare i dati piuttosto che convertirli.

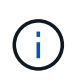

La conversione di un volume FlexGroup molto grande determina un componente membro del volume FlexGroup molto completo, che può creare problemi di performance. Per ulteriori informazioni, vedere la sezione "quando non creare un volume FlexGroup" nel TR ["FlexGroup Volumes - Guida alle Best practice e all'implementazione".](https://www.netapp.com/media/12385-tr4571.pdf)

### **Fasi**

1. Verificare che il volume FlexVol sia online: volume show vol\_name -volume-style -extended, state

cluster-1::> volume show my volume -fields volume-style-extended, state vserver volume state volume-style-extended ------- --------- ------ -------------------- vs0 my\_volume online flexvol

- 2. Verificare se il volume FlexVol può essere convertito senza problemi:
	- a. Accedere alla modalità privilegi avanzata: set -privilege advanced
	- b. Verificare il processo di conversione: volume conversion start -vserver vs1 -volume flexvol -check-only true

Correggere tutti gli errori prima di convertire il volume.

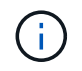

Non è possibile convertire di nuovo un volume FlexGroup in un volume FlexVol.

3. Avviare la conversione: volume conversion start -vserver svm\_name -volume vol\_name

```
cluster-1::*> volume conversion start -vserver vs0 -volume my volume
Warning: Converting flexible volume "my volume" in Vserver "vs0" to a
FlexGroup
           will cause the state of all Snapshot copies from the volume to
be set
           to "pre-conversion". Pre-conversion Snapshot copies cannot be
           restored.
Do you want to continue? {y|n}: y
[Job 57] Job succeeded: success
```
4. Verificare che la conversione sia riuscita: volume show vol name -fields -volume-style -extended, state

cluster-1::\*> volume show my volume -fields volume-style-extended, state vserver volume state volume-style-extended ------- --------- ------ -------------------- vs0 my\_volume online flexgroup

### **Risultati**

Il volume FlexVol viene convertito in un volume FlexGroup a singolo membro.

### **Al termine**

È possibile espandere il volume FlexGroup, in base alle esigenze.

# **Convertire una relazione SnapMirror di un volume FlexVol in una relazione SnapMirror di un volume FlexGroup**

Per convertire una relazione SnapMirror di un volume FlexVol in una relazione SnapMirror di un volume FlexGroup in ONTAP, è necessario prima convertire il volume FlexVol di destinazione seguito dal volume FlexVol di origine.

### **A proposito di questa attività**

- La conversione FlexGroup è supportata solo per le relazioni SnapMirror asincrone.
- Il tempo di conversione dipende da diverse variabili. Alcune delle variabili includono:
	- CPU del controller
	- Utilizzo della CPU da parte di altre applicazioni
	- Quantità di dati nella copia Snapshot iniziale
	- Larghezza di banda della rete
	- Larghezza di banda utilizzata da altre applicazioni

### **Prima di iniziare**

• Il volume FlexVol in fase di conversione deve essere online.

• Il volume FlexVol di origine nella relazione SnapMirror non deve essere il volume di origine per più relazioni SnapMirror.

A partire da ONTAP 9.9.1, le relazioni SnapMirror fanout sono supportate per i volumi FlexGroup. Per ulteriori informazioni, vedere ["Considerazioni per la creazione di relazioni a cascata e fan-out di SnapMirror](https://docs.netapp.com/us-en/ontap/flexgroup/create-snapmirror-cascade-fanout-reference.html#considerations-for-creating-cascading-relationships) [per FlexGroups"](https://docs.netapp.com/us-en/ontap/flexgroup/create-snapmirror-cascade-fanout-reference.html#considerations-for-creating-cascading-relationships).

• Le operazioni e le configurazioni sul volume FlexVol devono essere compatibili con il processo di conversione.

Se il volume FlexVol presenta incompatibilità e la conversione del volume viene interrotta, viene generato un messaggio di errore. È possibile intraprendere azioni correttive e riprovare la conversione.

#### **Fasi**

1. Verificare che la relazione di SnapMirror sia corretta:

snapmirror show

È possibile convertire solo le relazioni di mirroring del tipo XDP.

Esempio:

```
cluster2::> snapmirror show
Progress
Source Destination Mirror Relationship Total
Last
Path Type Path State Status Progress Healthy
Updated
----------- ---- ------------ ------- -------------- --------- -------
--------
vs0:src_dpv DP vs2:dst_dpv Snapmirrored
idle true - true - true - true - true - true - true - true - true - true - true - true - true - true - true - 
vs0:src_xdp XDP vs2:dst_xdp Snapmirrored
idle true - true - true - true - true - true - true - true - true - true - true - true - true - true - true -
```
- 2. Verificare se il volume di origine è compatibile con la conversione:
	- a. Accedere alla modalità privilegi avanzata:

set -privilege advanced

b. Verificare il processo di conversione:

```
volume conversion start -vserver <src svm name> -volume <src vol>
-check-only true
```
Esempio:

volume conversion start -vserver vs1 -volume src\_vol -check-only true

+

Correggere tutti gli errori prima di convertire il volume.

- 3. Convertire il volume FlexVol di destinazione in un volume FlexGroup.
	- a. Interrompere la relazione di SnapMirror di FlexVol:

snapmirror quiesce -destination-path <dest svm:dest volume>

Esempio:

cluster2::> snapmirror quiesce -destination-path vs2:dst\_xdp

b. Avviare la conversione:

volume conversion start -vserver <dest svm> -volume <dest volume>

Esempio:

```
cluster-1::> volume conversion start -vserver vs2 -volume dst_xdp
Warning: After the volume is converted to a FlexGroup, it will not be
possible
to change it back to a flexible volume.
Do you want to continue? {y|n}: y
[Job 510] Job succeeded: SnapMirror destination volume "dst_xdp" has
been successfully converted to a FlexGroup volume.
You must now convert the relationship's source volume, "vs0:src xdp", to
a FlexGroup.
Then, re-establish the SnapMirror relationship using the "snapmirror
resync" command.
```
4. Convertire il volume FlexVol sorgente in volume FlexGroup: `

volume conversion start -vserver <src\_svm\_name> -volume <src\_vol\_name>

Esempio:

```
cluster-1::> volume conversion start -vserver vs0 -volume src_xdp
Warning: Converting flexible volume "src xdp" in Vserver "vs0" to a
FlexGroup
           will cause the state of all Snapshot copies from the volume to
be set
           to "pre-conversion". Pre-conversion Snapshot copies cannot be
           restored.
Do you want to continue? {y|n}: y
[Job 57] Job succeeded: success
```
5. Risincronizzare la relazione:

snapmirror resync -destination-path dest svm name:dest volume

Esempio:

```
cluster2::> snapmirror resync -destination-path vs2:dst_xdp
```
### **Al termine**

Quando il volume FlexGroup di origine viene espanso per includere più componenti, è necessario assicurarsi che anche il volume di destinazione venga espanso.

### **Informazioni sul copyright**

Copyright © 2024 NetApp, Inc. Tutti i diritti riservati. Stampato negli Stati Uniti d'America. Nessuna porzione di questo documento soggetta a copyright può essere riprodotta in qualsiasi formato o mezzo (grafico, elettronico o meccanico, inclusi fotocopie, registrazione, nastri o storage in un sistema elettronico) senza previo consenso scritto da parte del detentore del copyright.

Il software derivato dal materiale sottoposto a copyright di NetApp è soggetto alla seguente licenza e dichiarazione di non responsabilità:

IL PRESENTE SOFTWARE VIENE FORNITO DA NETAPP "COSÌ COM'È" E SENZA QUALSIVOGLIA TIPO DI GARANZIA IMPLICITA O ESPRESSA FRA CUI, A TITOLO ESEMPLIFICATIVO E NON ESAUSTIVO, GARANZIE IMPLICITE DI COMMERCIABILITÀ E IDONEITÀ PER UNO SCOPO SPECIFICO, CHE VENGONO DECLINATE DAL PRESENTE DOCUMENTO. NETAPP NON VERRÀ CONSIDERATA RESPONSABILE IN ALCUN CASO PER QUALSIVOGLIA DANNO DIRETTO, INDIRETTO, ACCIDENTALE, SPECIALE, ESEMPLARE E CONSEQUENZIALE (COMPRESI, A TITOLO ESEMPLIFICATIVO E NON ESAUSTIVO, PROCUREMENT O SOSTITUZIONE DI MERCI O SERVIZI, IMPOSSIBILITÀ DI UTILIZZO O PERDITA DI DATI O PROFITTI OPPURE INTERRUZIONE DELL'ATTIVITÀ AZIENDALE) CAUSATO IN QUALSIVOGLIA MODO O IN RELAZIONE A QUALUNQUE TEORIA DI RESPONSABILITÀ, SIA ESSA CONTRATTUALE, RIGOROSA O DOVUTA A INSOLVENZA (COMPRESA LA NEGLIGENZA O ALTRO) INSORTA IN QUALSIASI MODO ATTRAVERSO L'UTILIZZO DEL PRESENTE SOFTWARE ANCHE IN PRESENZA DI UN PREAVVISO CIRCA L'EVENTUALITÀ DI QUESTO TIPO DI DANNI.

NetApp si riserva il diritto di modificare in qualsiasi momento qualunque prodotto descritto nel presente documento senza fornire alcun preavviso. NetApp non si assume alcuna responsabilità circa l'utilizzo dei prodotti o materiali descritti nel presente documento, con l'eccezione di quanto concordato espressamente e per iscritto da NetApp. L'utilizzo o l'acquisto del presente prodotto non comporta il rilascio di una licenza nell'ambito di un qualche diritto di brevetto, marchio commerciale o altro diritto di proprietà intellettuale di NetApp.

Il prodotto descritto in questa guida può essere protetto da uno o più brevetti degli Stati Uniti, esteri o in attesa di approvazione.

LEGENDA PER I DIRITTI SOTTOPOSTI A LIMITAZIONE: l'utilizzo, la duplicazione o la divulgazione da parte degli enti governativi sono soggetti alle limitazioni indicate nel sottoparagrafo (b)(3) della clausola Rights in Technical Data and Computer Software del DFARS 252.227-7013 (FEB 2014) e FAR 52.227-19 (DIC 2007).

I dati contenuti nel presente documento riguardano un articolo commerciale (secondo la definizione data in FAR 2.101) e sono di proprietà di NetApp, Inc. Tutti i dati tecnici e il software NetApp forniti secondo i termini del presente Contratto sono articoli aventi natura commerciale, sviluppati con finanziamenti esclusivamente privati. Il governo statunitense ha una licenza irrevocabile limitata, non esclusiva, non trasferibile, non cedibile, mondiale, per l'utilizzo dei Dati esclusivamente in connessione con e a supporto di un contratto governativo statunitense in base al quale i Dati sono distribuiti. Con la sola esclusione di quanto indicato nel presente documento, i Dati non possono essere utilizzati, divulgati, riprodotti, modificati, visualizzati o mostrati senza la previa approvazione scritta di NetApp, Inc. I diritti di licenza del governo degli Stati Uniti per il Dipartimento della Difesa sono limitati ai diritti identificati nella clausola DFARS 252.227-7015(b) (FEB 2014).

#### **Informazioni sul marchio commerciale**

NETAPP, il logo NETAPP e i marchi elencati alla pagina<http://www.netapp.com/TM> sono marchi di NetApp, Inc. Gli altri nomi di aziende e prodotti potrebbero essere marchi dei rispettivi proprietari.